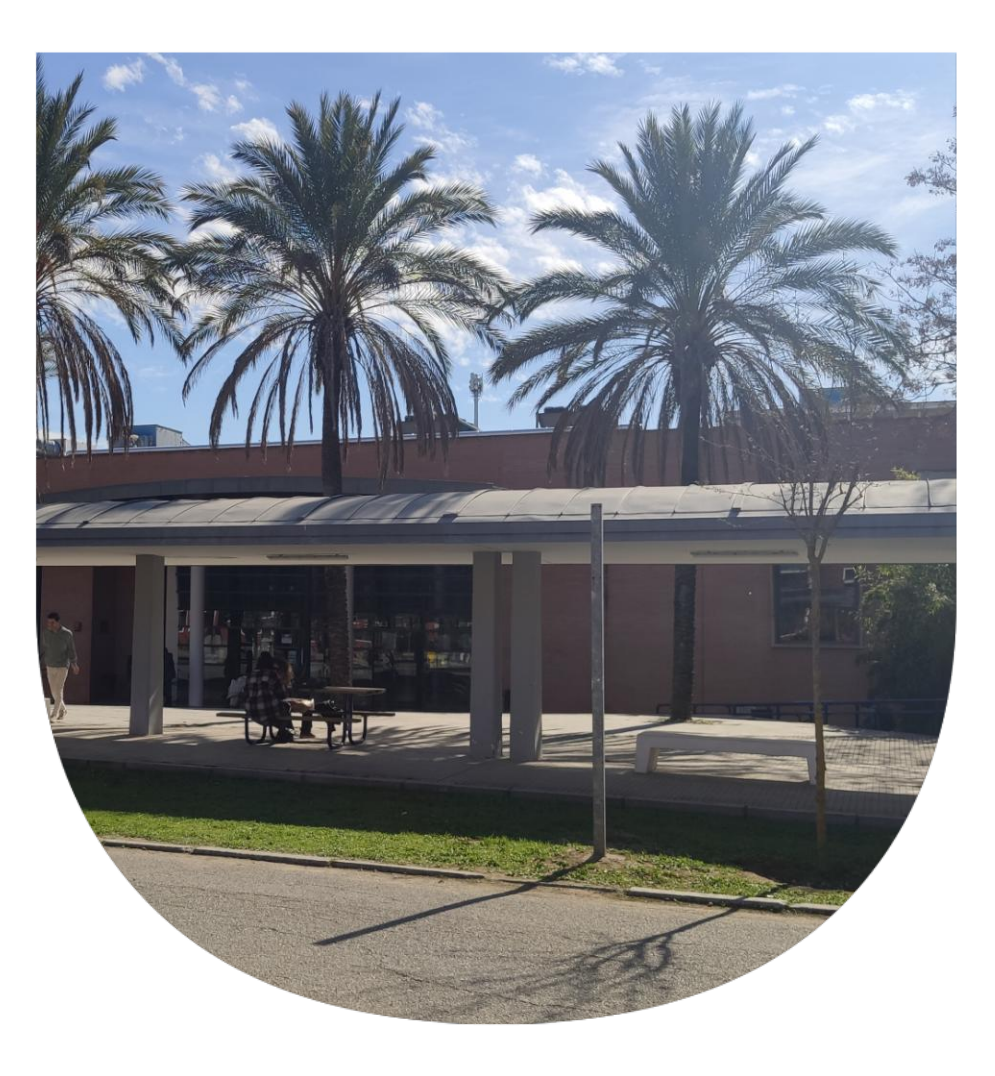

### Gestores de referencias bibliográficas

Mayo 2022

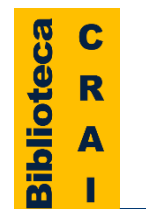

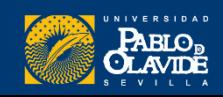

# Objetivo y contenido

### Objetivo

Introducir el uso y funcionamiento de los gestores de referencias bibliográficas, ofrecer una panorámica de la oferta de herramientas y mostrar como integrarlo en los flujos de trabajo habituales

### Contenido

- Introducción a los gestores de referencias bibliográficas: características y utilidad
- Creación de cuentas e instalación de software
- Creación de la base de datos, adición de referencias y textos completos
- Lectura y análisis de la información
- Opciones de trabajo colaborativo
- Redacción de trabajos con apoyo de los gestores de referencias

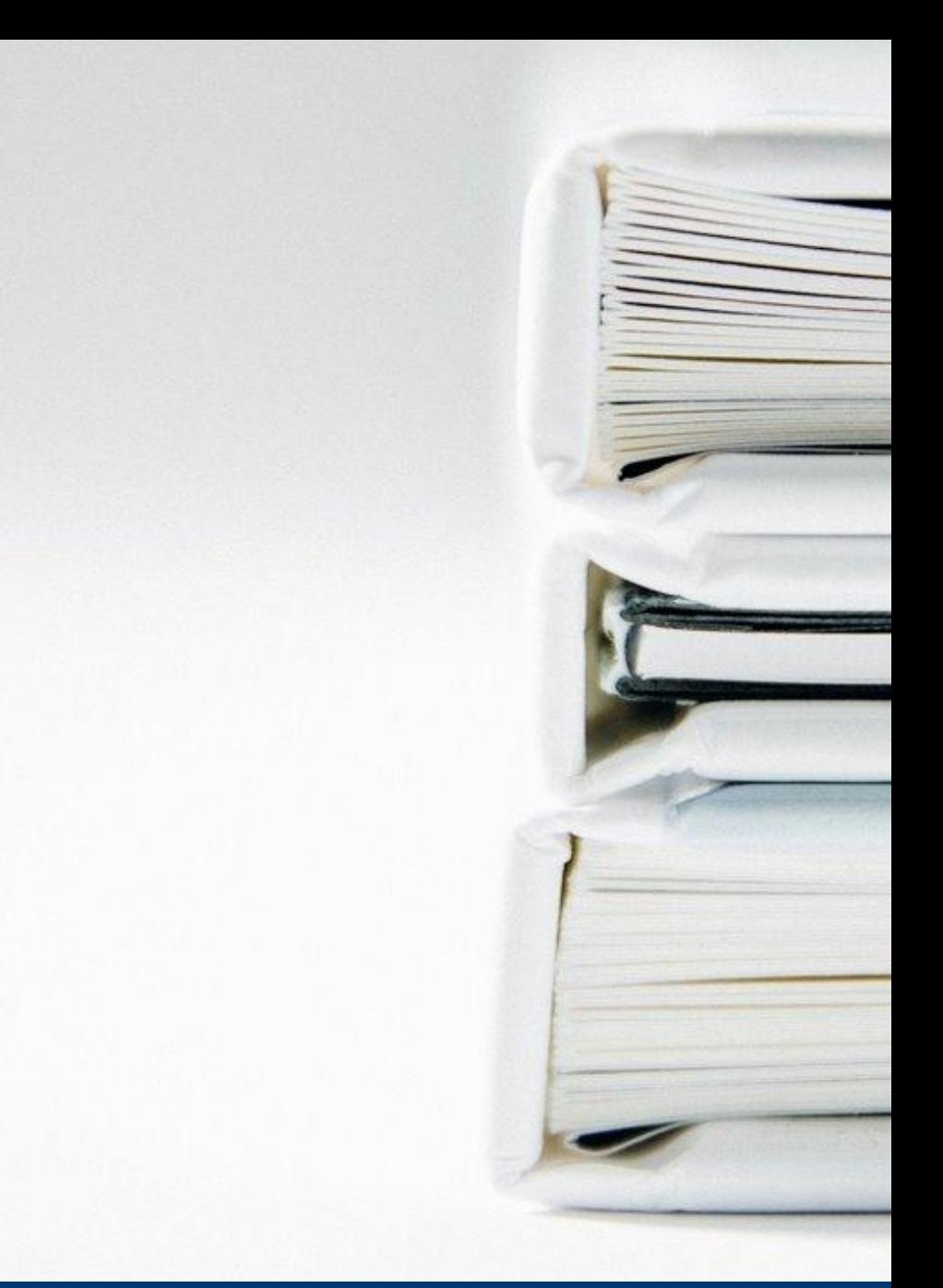

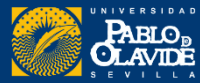

**Introducción a los gestores de referencias bibliog ráficas**

> • **Introducción a los gestores de referencias bibliográficas: características y utilidad**

- Creación de cuentas e instalación de software
- Creación de la base de datos, adición de referencias y textos completos
- Lectura y análisis de la información
- Opciones de trabajo colaborativo
- Redacción de trabajos con apoyo de los gestores de referencias

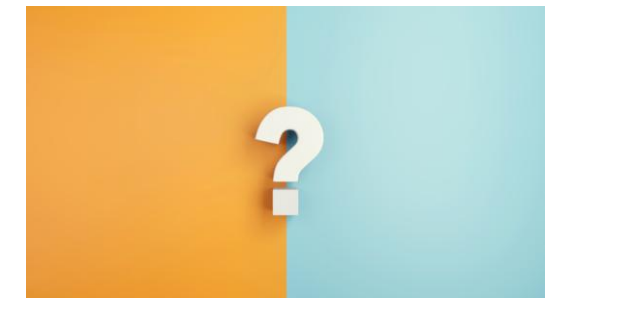

¿Qué es un gestor de referencias bibliográficas?

- Un **gestor de referencias bibliográficas** es una herramienta que permite **crear, mantener, organizar, compartir y dar forma a las referencias bibliográficas** de artículos de revista, libros u otro tipo de documentos a partir de distintas fuentes de información (bases de datos, revistas, páginas web, etc.).
- Simplifican el proceso de creación de **bibliografías**, que se realiza de forma automática, y también la realización de **citas** dentro del texto utilizando formatos normalizados.

# ¿Por qué usarlo?

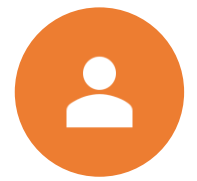

Permiten **crear una base de datos** personal

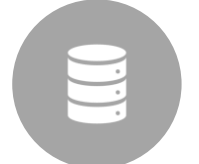

**Importar referencias** de catálogos y otras bases de datos

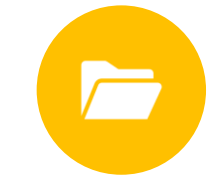

**Organizar las referencias:** crear, modificar, agrupar, recuperar, compartir, etc.

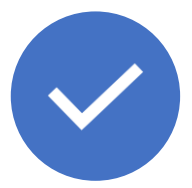

**Insertar citas** en el artículo o trabajo mientras se está redactando

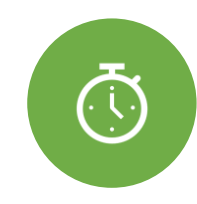

**Elaborar bibliografías** con el estilo que se desee en cualquier momento

### Gestores de referencias bibliográficas

### **Reference Management Tools**

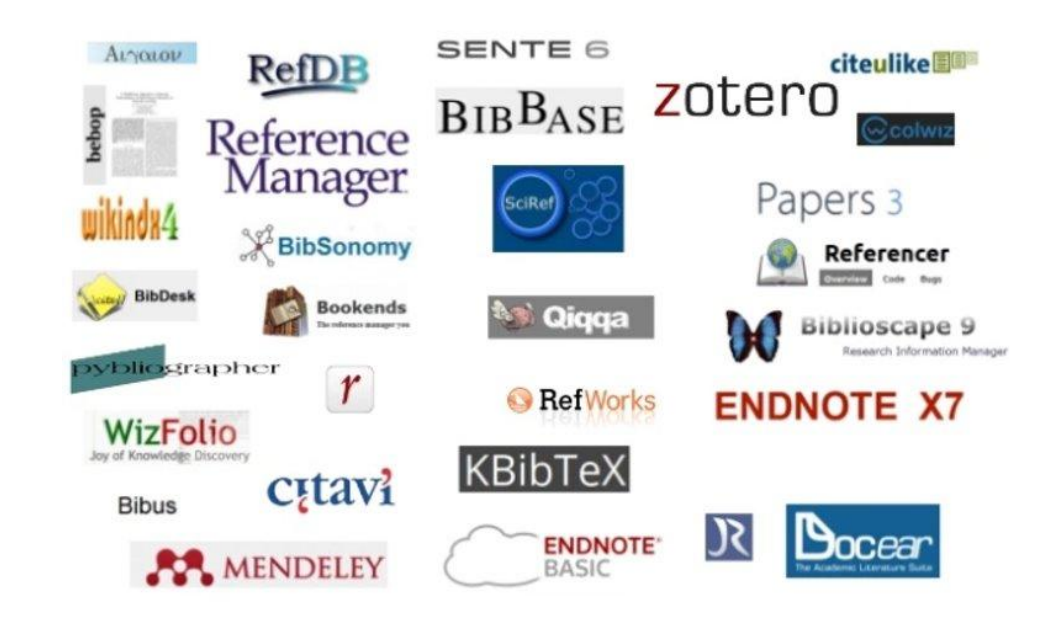

### Multitud de programas, misma herramienta

Imagen: https://universoabierto.org/

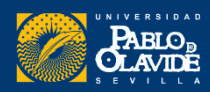

#### **Características y utilidad**

Gestores de referencias

### Sociales

- **Capturar referencias** o **documentos** desde múltiples sitios.
- **Organizar** la base de datos personal de referencias.
- **Insertar citas** o **crear bibliografías** de forma **automática** en documentos de texto.
- Proporcionan una **red social académica** que fomenta la **colaboración.**
- Construir tu **red de colegas investigadores.**
- **Colaborar, difundir y descubrir.**

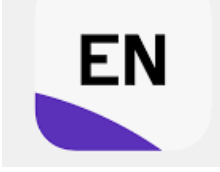

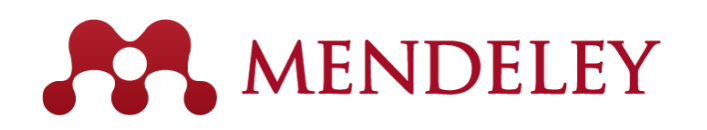

zotero

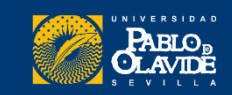

# Tabla comparativa Prestaciones

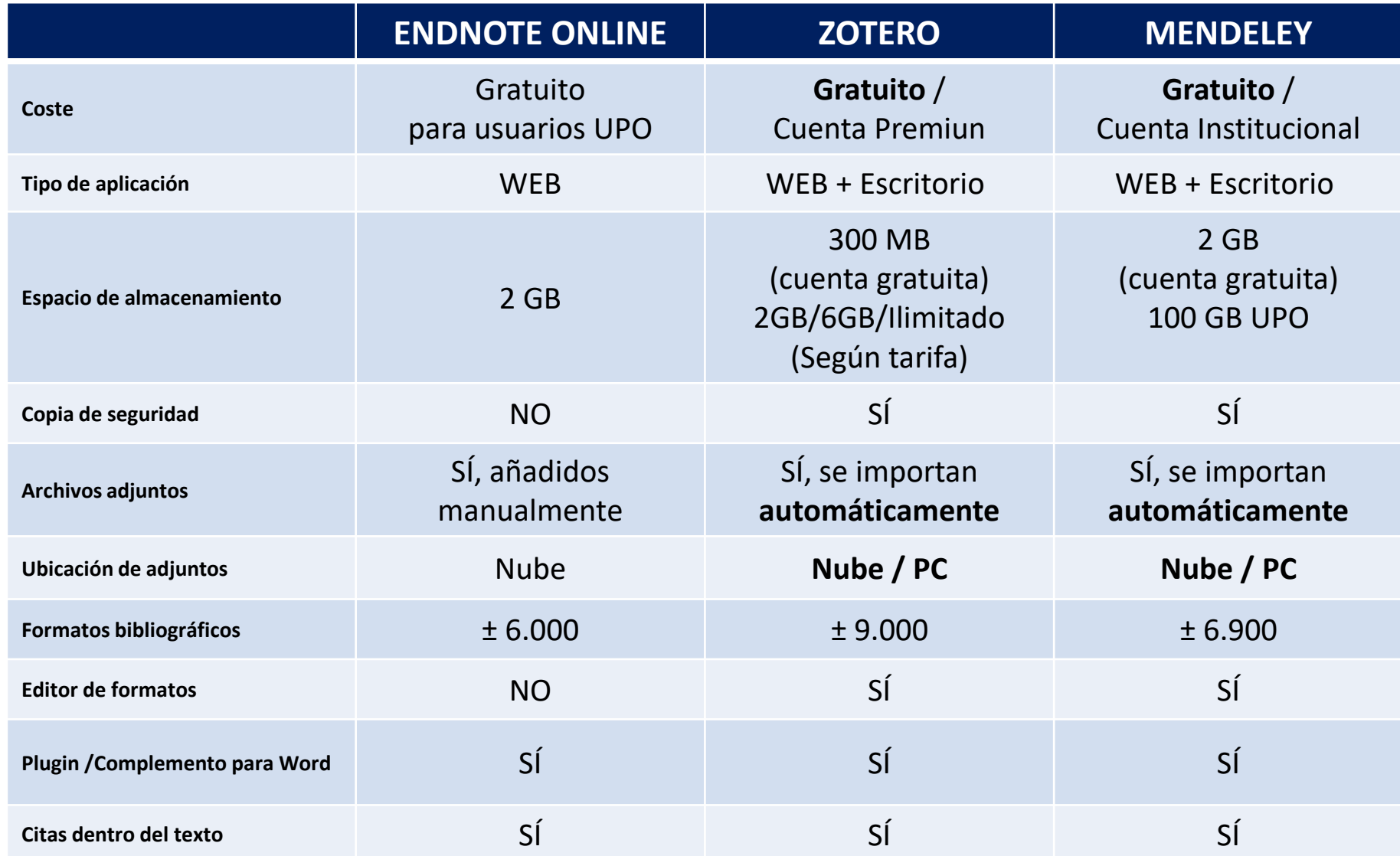

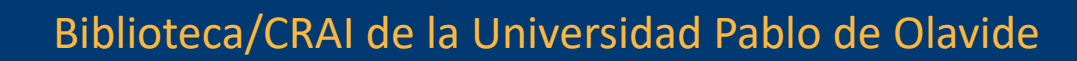

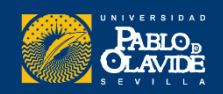

### EndNote online

El gestor de referencias bibliográficas EndNote Web está disponible para toda la comunidad universitaria de la UPO desde **Web of Science** de forma gratuita gracias a la **licencia nacional de la FECYT.**

Este programa permite **crear una base de datos personalizada de hasta 10.000 referencias y organizar la bibliografía personal**.

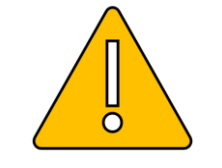

**Funcionalidades limitadas**

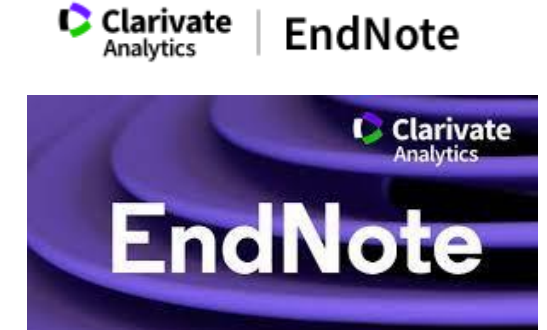

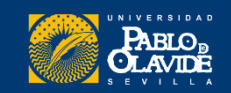

### EndNote online

#### **Clarivate**

Programa para la gestión de referencias bibliográficas **implementado en web** y diseñado par a agilizar la escritura de trabajos de investigación.

Permite almacenar las referencias en su propia biblioteca protegida con contraseña y accesible desde cualquier **dispositivo con acceso a Internet.**

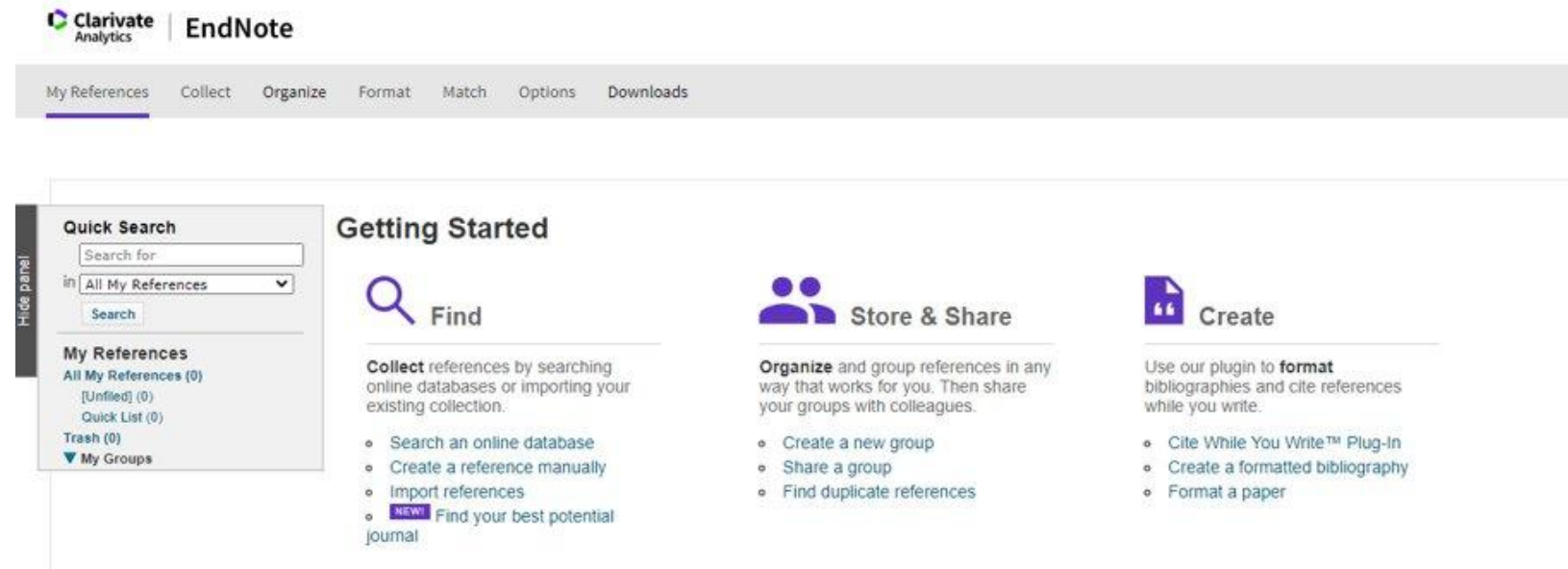

<https://guiasbib.upo.es/endnoteweb/inicio>

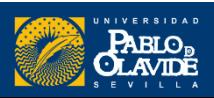

**EndNote** 

# Introducción a los gestores de refere ncias bibliográficas: características y utilidad

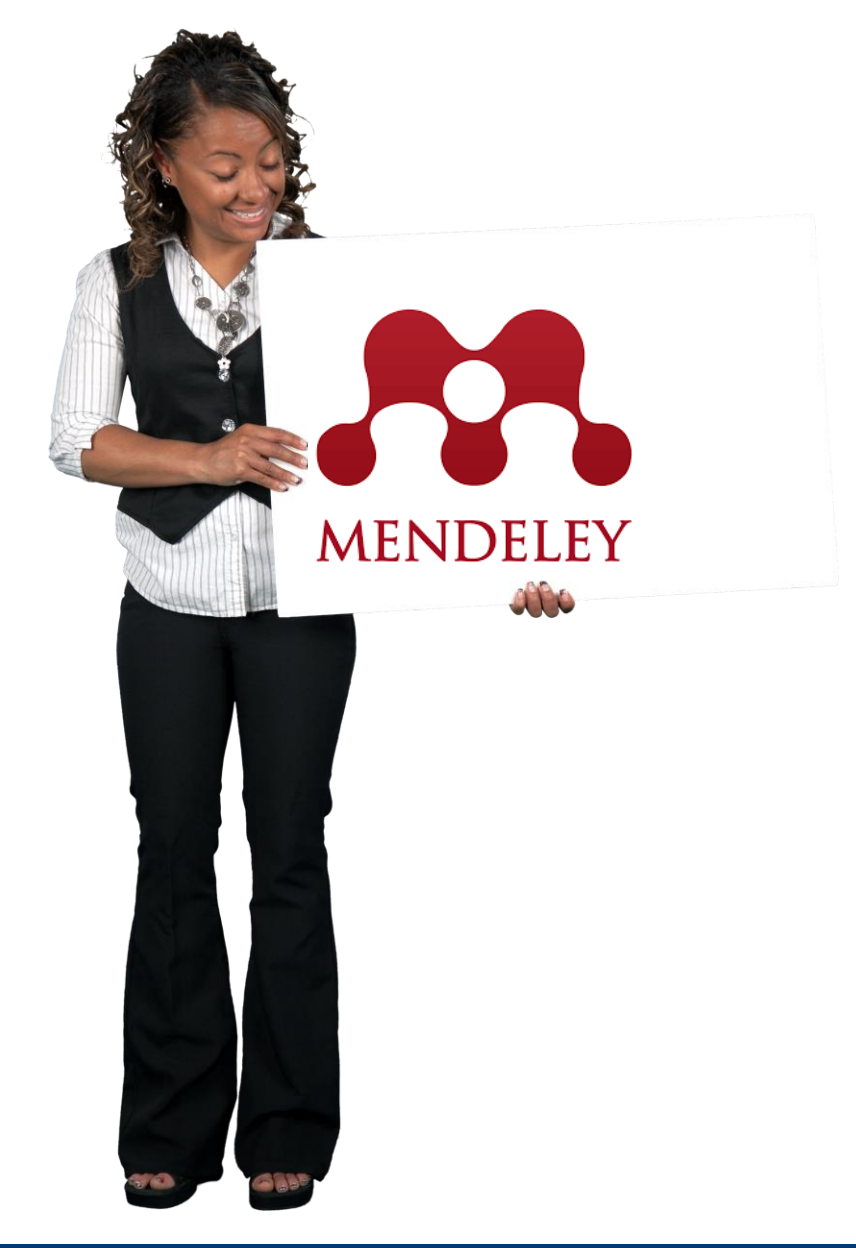

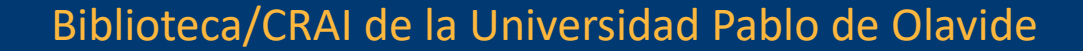

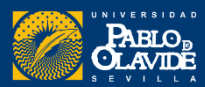

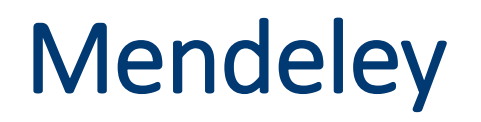

Elsevier

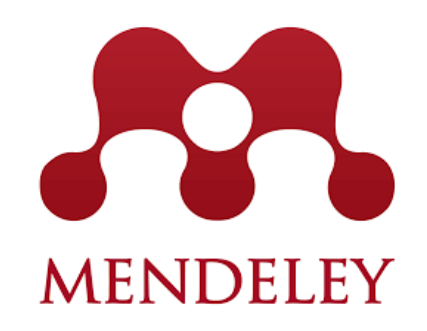

**Mendeley** es un gestor de referencias **gratuito** que le ayuda a organizar su investigación, colaborar con otras personas en línea y descubrir la última investigación.

#### **Mendeley permite:**

- Construir una base de datos bibliográfica personalizada con todos los documentos que se usen para dar soporte a la investigación y a la elaboración de trabajos académicos.
- Capturar referencias o documentos desde múltiples sitios.
- Organizar la base de datos personal de referencias.
- Permitir insertar citas o crear bibliografías de forma automática (Microsoft Word y Open Office).
- Proporcionar una aplicación web y de escritorio, sincronizando los datos de manera automática.

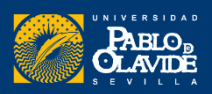

# **Mendeley**

Ventajas del Perfil Institucional

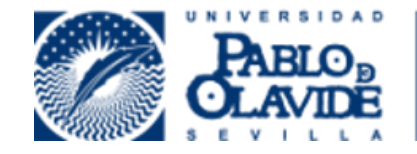

Mayor almacenamiento en tu biblioteca (100 GB) Mayor número de miembros en grupos privados

### Subscription

#### Packages

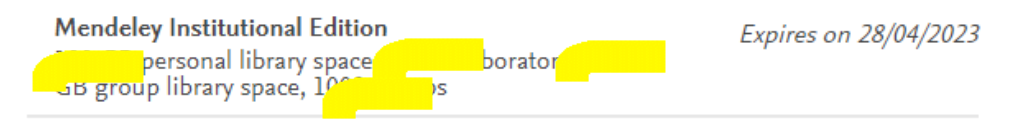

A Note: When changing packages please note all other PAID packages will be cancelled.

#### Personal Space

252 MB / 100 GB

Shared Space

3.04 MB / 100 GB

#### Groups | Own

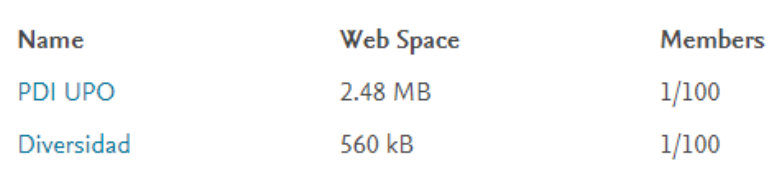

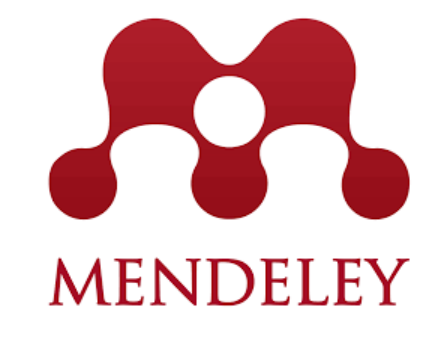

#### Perfil no institucional

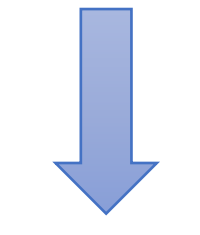

2 GB + 100 MB de almacenamiento en grupos

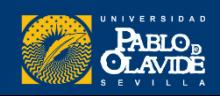

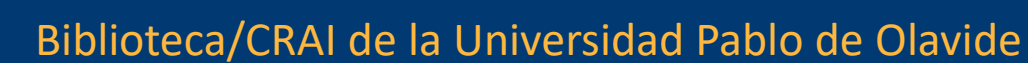

**Mendeley** 

**Versión web** (Mendeley Web)

**Navegadores** (Chrome y Firefox)

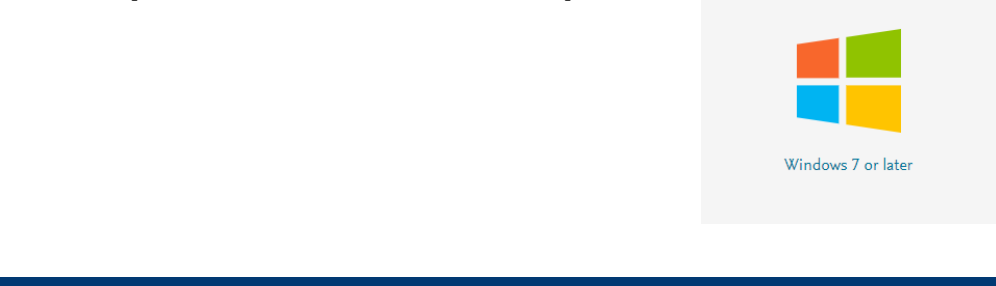

**Versión de escritorio** (Mendeley Reference Manager)

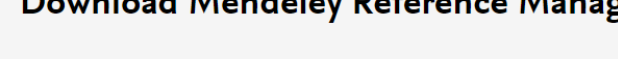

macOS

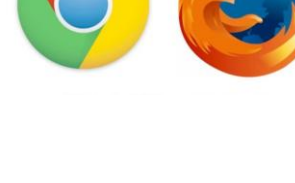

#### **Mendeley Reference Manager for Desktop**

Linux (64-bit)

**Download now for Windows** 

Windows 7 and above See release notes

Download Mendeley Reference Manager **Multiplataforma (**Windows/Mac/Linux**)**

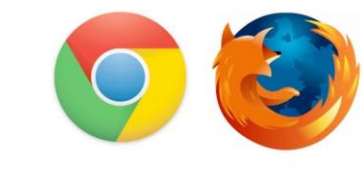

**AP** Mendeley

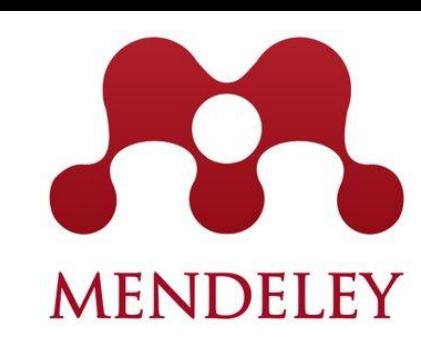

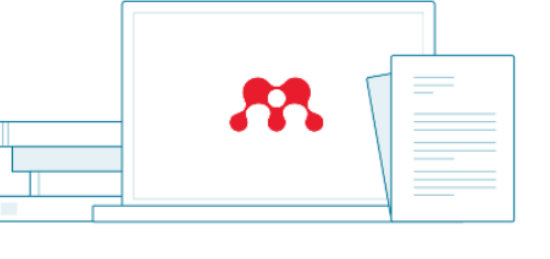

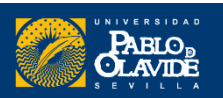

### [INNOVATIONS IN SCHOLARLY COMMUNICATION](https://101innovations.wordpress.com/)

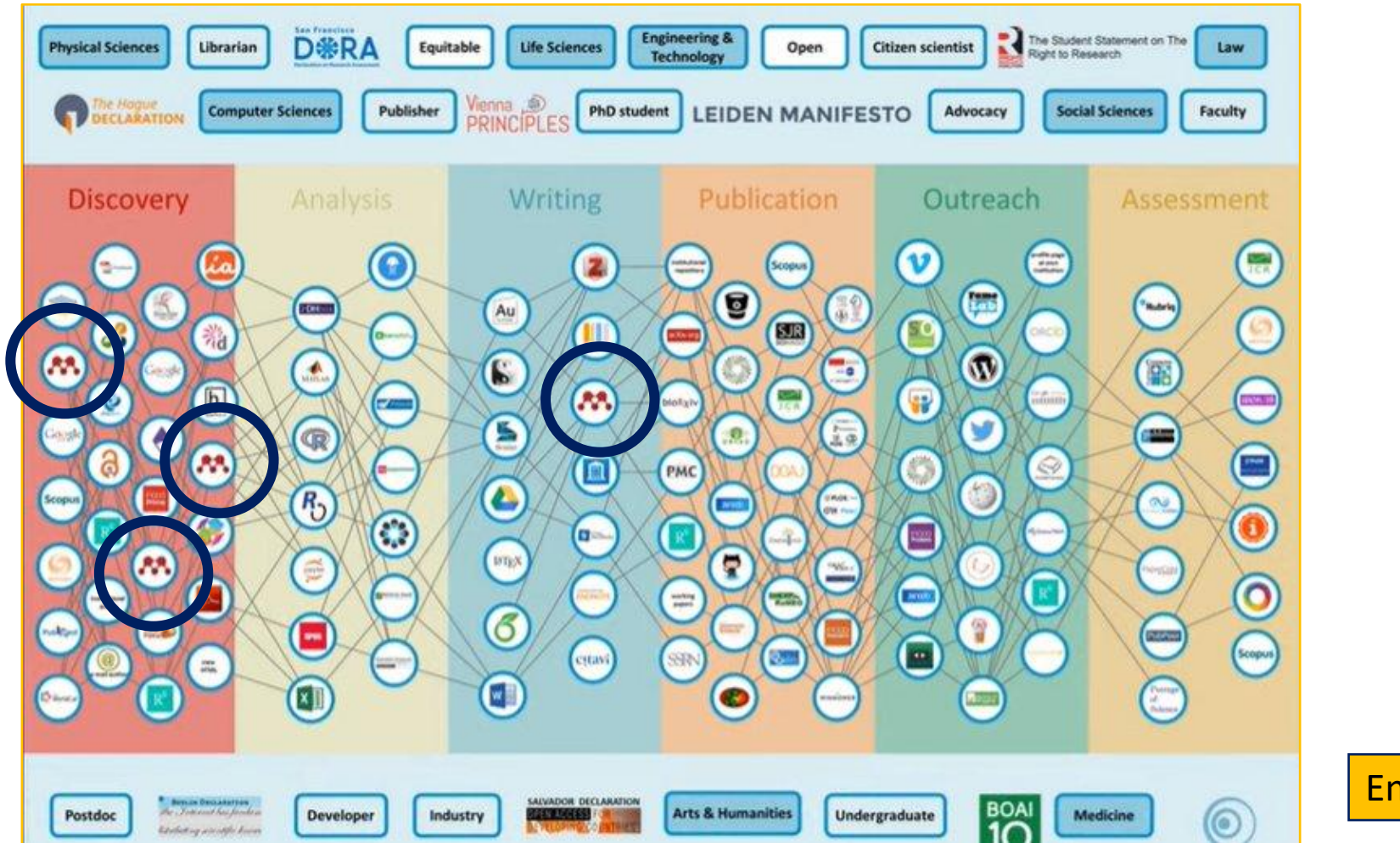

Encuesta 2016-2017

101 Innovations in Scholarly Communication' by Bianca Kramer and Jeroen Bosman, Utrecht University Library, The Netherlands

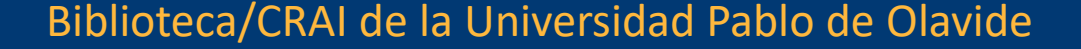

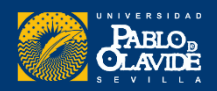

# Guía de uso

Guías y tutoriales de la Biblioteca

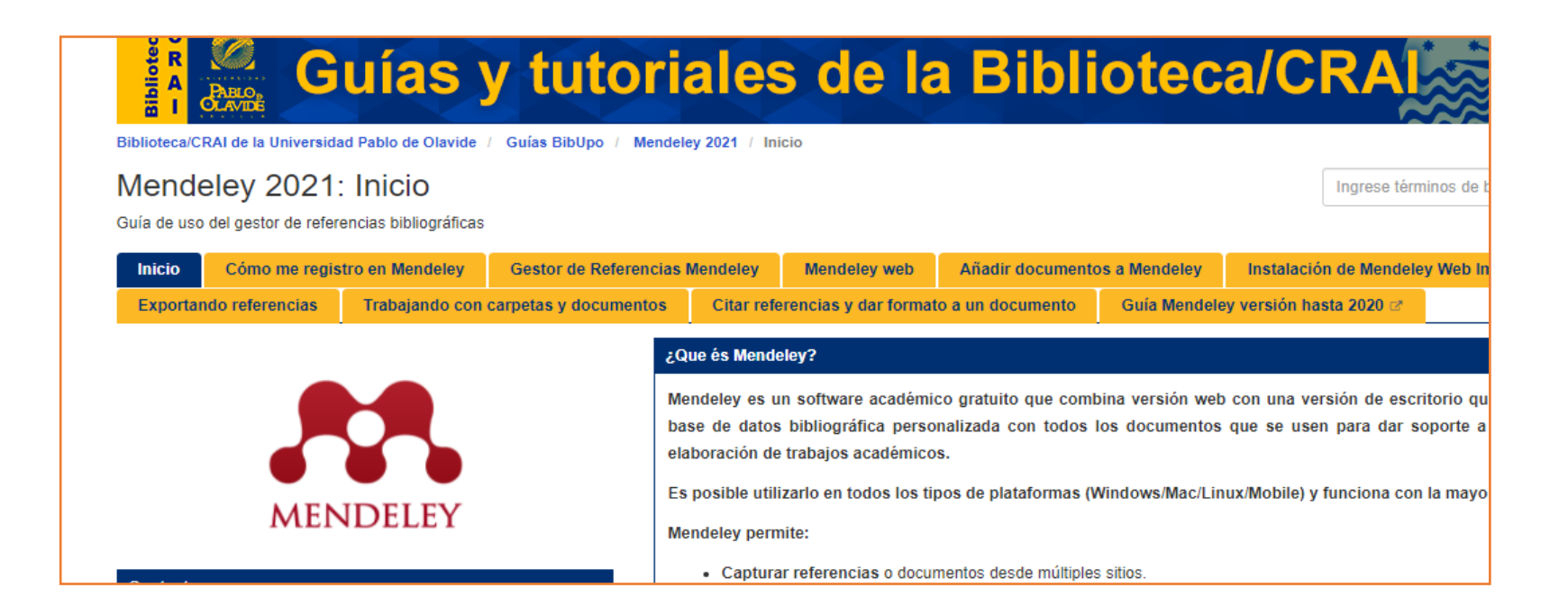

<https://guiasbib.upo.es/mendeley2021>

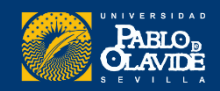

# **Mendeley**

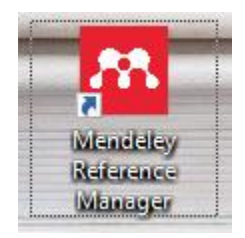

Nuevas funcionalidades de Mendeley Reference Manager (2021)

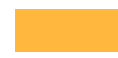

#### Una experiencia unificada

Las nuevas **versiones de escritorio y web son idénticas en apariencia y funcionalidad,** lo que le permite cambiar sin problemas entre las dos y trabajar cómo y dónde desee. Siempre actualizado

#### Pensamiento conectado:

El nuevo **Mendeley Notebook** le permite recopilar notas y aspectos destacados de varios PDF en un solo lugar, manteniendo sus pensamientos organizados, accesibles y recuperables

#### Autoguardado

La nueva **sincronización automática** le brinda la tranquilidad de que sus cambios se guardan y de que siempre está trabajando con sus últimas referencias y notas

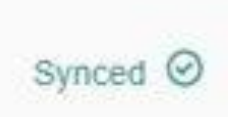

#### Sincronización automática

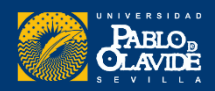

# Funcionamiento

### ¿Qué le pasa a la información que tengo en la aplicación de escritorio?

### Está en la nube. Lo que hay en la versión de escritorio es una réplica.

- Funciona como una app de móvil, si cambias de móvil y borras la app, da igual, la información sigue estando en tu cuenta, en la nube.
- Además, no es necesario instalar Mendeley Reference Manager

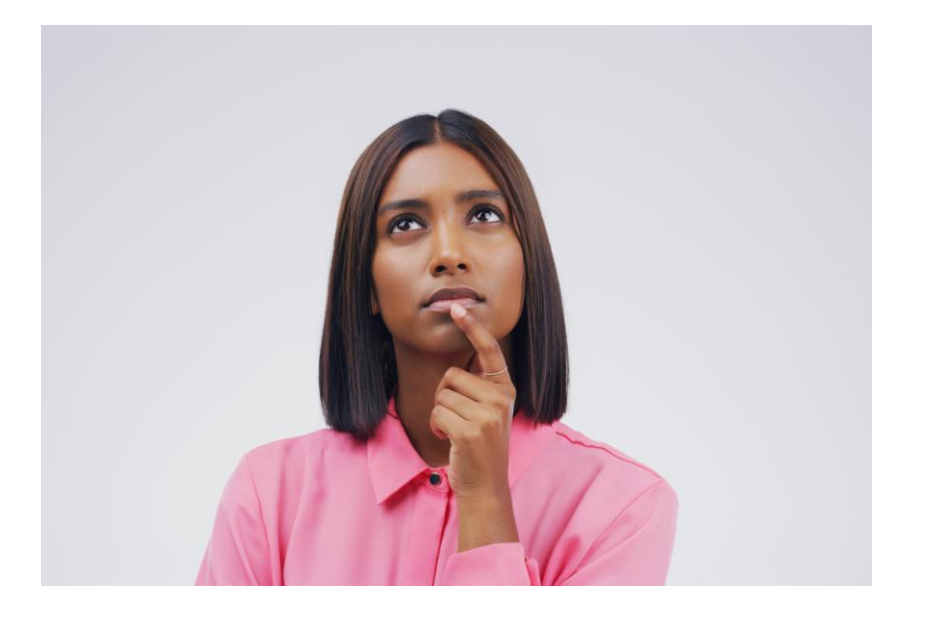

**Mendeley Reference Manager for Desktop** 

#### **Download now for Windows**

Windows 7 and above See release notes

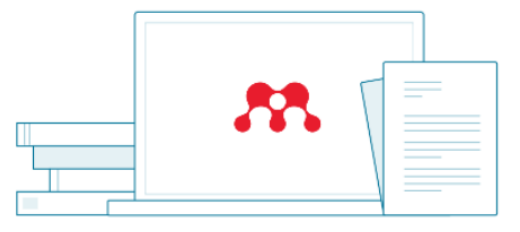

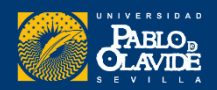

# Algunas novedades

#### Mejoras de la nueva versión

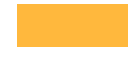

#### Mendeley Cite

Sin necesidad de tener abierta la aplicación de escritorio

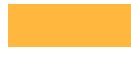

#### Búsqueda por DOI

Añadir documentos-entrada manual-DOI

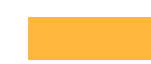

Administración de grupos

En Mendeley Desktop no se puede administrar grupos

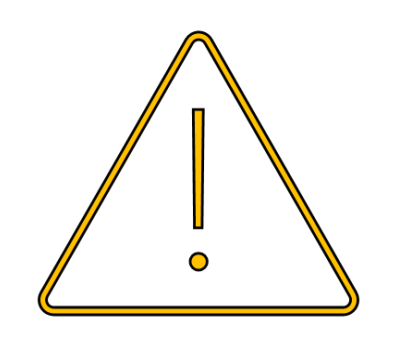

Desparece **Check for Duplicates.**  Esa opción ya no está disponible

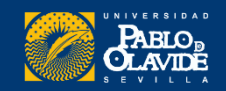

#### **Cambios y actualizaciones [Página del Centro de Soporte de Mendeley](https://service.elsevier.com/app/answers/detail/a_id/31598/supporthub/mendeley/p/16075/?utm_term=RN_AGCM_Program_300006058&utm_content=212139124&utm_source=&BID=151726715&utm_medium=email&SIS_ID=&dgcid=RSMM_MendeleySunset_20201102_email_RSMM_Sunset_Librarian_20201102_RMLRRETN-8849_Engaged)**

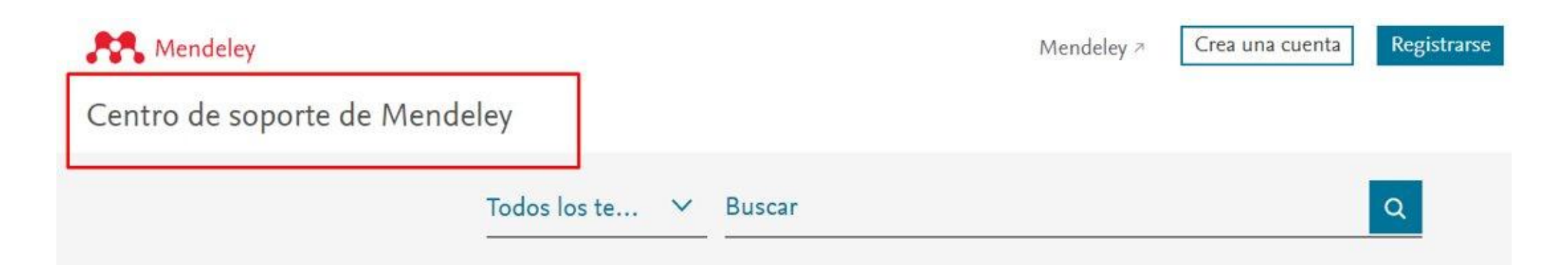

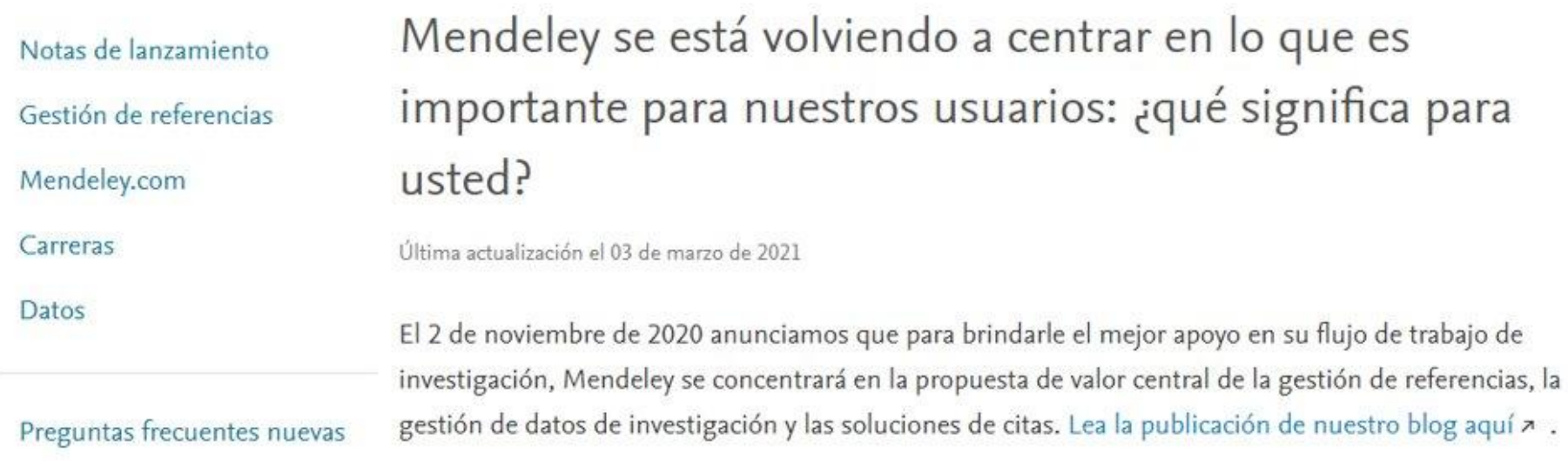

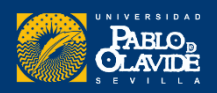

# Introducción a los gestores de referencias bibliográficas: características y utilidad

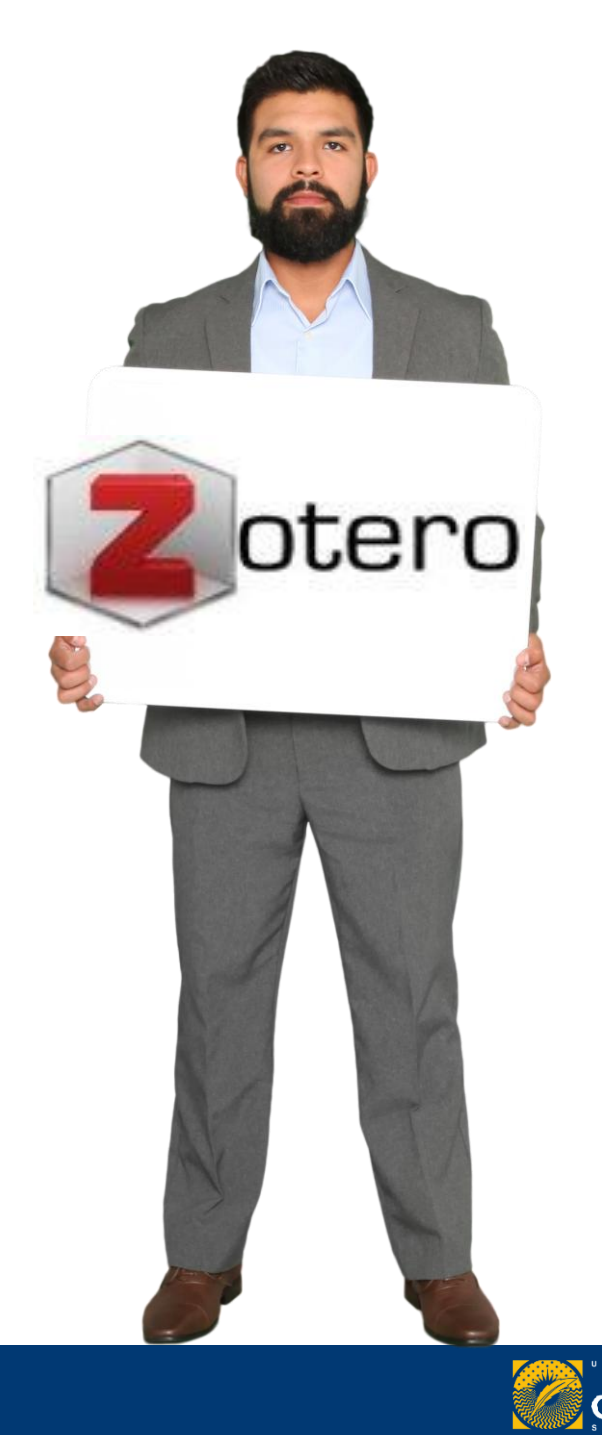

 $\rm{PABC}_E$ 

### Zotero

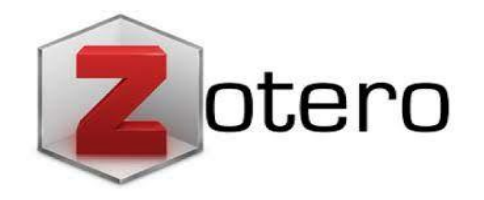

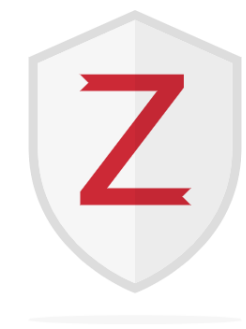

Zotero es un gestor [de](https://github.com/zotero) [código](https://github.com/zotero) [abierto](https://github.com/zotero) y está desarrollado por una organización independiente sin fines de lucro. Con Zotero, siempre tienes el control de tus propios datos. Es de **software libre**, desarrollado por el Center for History and New Media de la [Universidad](https://es.wikipedia.org/wiki/Universidad_George_Mason) [George](https://es.wikipedia.org/wiki/Universidad_George_Mason) [Mason](https://es.wikipedia.org/wiki/Universidad_George_Mason)

#### **Zotero permite:**

- **Capturar referencias** o documentos desde múltiples sitios.
- **Organizar** la base de datos personal de referencias.
- Permitir **insertar citas** o **crear bibliografías** de forma **automática** (Microsoft Word y Open Office).
- Proporcionar una aplicación web y de escritorio, **sincronizando** los datos de manera **automática**.

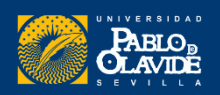

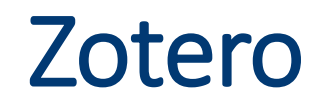

**Versión web** (Zotero web)

**Navegadores** (Chrome y Firefox)

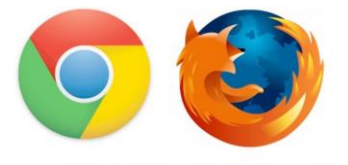

**Versión de escritorio** (Zotero 6.0)

**Multiplataforma (**Windows/Mac/Linux**)**

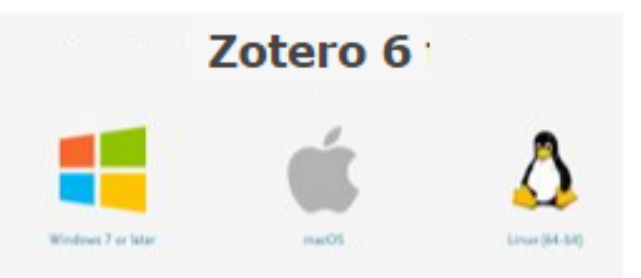

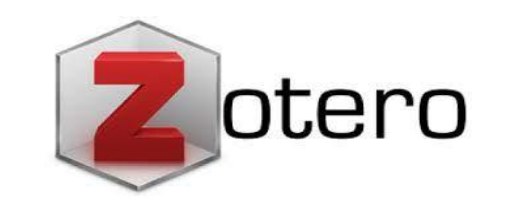

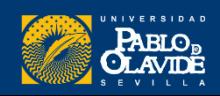

# Guía de uso

#### Guías y tutoriales de la Biblioteca

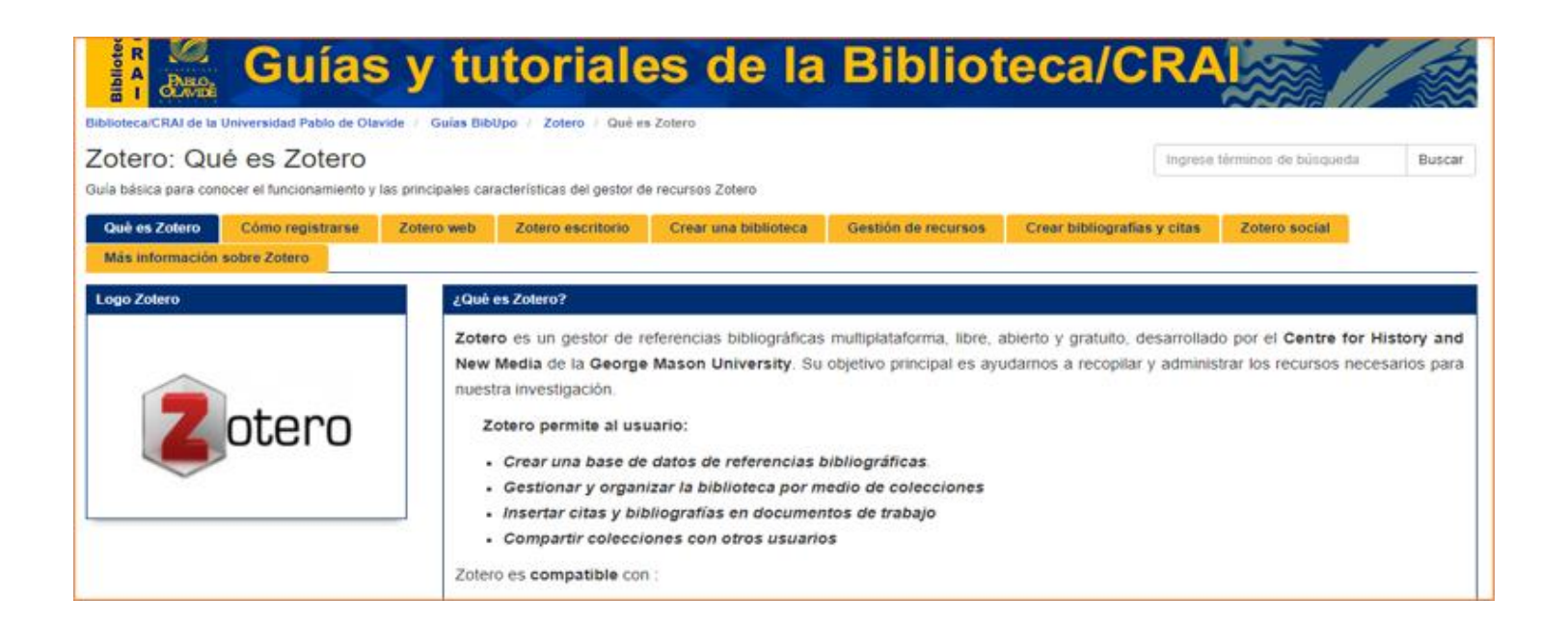

[https://guiasbib.upo.es/zotero/que\\_es\\_zotero](https://guiasbib.upo.es/zotero/que_es_zotero)

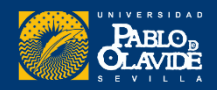

# Zotero

Funcionalidades de Zotero

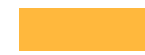

300 Mb de almacenamiento en la nube

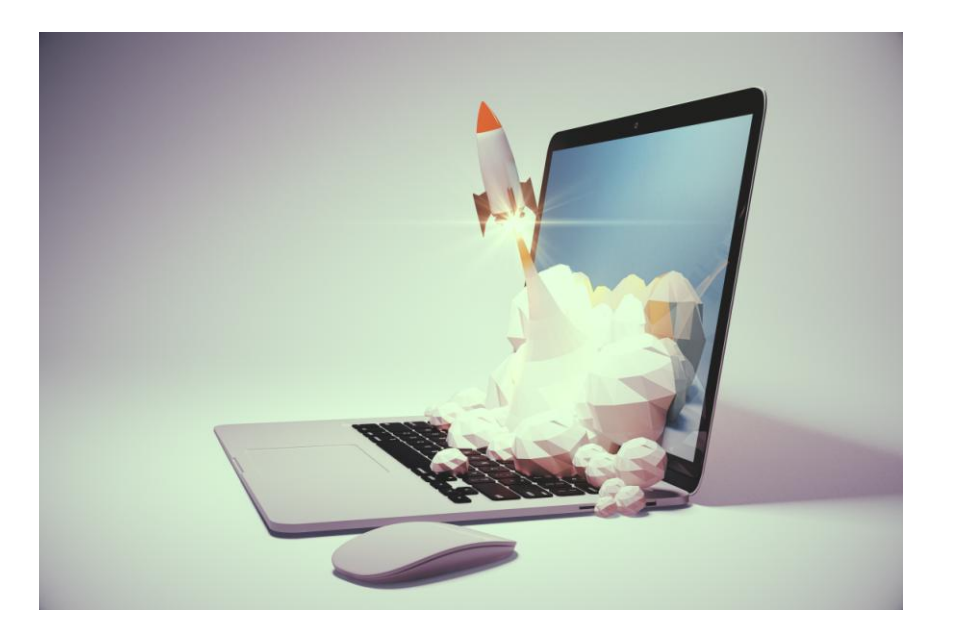

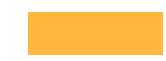

Gran capacidad de detección y captura de información bibliográfica en la web

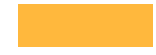

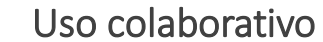

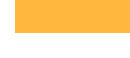

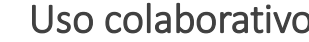

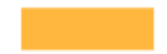

Sindicación de contenidos RSS

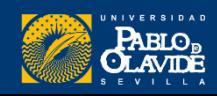

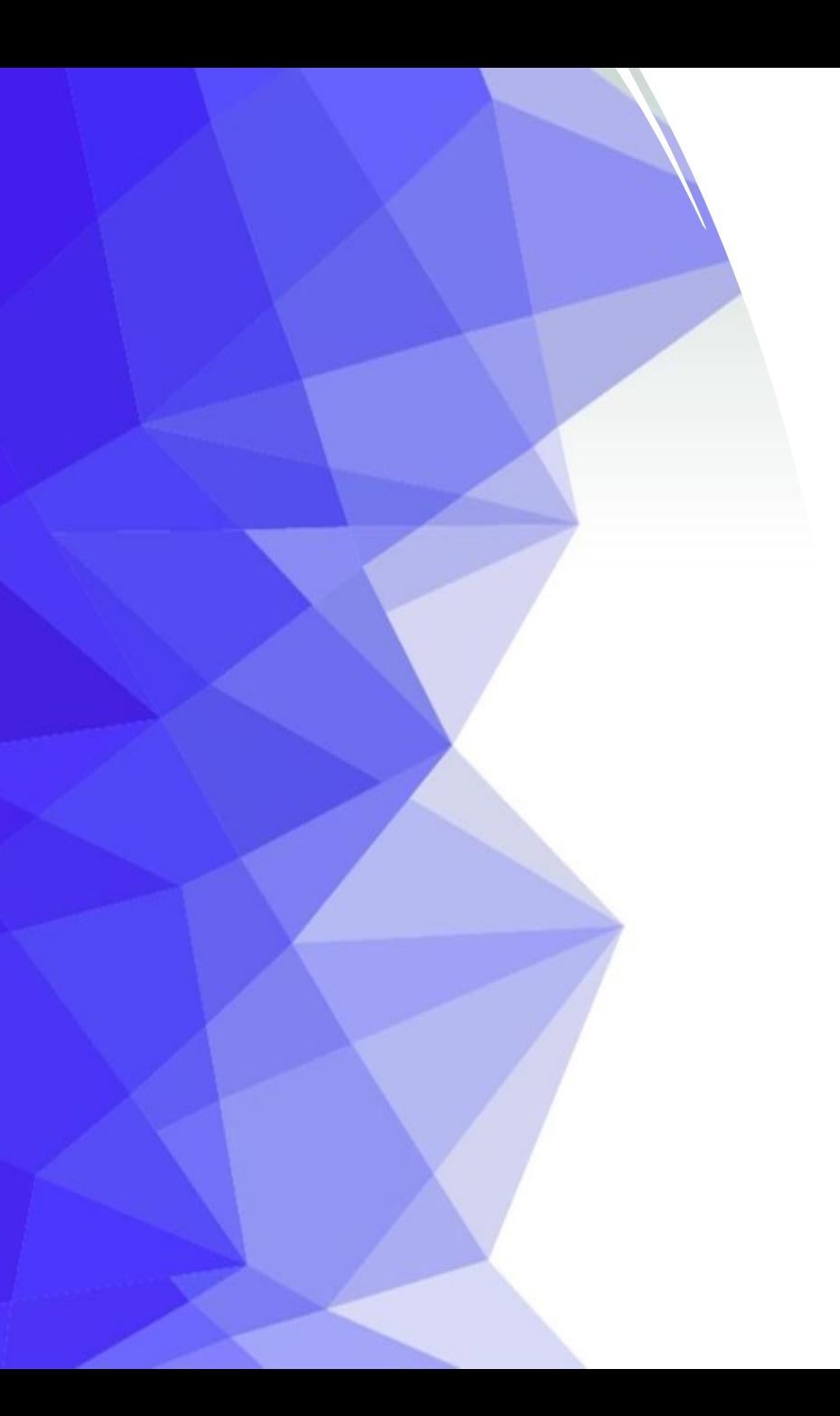

Introducción a los gestores de referencias bibliográficas

• Introducción a los gestores de referencias bibliográficas: características y utilidad

- **Creación de cuentas e instalación de software**
- Creación de la base de datos, adición de referencias y textos completos
- Lectura y análisis de la información
- Opciones de trabajo colaborativo
- Redacción de trabajos con apoyo de los gestores de referencias

### Creación de cuentas e instalación de software

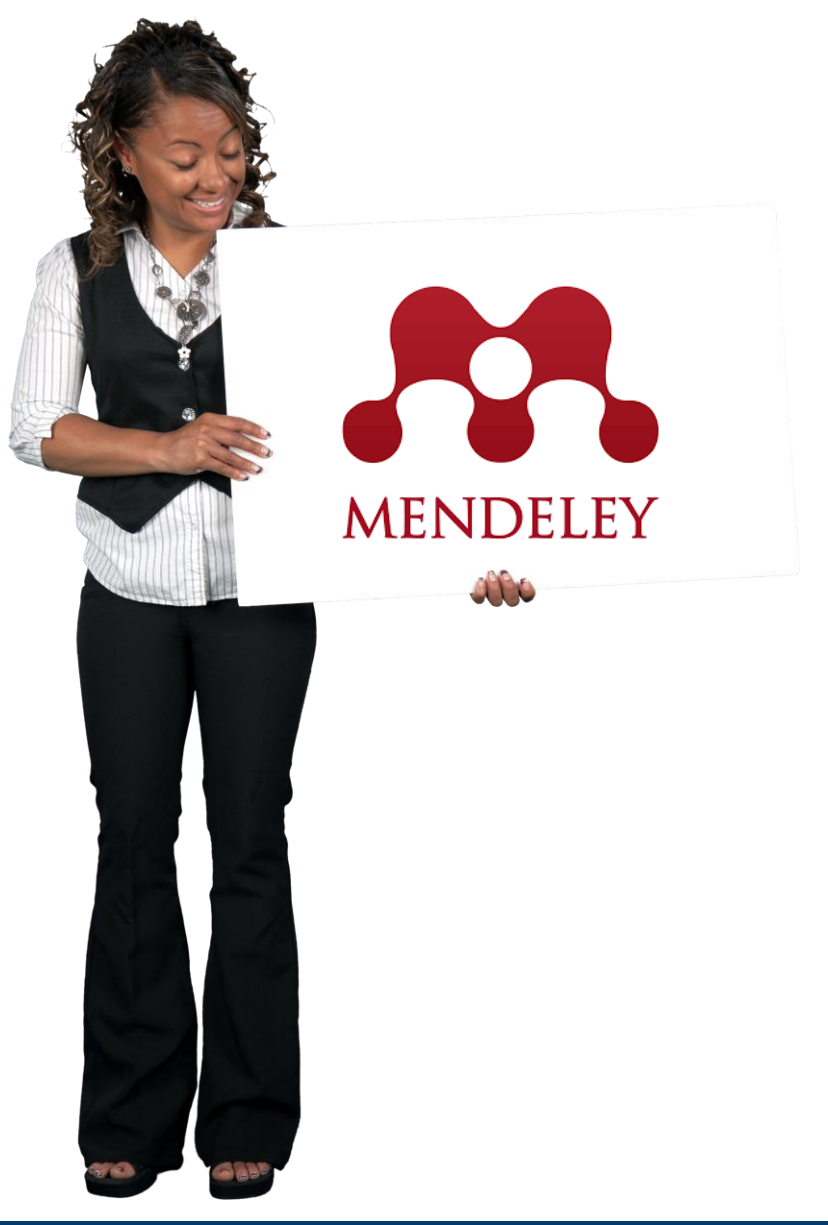

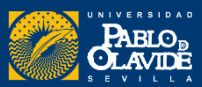

# Creación cuenta [www.mendeley.com](http://www.mendeley.com) Válida para todos los productos de Elsevier

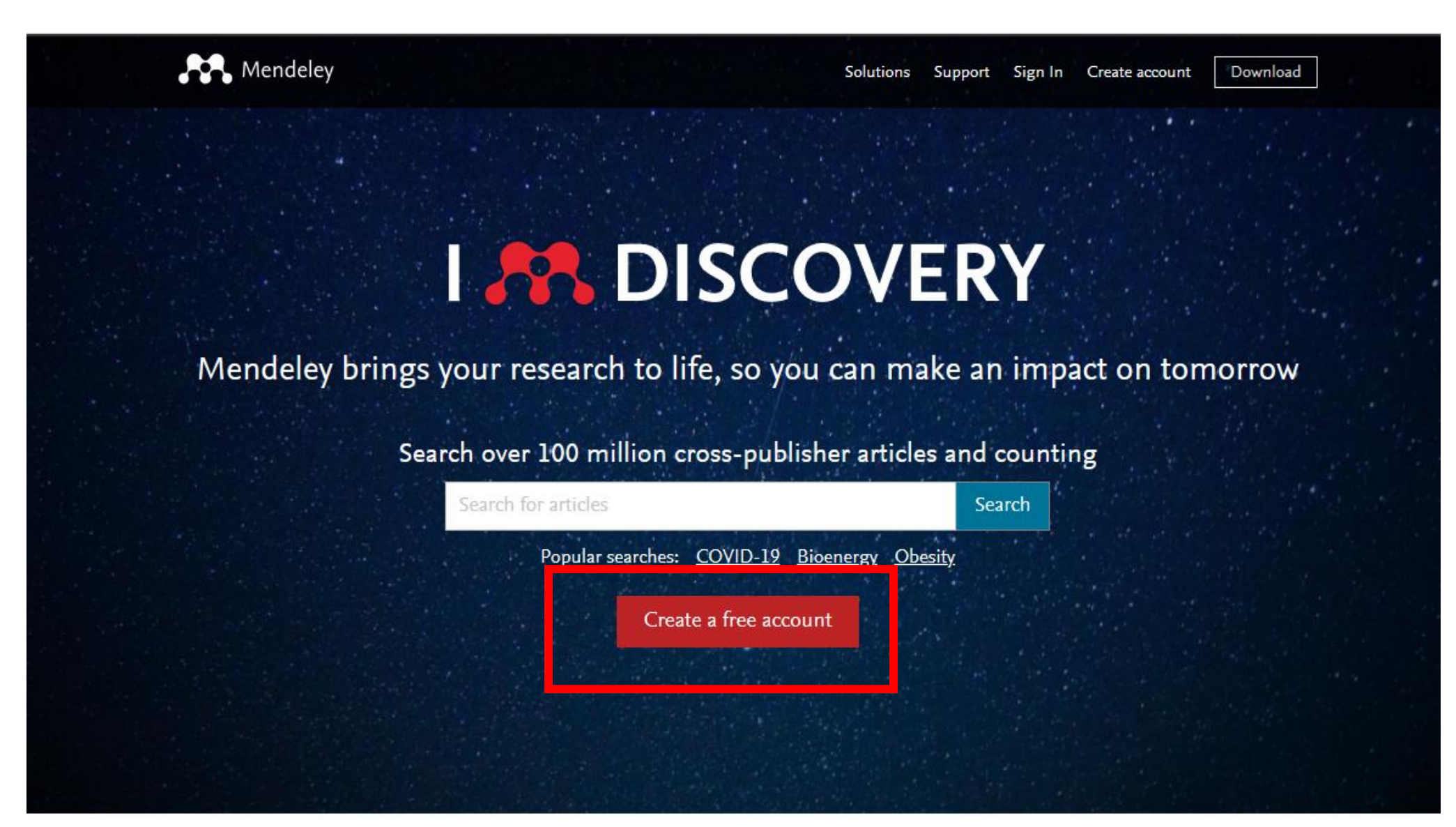

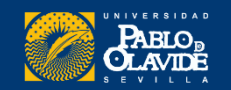

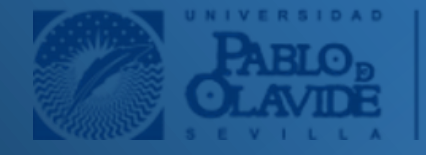

Acceso con la cuenta institucional

#### **ELSEVIER**

 $\times$ 

#### Bienvenido/a

Introduzca su dirección de correo electrónico para continuar con **Mendeley** 

Correo electrónico

Continuar

Inicie sesión a través de su institución

### Acceso con la cuenta institucional

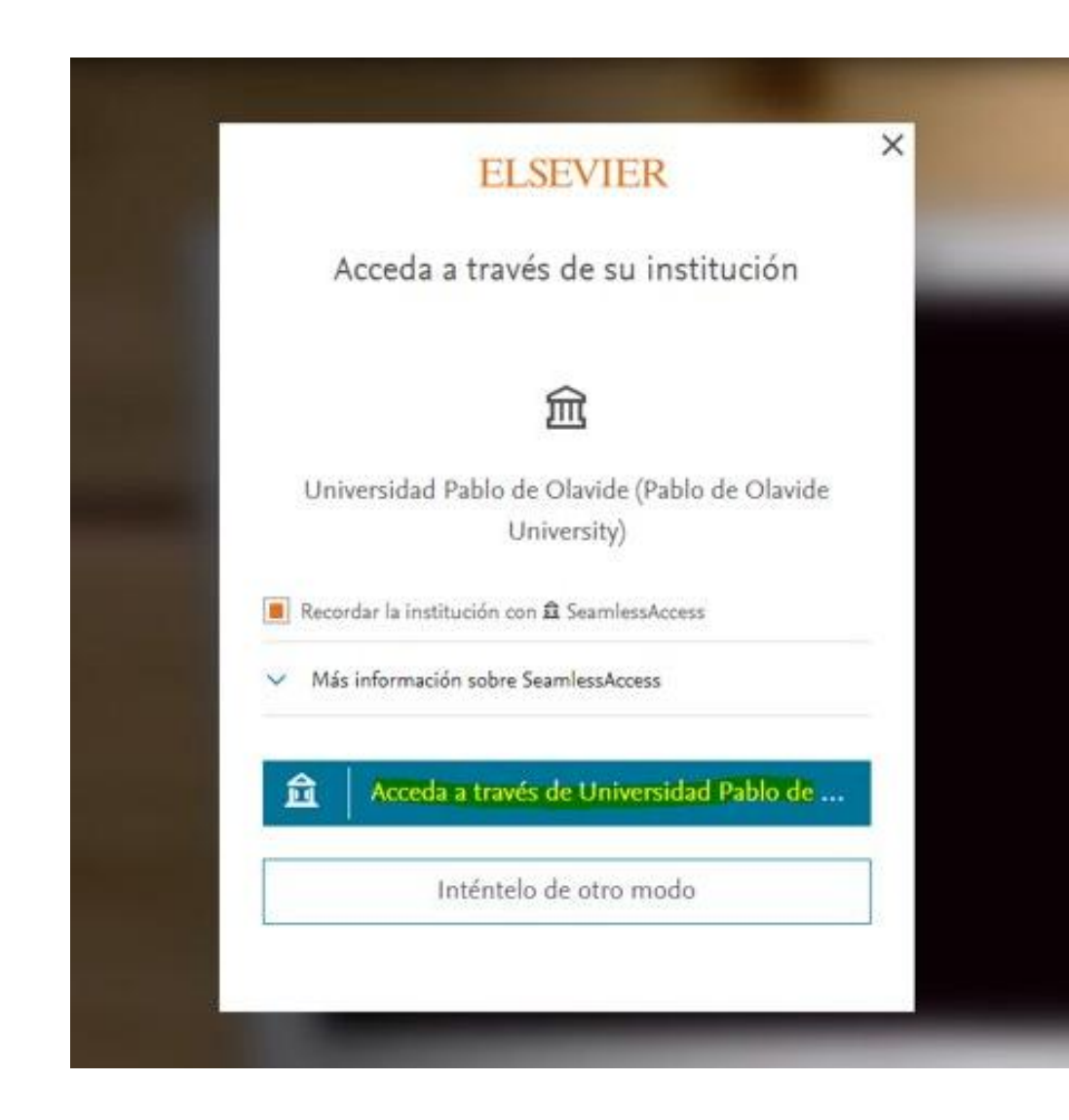

#### Credenciales UPO

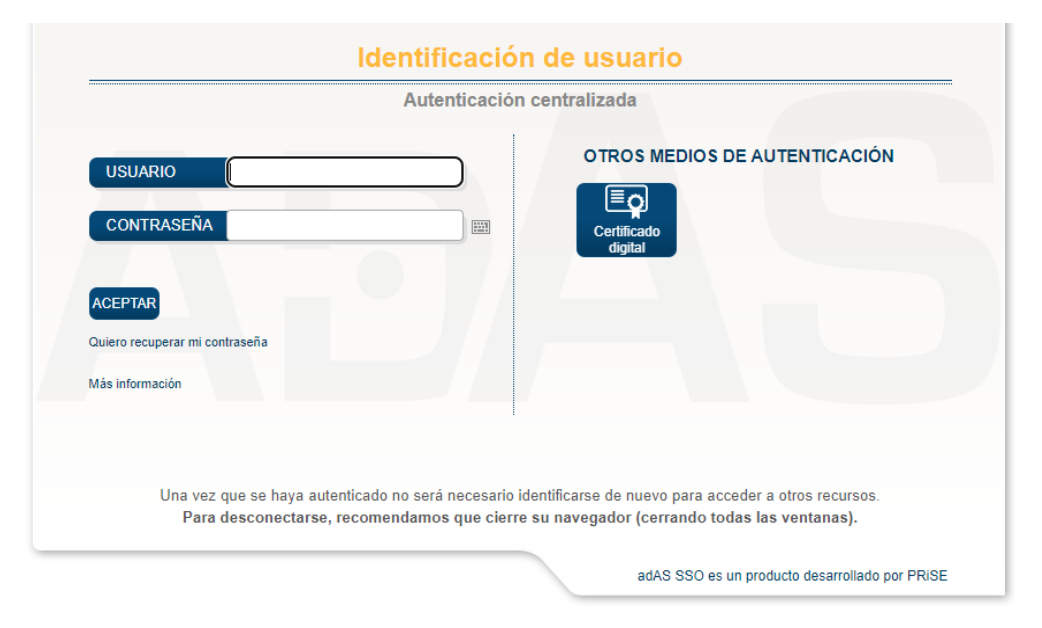

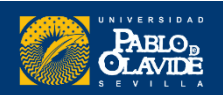

# Primeros pasos en Mendeley Mendeley Web

Mendeley

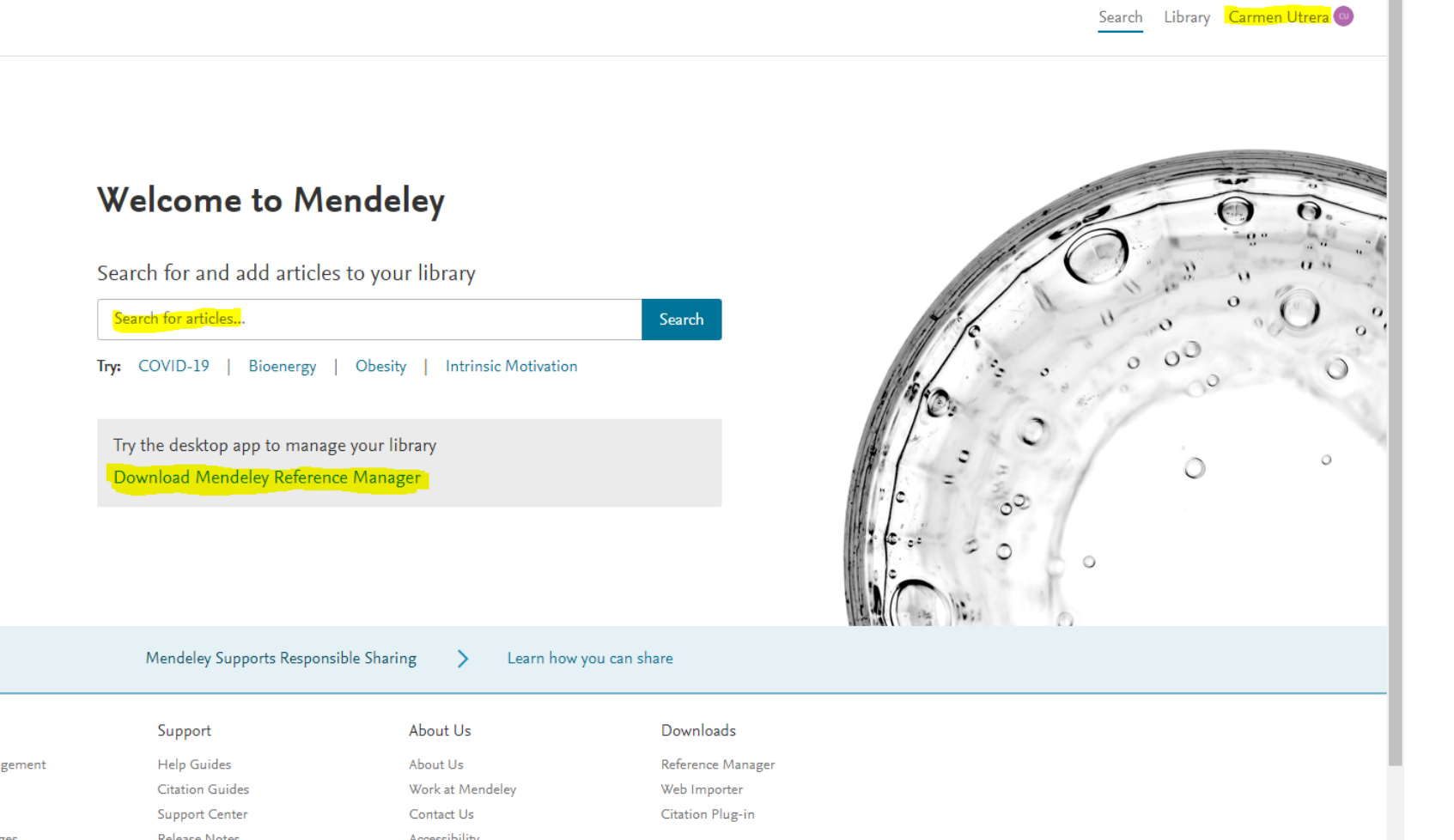

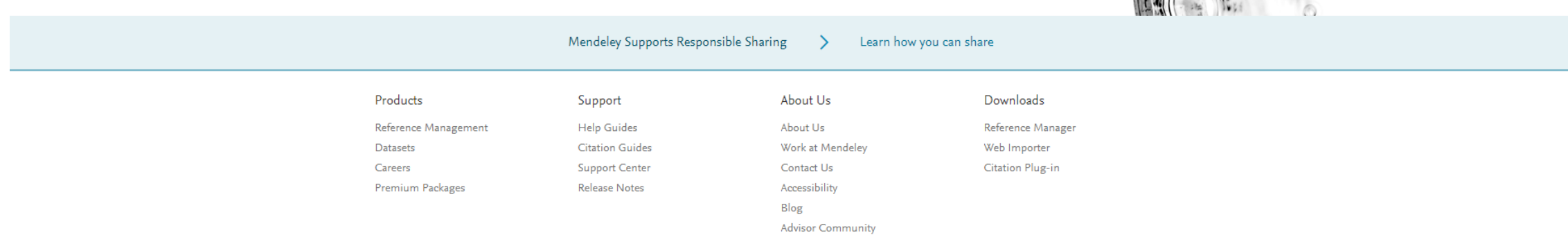

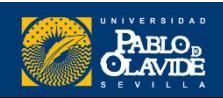

# Instalación de software Mendeley Reference Manager

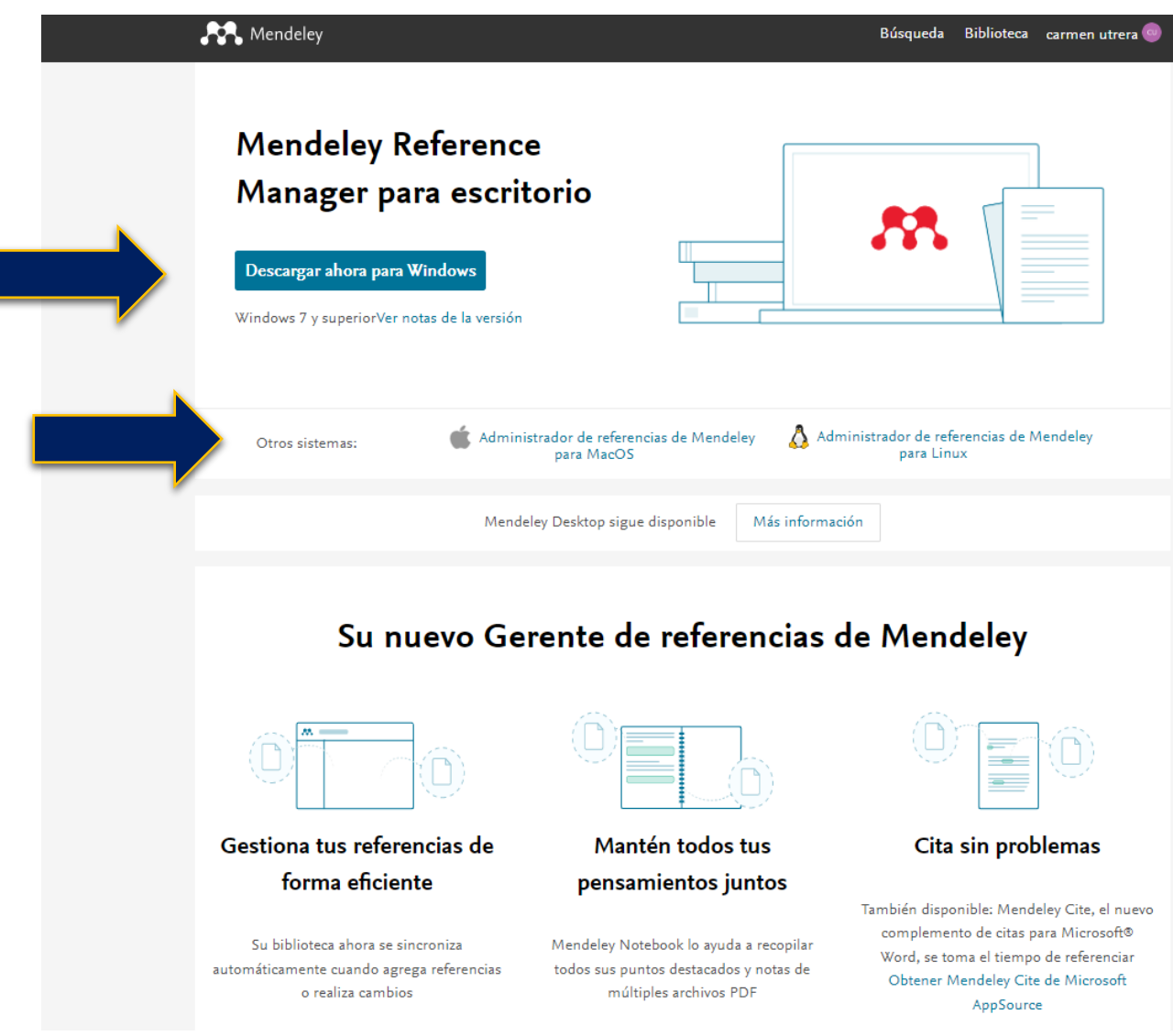

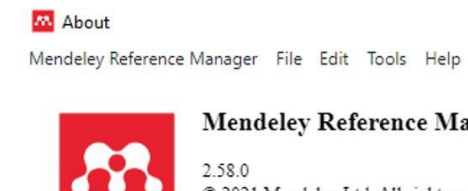

**Mendeley Reference Manager** 

 $\times$ 

2021 Mendeley Ltd. All rights reserved.

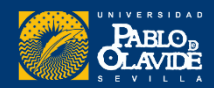

# Instalación de Plugins

Mendeley Web Importer

Mendeley Cite

#### Desde Mendeley Reference Manager

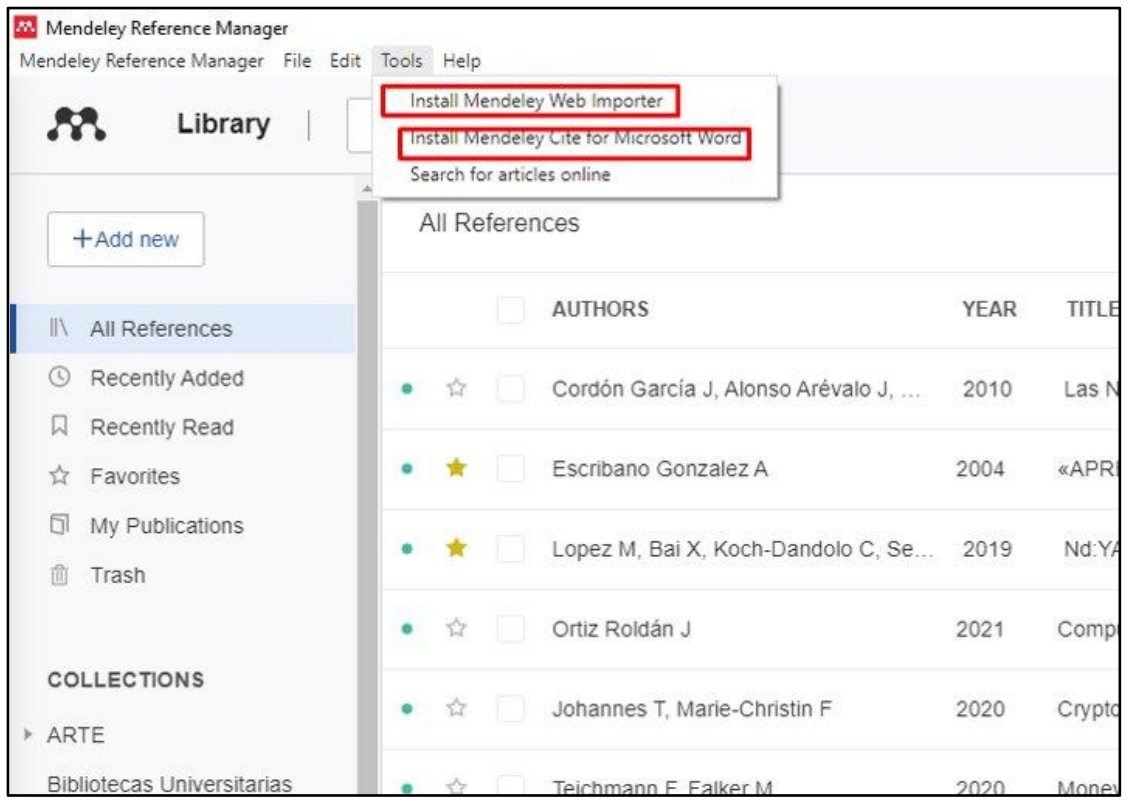

#### Desde Mendeley Web

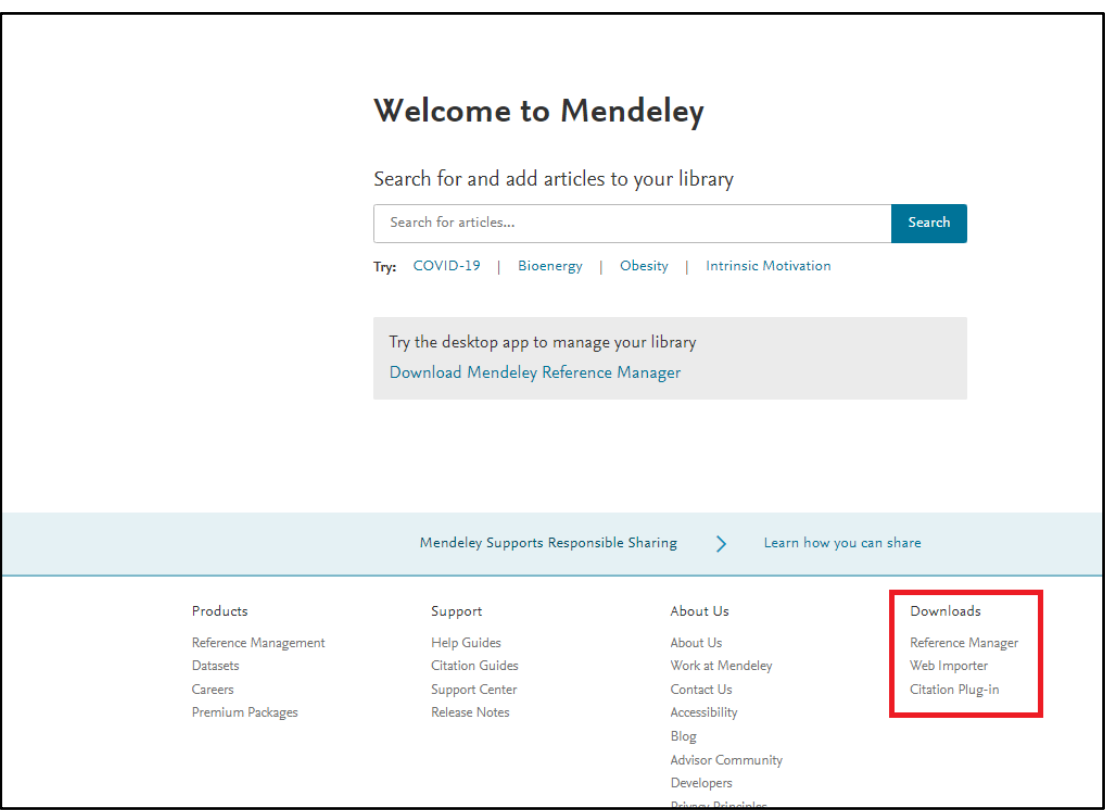

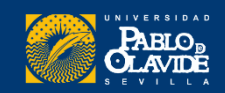

#### **Navegadores** (Chrome y Firefox)

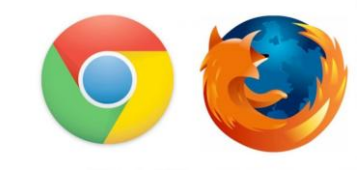

#### Mendeley Web Importer

Herramienta para importar documentos a nuestra biblioteca de referencias desde motores de búsqueda y bases de datos académicas.

### **Mendeley Web** Importer

Import papers, web pages and other documents directly into your reference library from search engines and academic databases. Mendeley Web Importer is available for all major web browsers.

Get Web Importer f r Chrome

### **Mendeley Web** Importer

Import papers, web pages and other documents directly into your reference library from search engines and academic databases. Mendeley Web Importer is available for all major web browsers.

Get Web Importer or Firefox

#### Mendeley Cite

Nueva herramienta de citas en continuo desarrollo (para obtener más información sobre los lanzamientos más recientes, consulte nuestras [Notas](https://www.mendeley.com/release-notes-mendeley-cite) [de](https://www.mendeley.com/release-notes-mendeley-cite) [lanzamiento](https://www.mendeley.com/release-notes-mendeley-cite)).

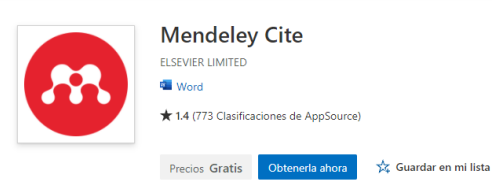

Aplicaciones > Mendeley Cite

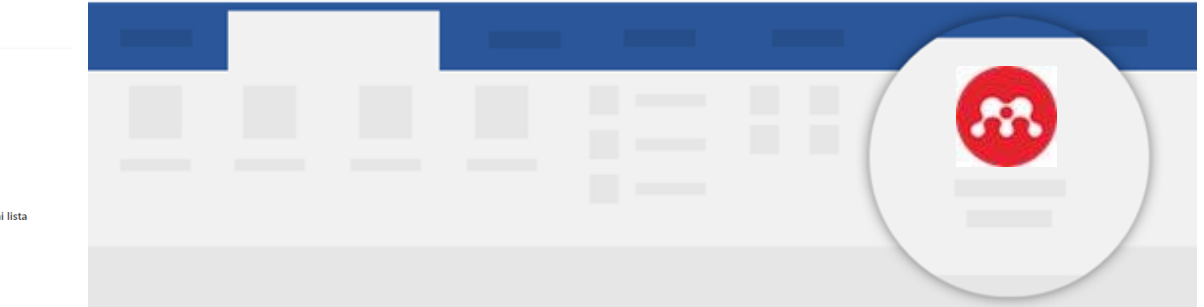

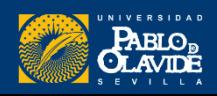

# Mendeley Cite

**Mendeley Cite** : genera citas y bibliografías y permite cambiar el estilo de cita.

Debido a que la biblioteca de referencias está almacenada en la nube, Mendeley Cite **funciona incluso sin tener instalada la versión de** escritorio de Mendeley Reference Manager.<br>Compatible con Microsoft® Office 365, versiones de Microsoft Word

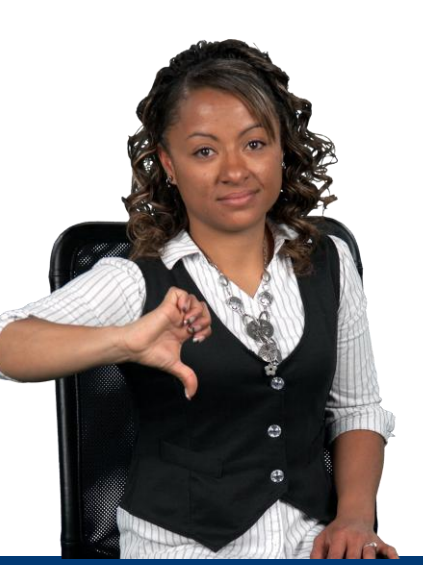

No funciona sin internet

Mendeley Cite actualmente solo está disponible para MS Word.

#### Biblioteca/CRAI de la Universidad Pablo de Olavide

#### ¿Por qué Mendeley Cite no aparece en la pestaña 'Referencias' en Word?

#### Última actualización el 04 de mayo de 2022

Los usuarios que utilizan Microsoft Word 2016 notarán que después de instalar Mendeley Cite, el complemento desaparecerá de la pestaña "Referencias" una vez que se cierre y se vuelva a abrir Microsoft Word. Esto se debe a que Microsoft Word 2016 no admite complementos que se descargaron de Microsoft AppSource para permanecer dentro de las pestañas de la cinta en Microsoft Word después de que se cierre, y el complemento desaparecerá de la cinta. Microsoft ha declarado que no implementarán una solución para esto.

Para acceder a Mendeley Cite después de haberlo instalado en Word 2016, deberá acceder a través del menú de complementos. Para ello, haga clic en la pestaña 'Insertar 'y seleccione la opción 'Mis complementos'. Aquí debería ver una carga de menú que contiene Mendeley Cite.

2016 y posteriores, la aplicación de Microsoft Word para iPad® y Microsoft Word gratuito para la web.

Los usuarios de Linux pueden acceder a Mendeley Cite utilizando un navegador web a través de **Word Online**. Podrá instalar y acceder a Mendeley Cite si inicia sesión en el servicio gratuito de Microsoft Word, [Word](https://office.live.com/start/word.aspx) [Online](https://office.live.com/start/word.aspx) , utilizando una cuenta personal de Microsoft. De esta manera, aún puede acceder a Microsoft Word y Mendeley Cite.

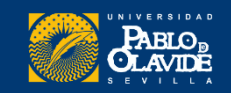

# Creación de cuentas e instalación de software

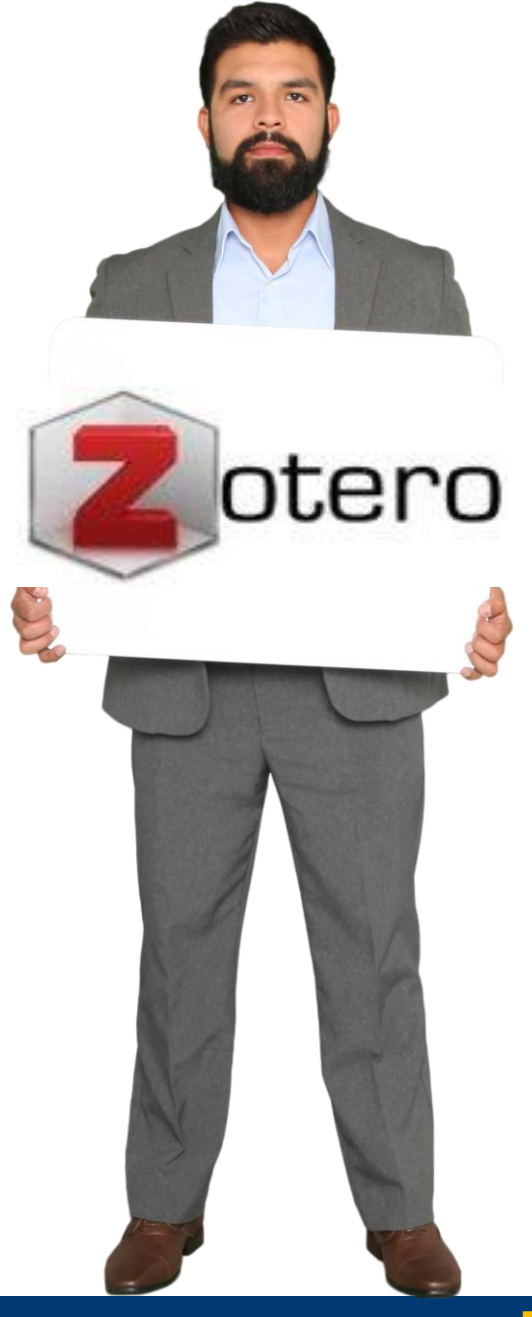

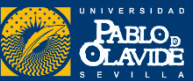
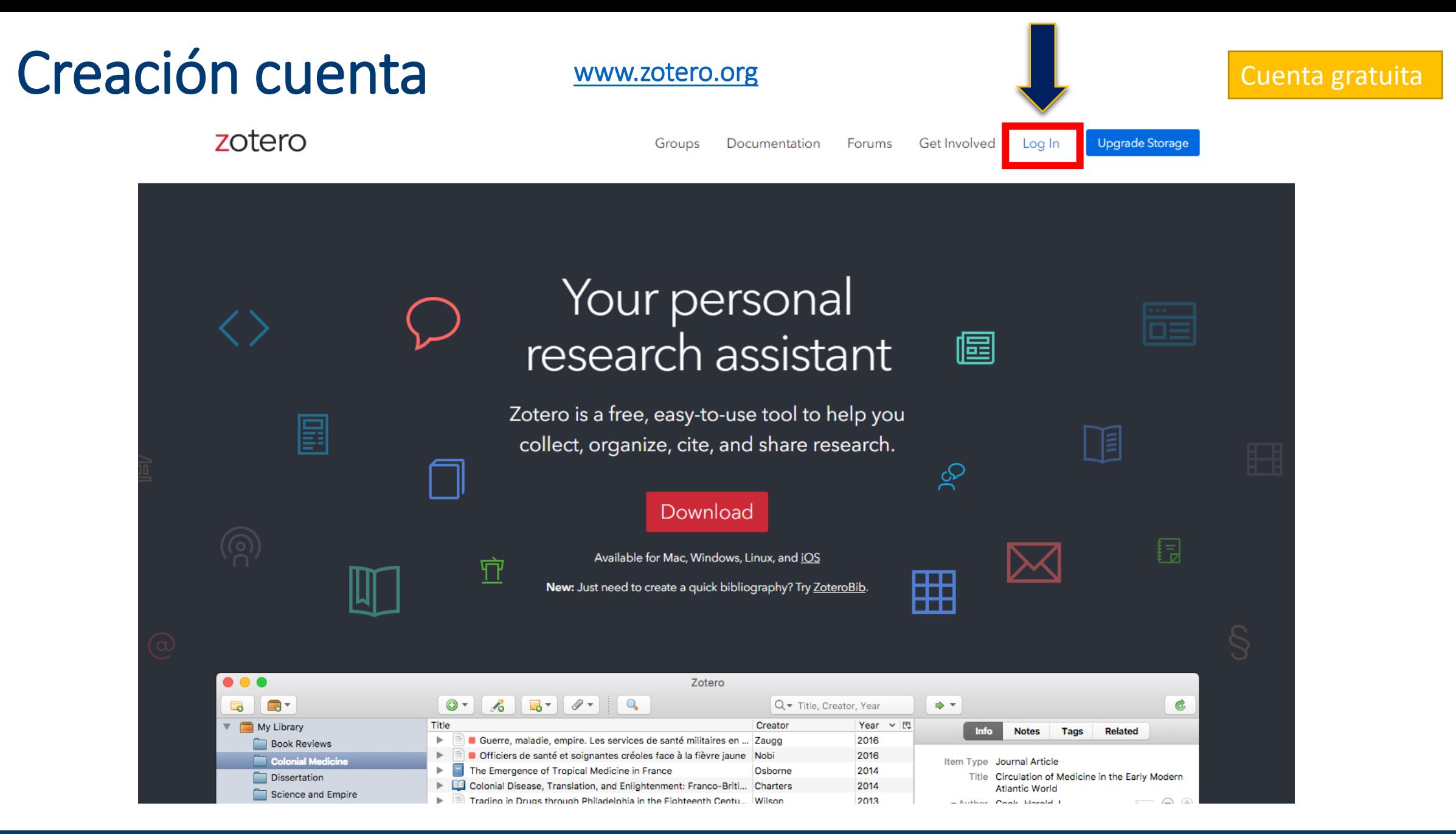

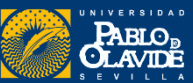

# Iniciar sesión o Registrarse

zotero

Groups Documentation Forums Get Involved Log In **Upgrade Storage** Register for a free account Forgot your password? Login Username or Email Password □ Remember Me Keep me signed in Login to Zotero Log in with OpenID

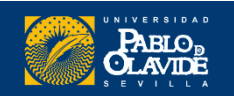

# Formulario de registro

Creamos una cuenta gratuita que nos permitirá sincronizar y acceder a nuestra biblioteca desde cualquier lugar.

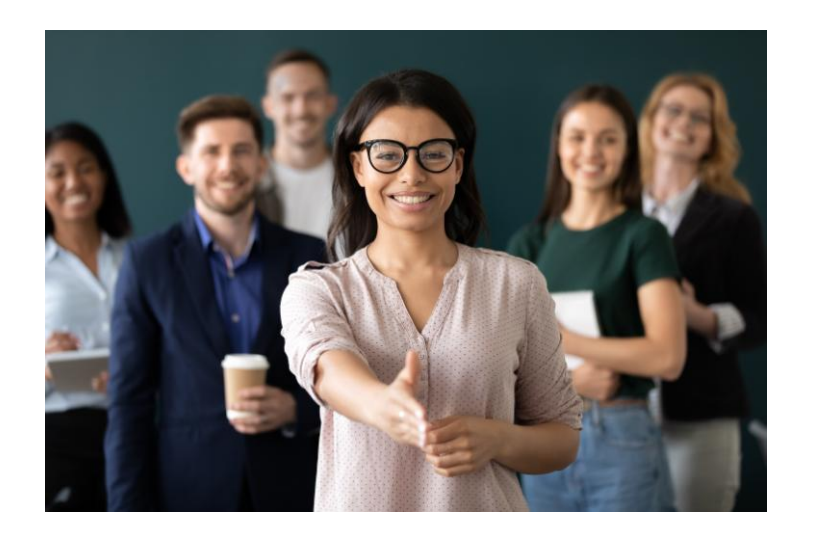

zotero

Home

**Groups** Documentation **Forums Get Involved** 

**Register** 

Register for a free account · Log in to your account · Forgot your password?

If you haven't already created a Zotero account, please take a few moments to register now. It's a free way to sync and access your library from anywhere, and it lets you join groups and back up all your attached files.

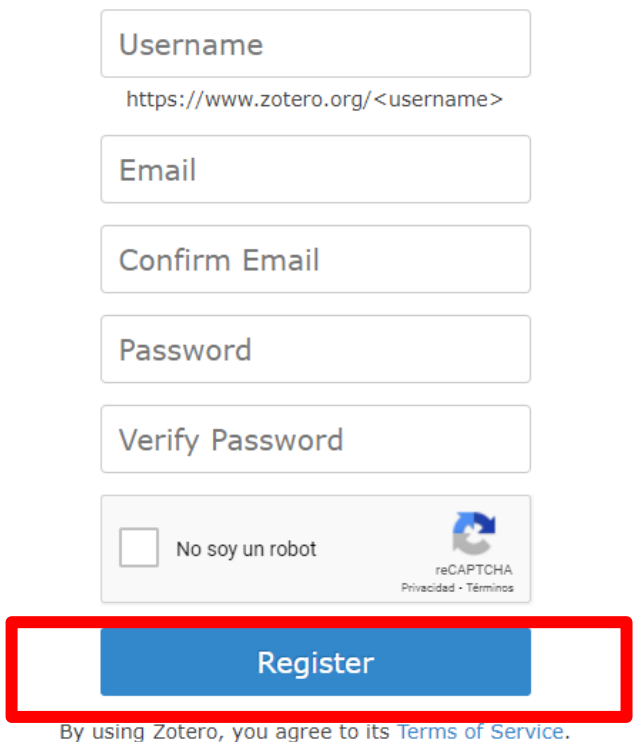

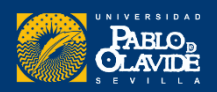

Log I

**Upgrad** 

# Versión Web Versión de Escritorio

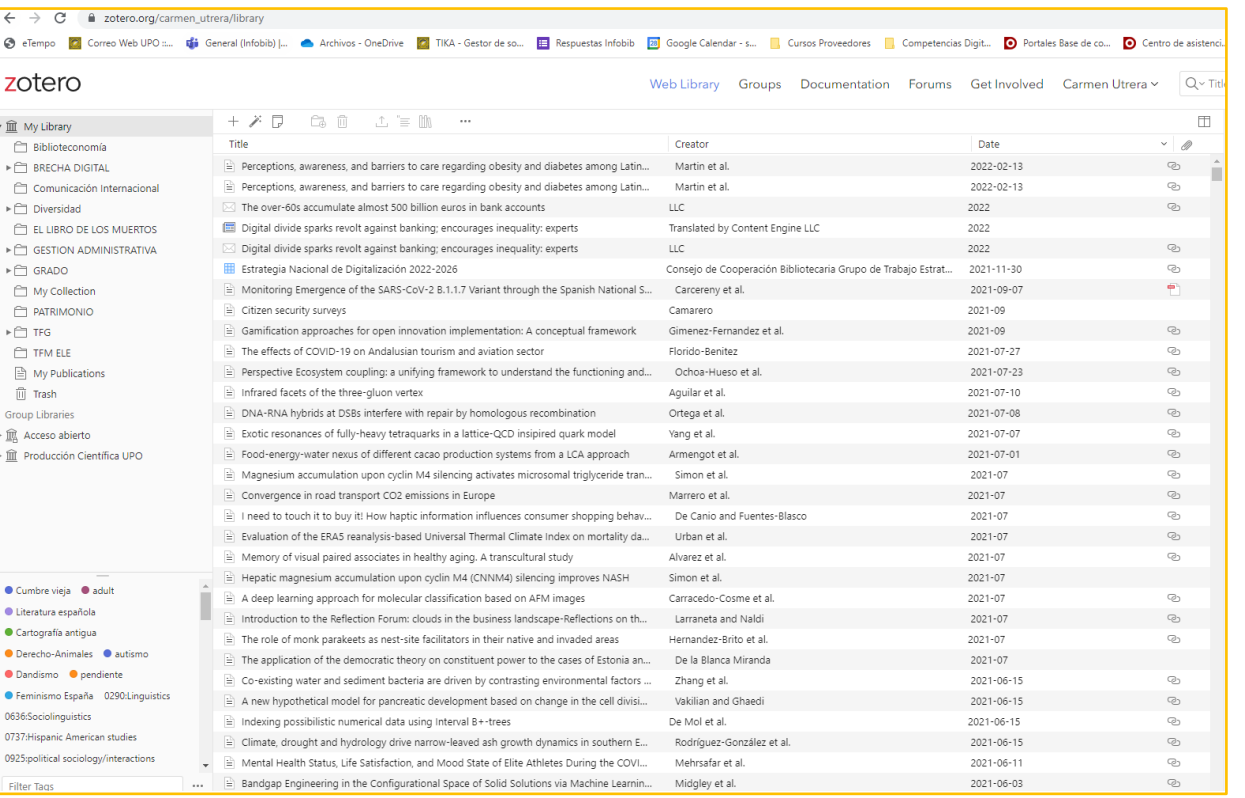

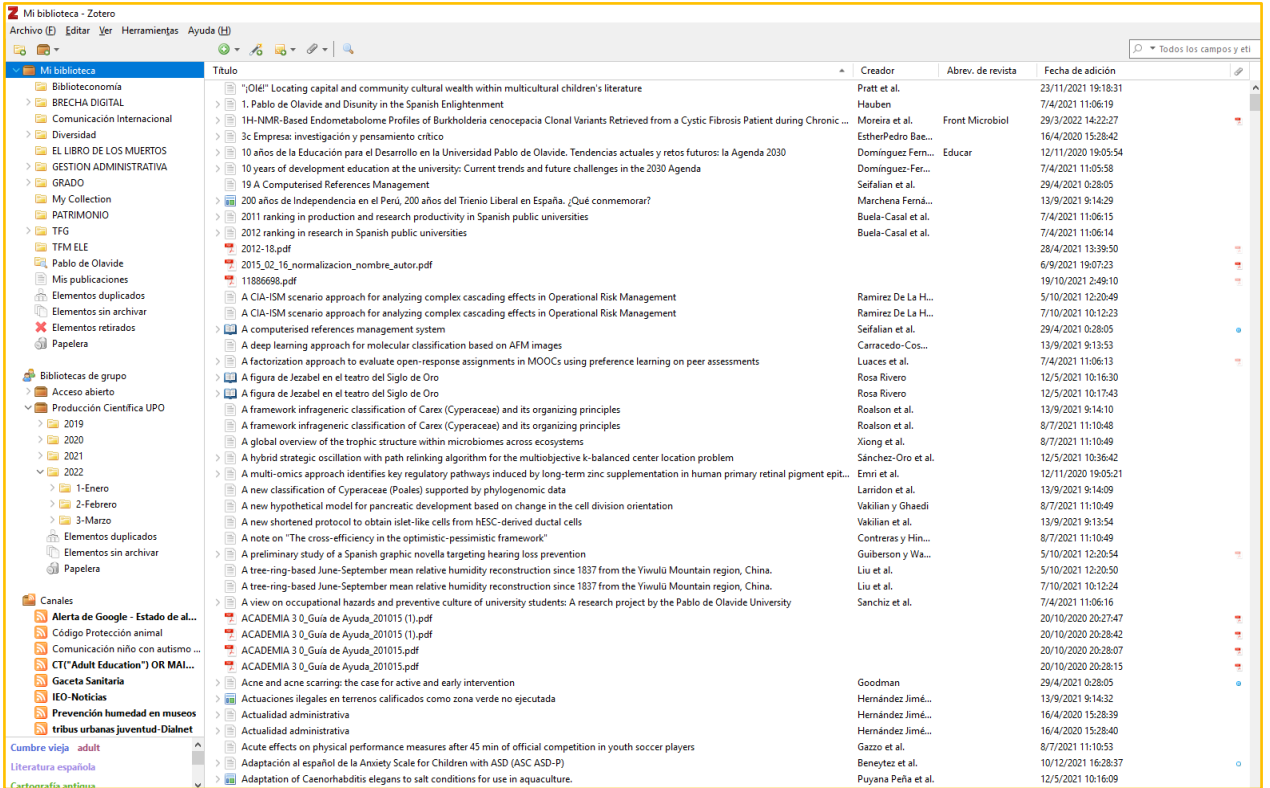

El software tiene prioridad sobre la web

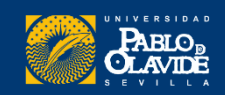

# Instalación de software zotero 6.0

目

Forums

**Get Involved** 

圖

0<sub>SC</sub>

**HEL** 

⊞

Log In

Documentation

**Upgrade Storage** 

目

同

zotero Your personal research assistant

户

Zotero is a free, easy-to-use tool to help you collect, organize, cite, and share research.

Groups

Download Available for Mac, Windows, Linux, and iOS

New: Just need to create a quick bibliography? Try ZoteroBib.

 $\bullet\bullet\bullet$ Zotero  $\delta$   $\mathbb{E}$   $\mathbb{E}$   $\mathscr{F}$  $\odot$  - $\mathbb{Q}$ Q + Title, Creator, Year E. G -→ →  $\mathcal{C}$ Title Creator Year  $\vee$   $\mathbb{F}$  $\nabla$  My Library Info **Notes** Tags **Related** Þ. Guerre, maladie, empire. Les services de santé militaires en ... Zaugg 2016 **Book Reviews** Officiers de santé et soignantes créoles face à la fièvre jaune 2016 Nobi Colonial Medicine Item Type Journal Article The Emergence of Tropical Medicine in France Osborne 2014 Title Circulation of Medicine in the Early Modern Dissertation Colonial Disease, Translation, and Enlightenment: Franco-Briti... Charters 2014 **Atlantic World** Science and Empire Trading in Drugs through Philadelphia in the Fighteenth Centu. Wilson 2013 Author Pool: Hoteld  $\bigcirc$ 

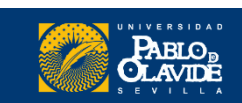

# Instalación del Software y Plugins

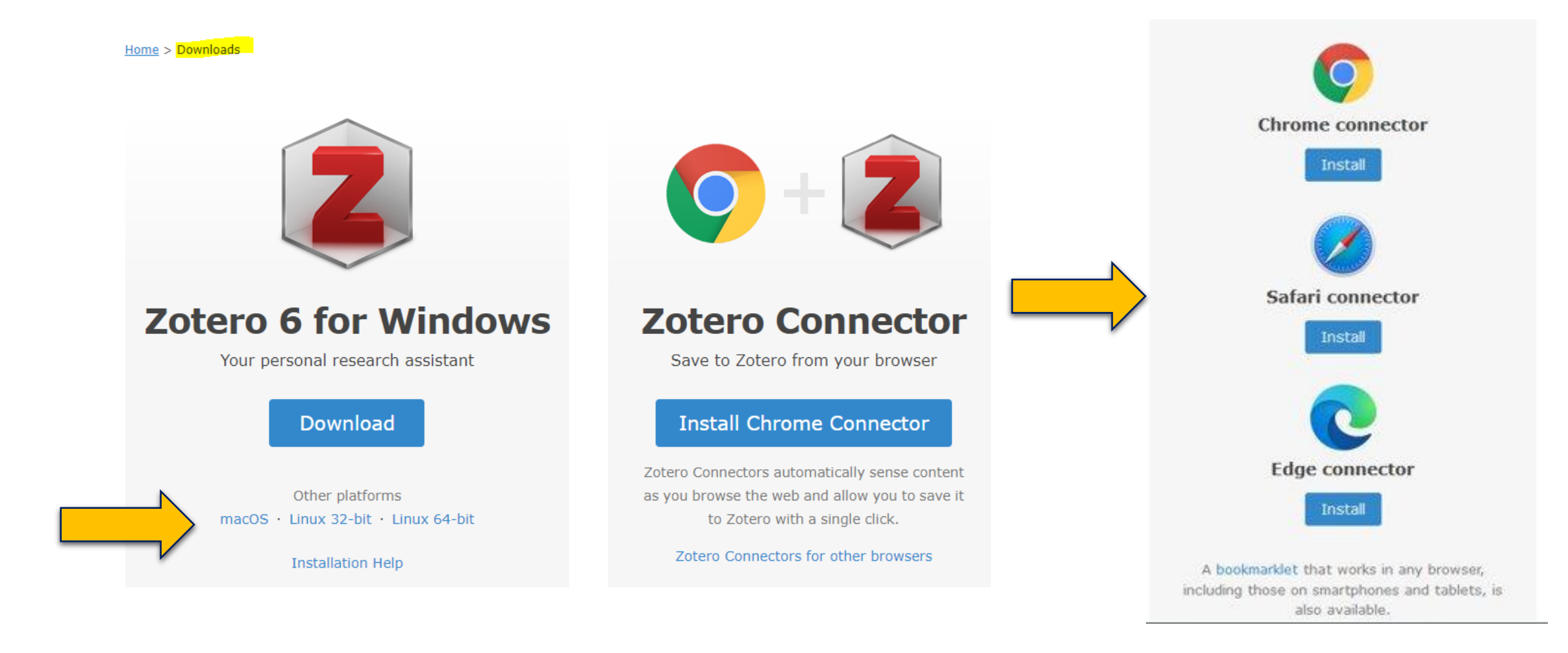

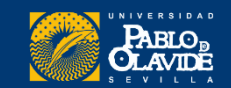

# Iniciar sesión en la aplicación de escritorio

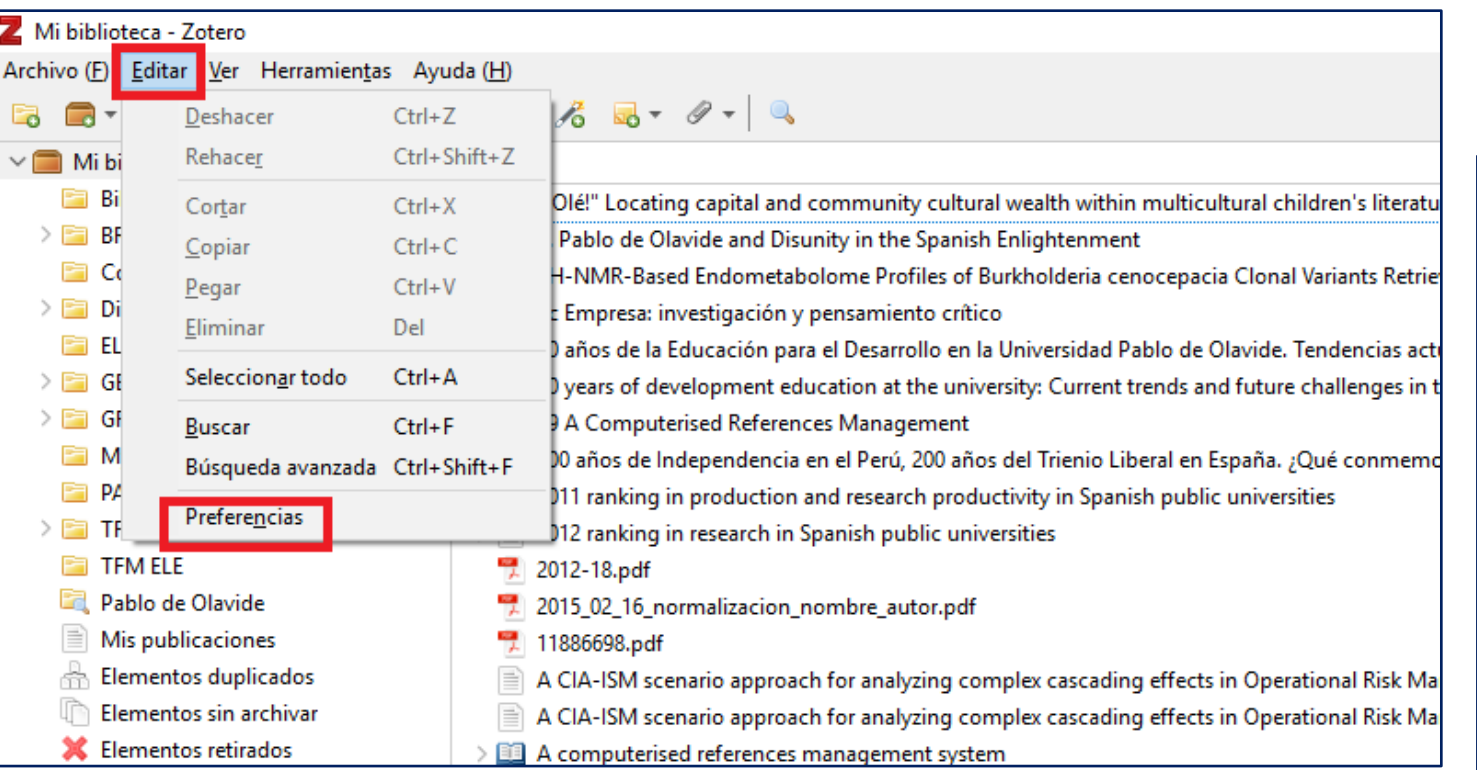

#### Sincronizar cuenta

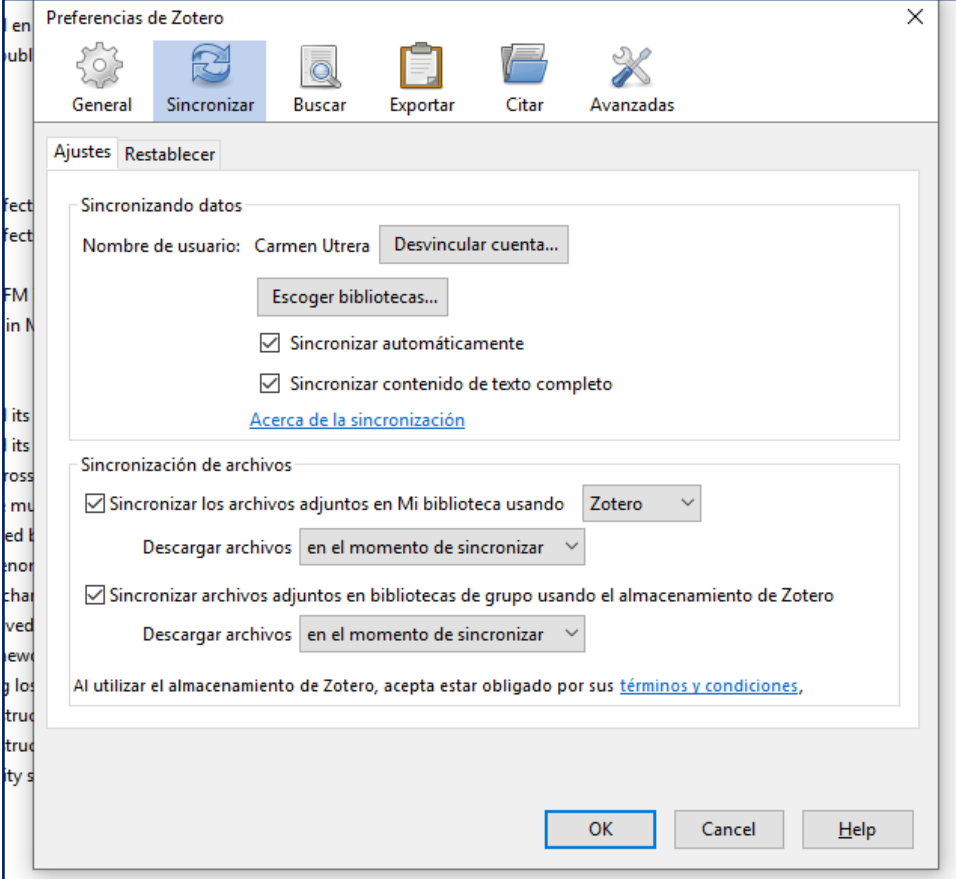

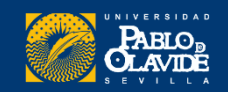

# Instalación de complementos

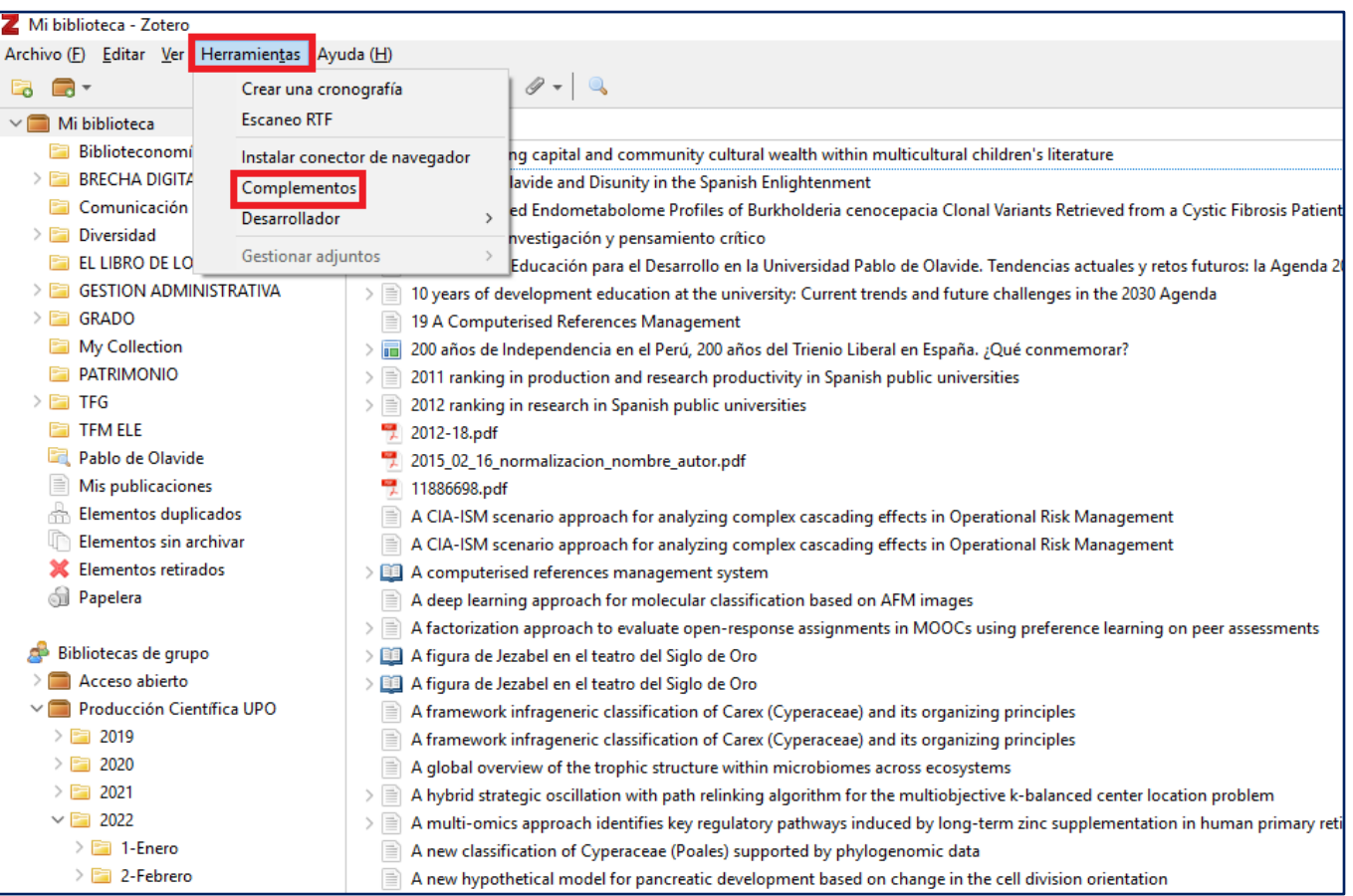

#### Instalar complemento de citas

Archiv

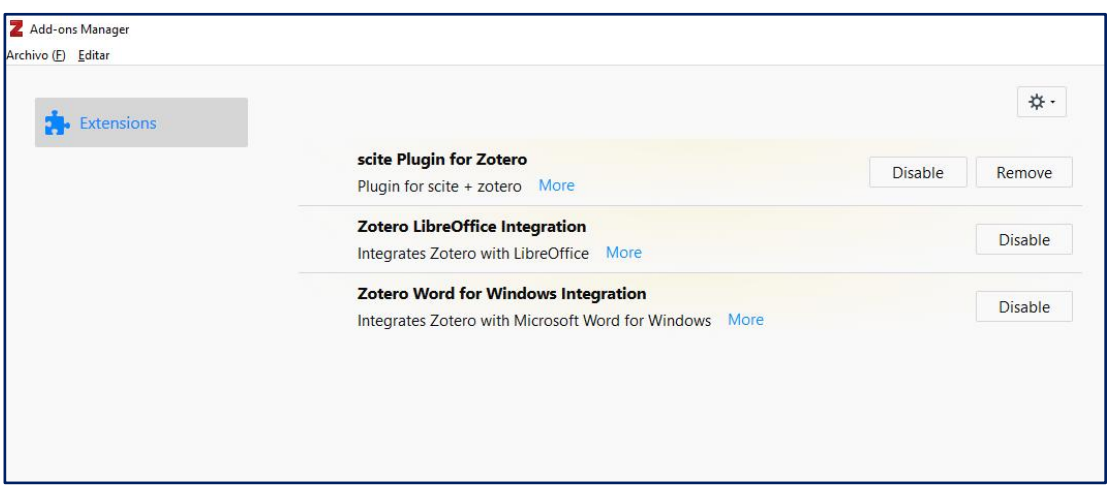

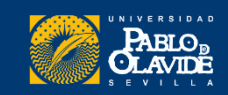

## **Introducción a los gestores de referencias bibliog ráficas**

- Introducción a los gestores de referencias bibliográficas: características y utilidad
- Creación de cuentas e instalación de software
- **Creación de la base de datos, adición de referencias y textos completos**
- Lectura y análisis de la información
- Opciones de trabajo colaborativo
- Redacción de trabajos con apoyo de los gestores de referencias

# **Creación de la base de datos, adición de referencias y textos completos**

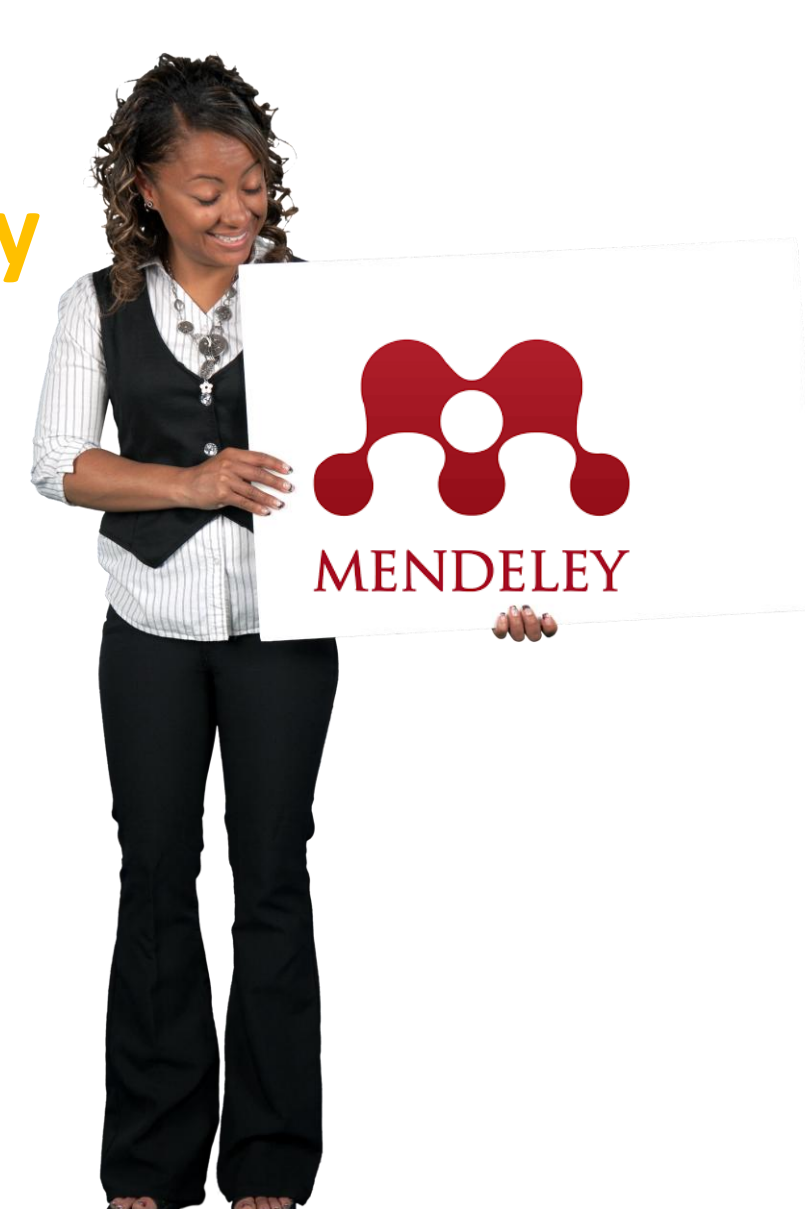

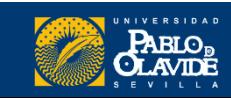

# Mendeley Reference Manager

### **Nuestra biblioteca en Mendeley**

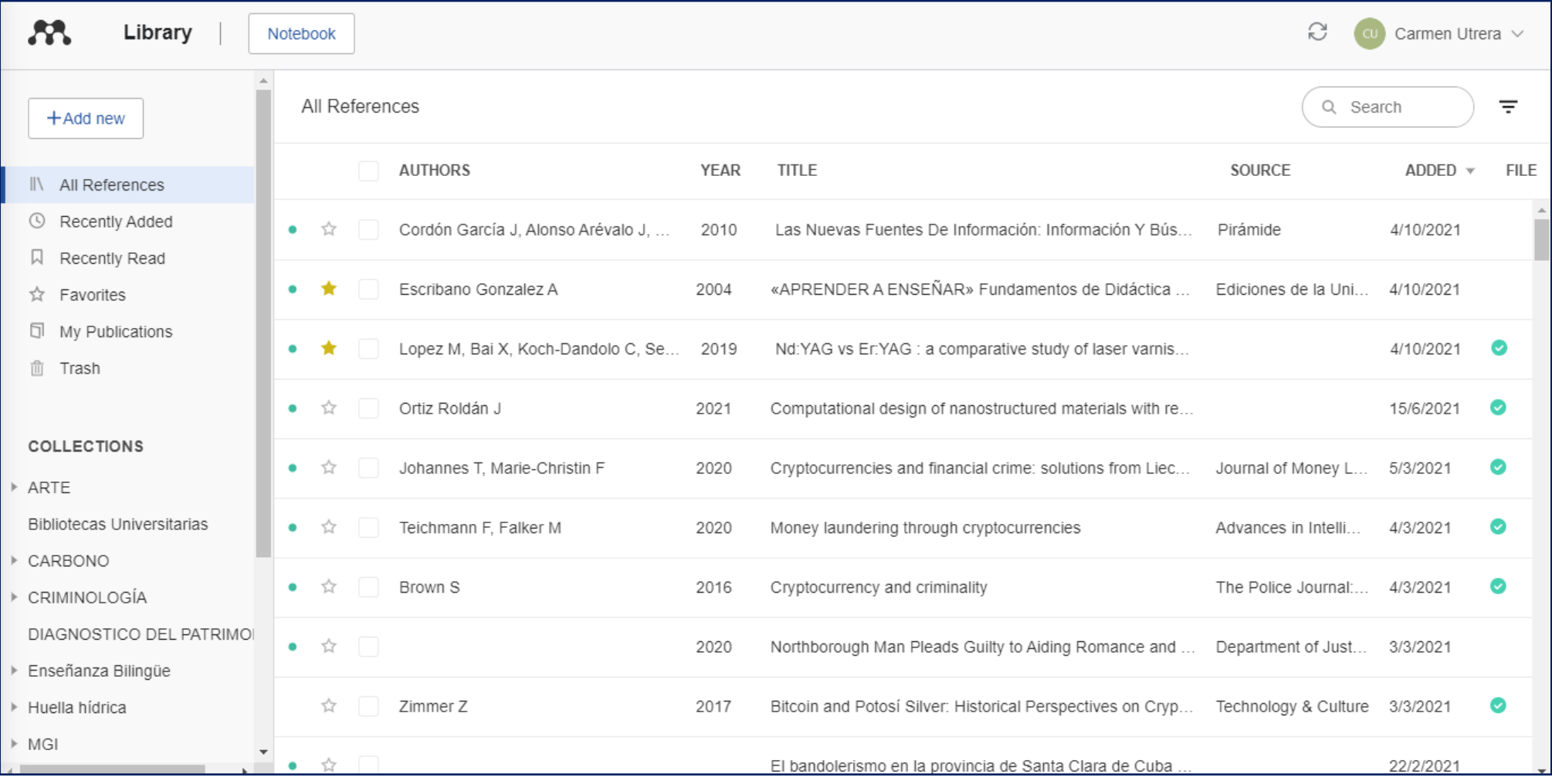

La aplicación de escritorio y la biblioteca web exactamente iguales

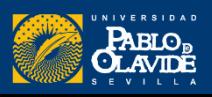

# Funcionalidad de los principales botones

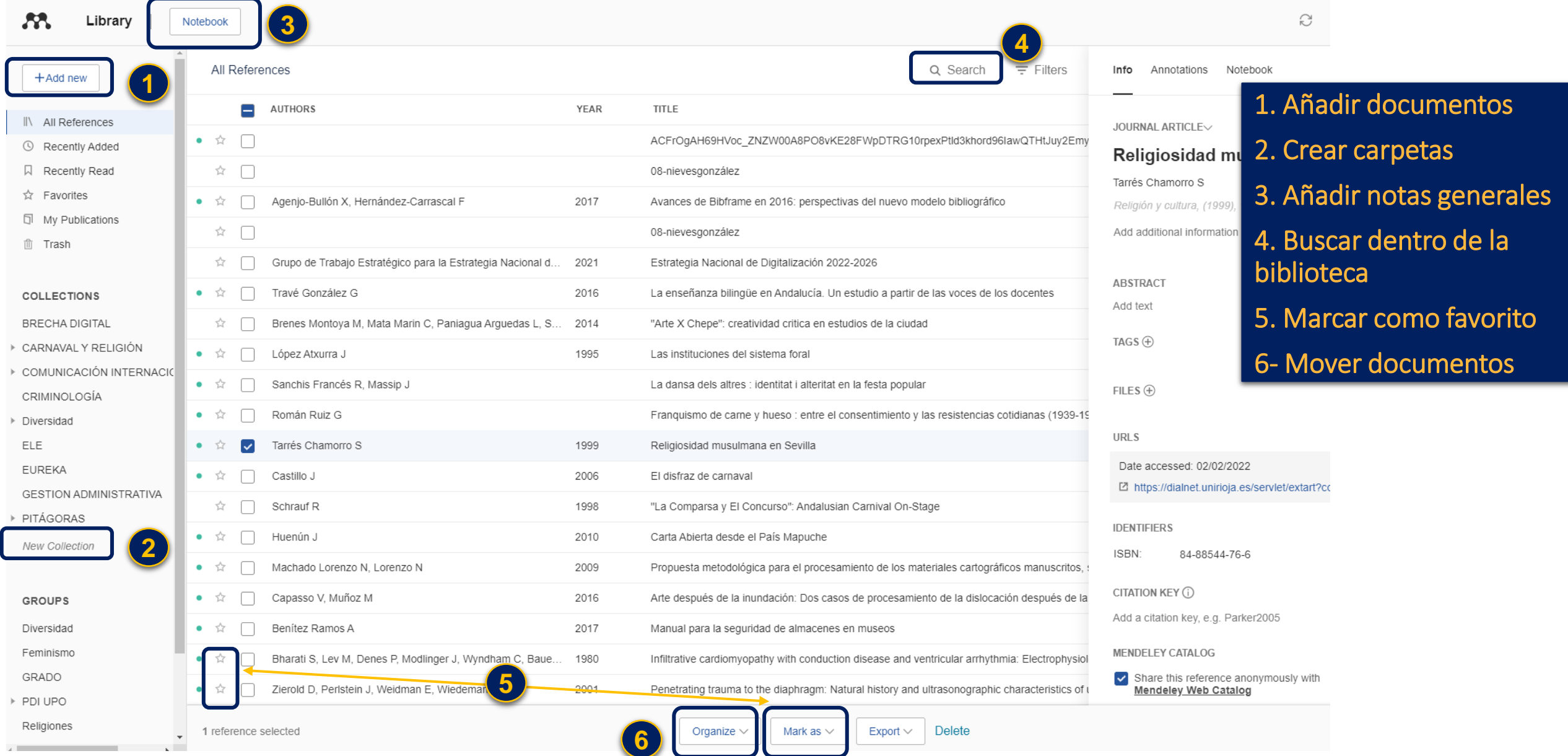

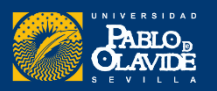

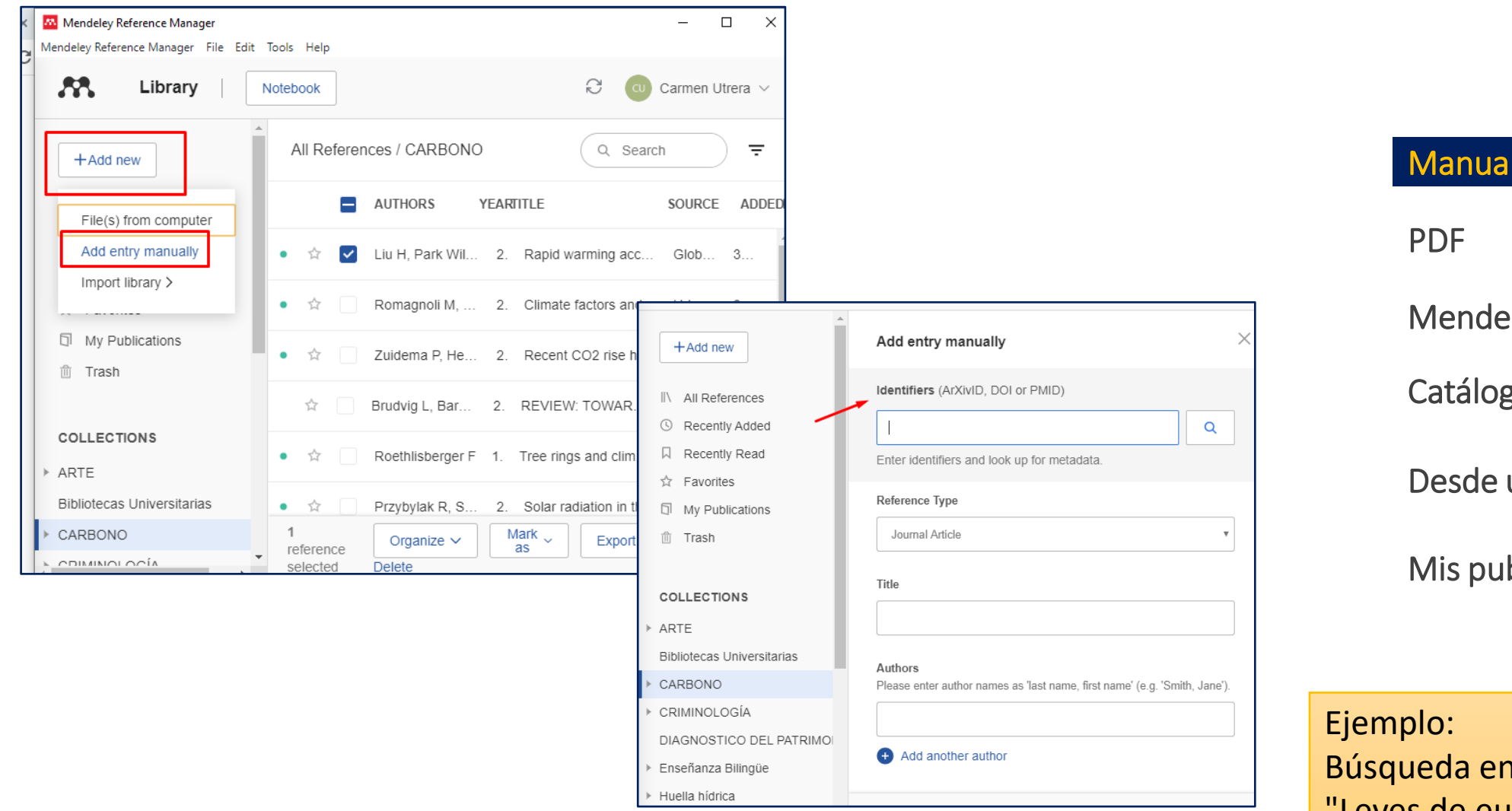

## Manualmente (DOI)

Mendeley Web Importer

Catálogo de Mendeley

Desde un archivo o gestor

Mis publicaciones

Búsqueda en Google académico "Leyes de eutanasia en españa"

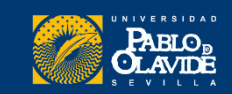

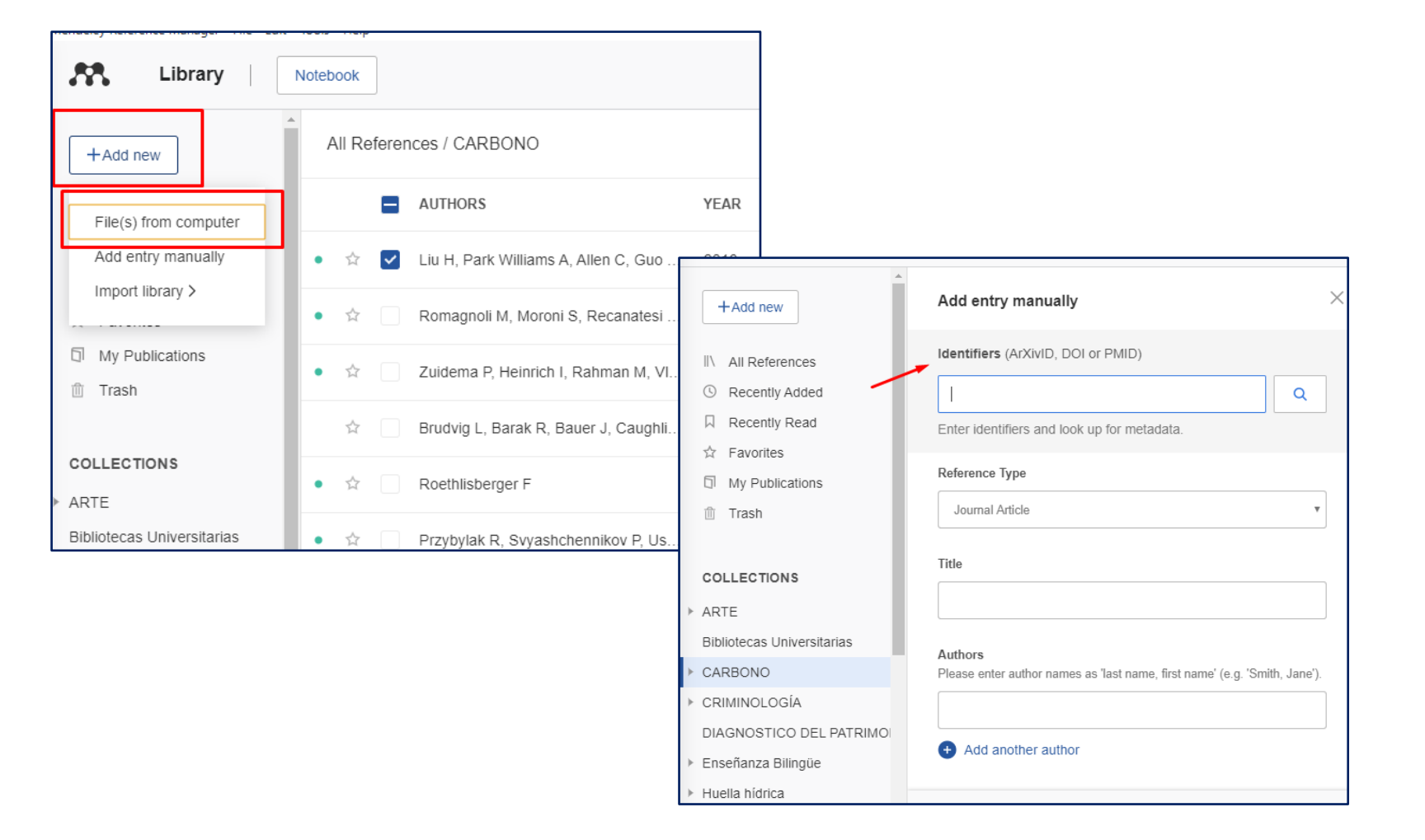

Manualmente (DOI)

PDF

Mendeley Web Importer Catálogo de Mendeley Desde un archivo o gestor

Mis publicaciones

Se extraerán automáticamente los metadatos y se creará una entrada en la biblioteca por cada documento. Ejemplo: Arrastrar un PDF local

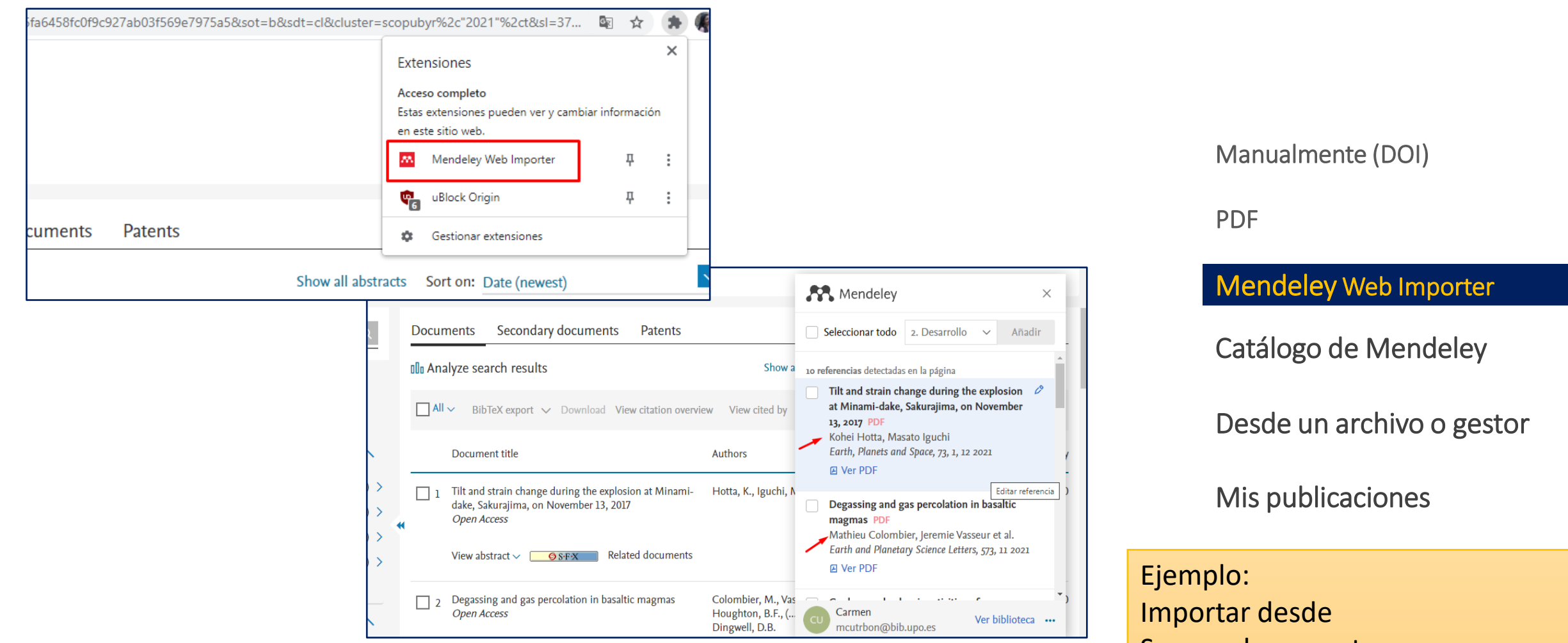

Aquellas referencias con texto completo suscrito o en acceso abierto aparece<br>
abierto sobre "iceberg lettuce"" n indicadas con el icono PDF.

Scopus documentos en acceso

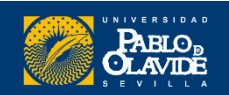

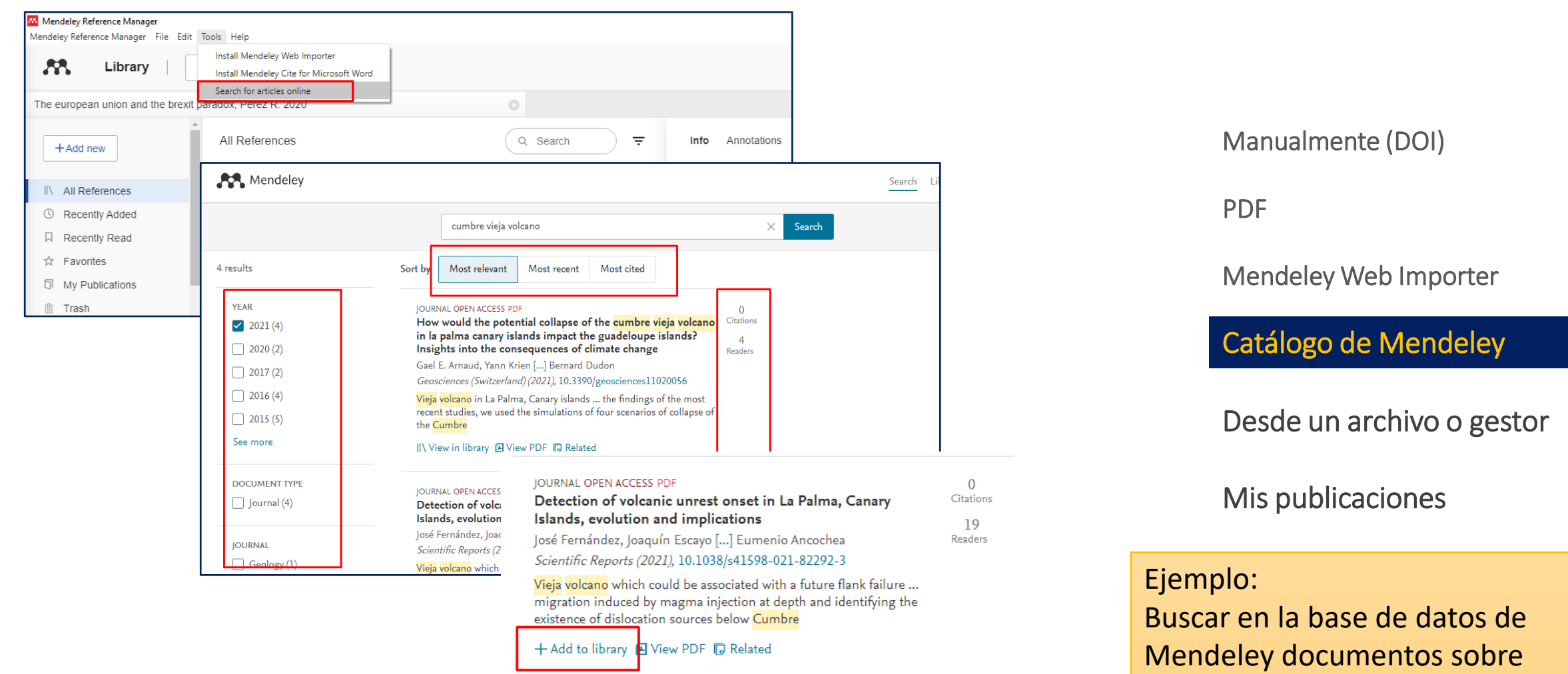

"Intoxicación alimentaria" Aquellas referencias con texto completo suscrito <sup>o</sup> en acceso abierto aparece n indicadas con el icono PDF.

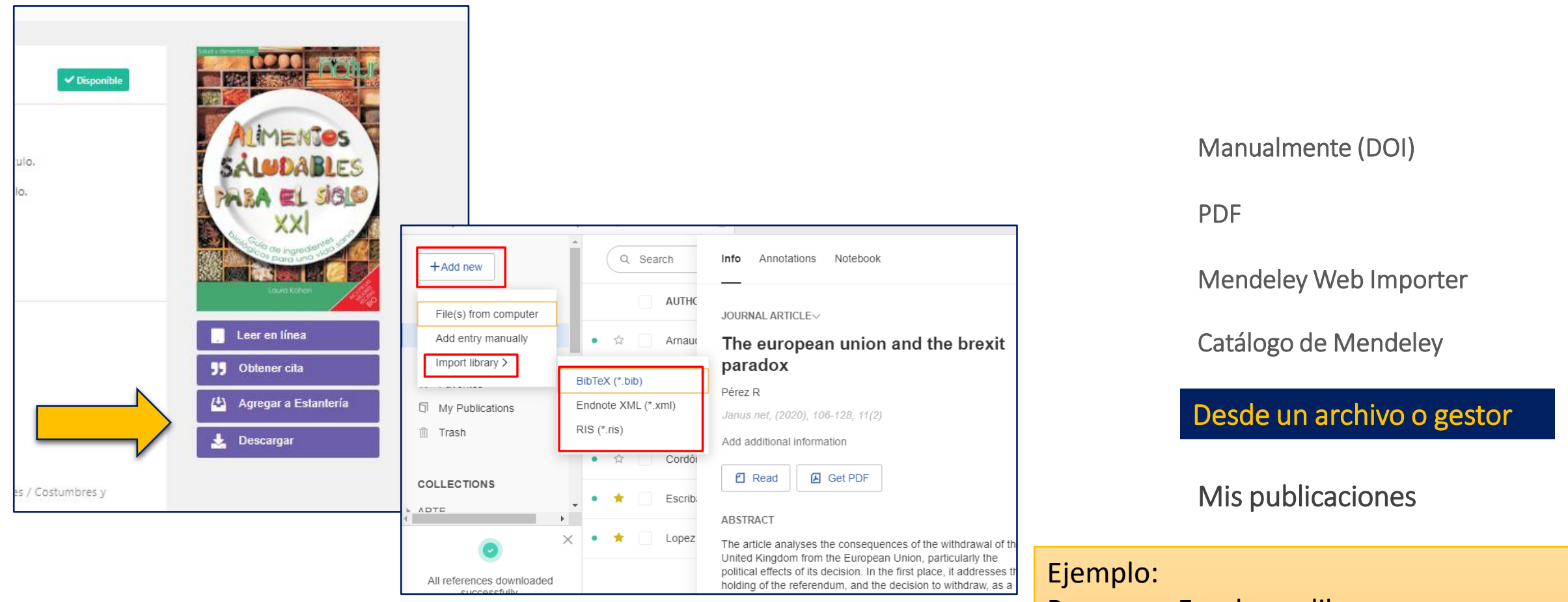

**Importación de archivos** BibTeX, RIS, etc.

Cuando deseemos migrar nuestra colección desde otro gestor o exportar referencias (cuando no funcione Mendeley Web Importer) Buscar en Eureka un libro sobre "alimentos saludables" y exportar RIS desde eLibro

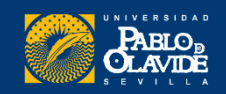

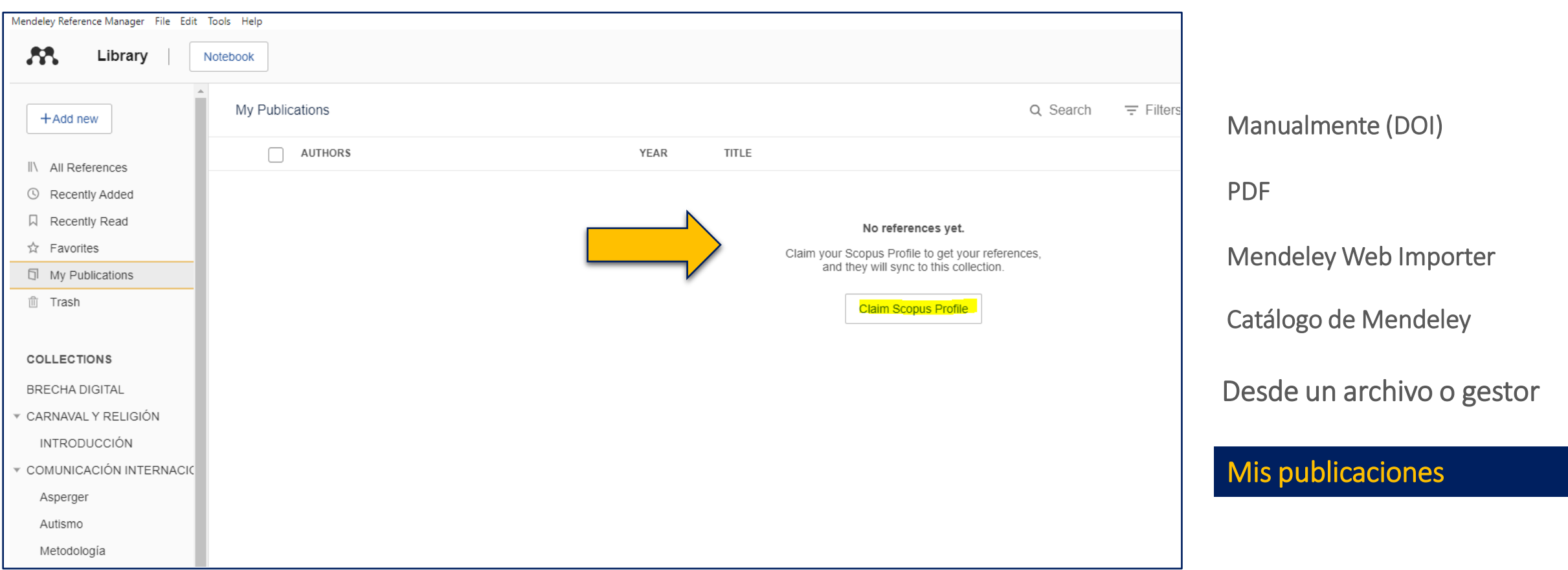

Podemos **vincular** nuestro perfil de Scopus con nuestra cuenta de Mendeley (Elsevier). Las publicaciones del perfil de autor de Scopus se agregarán continuamente a la carpeta *Mis publicaciones*

**Solo para autores que tengan publicaciones en Scopus**

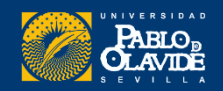

# **Creación de la base de datos, adición de referencias y textos completos**

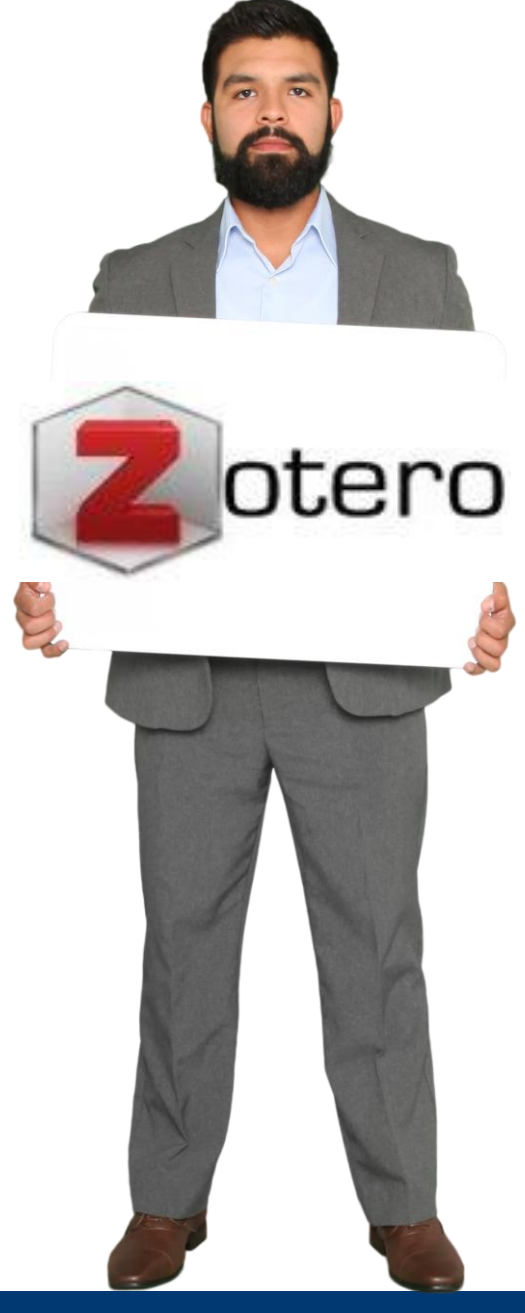

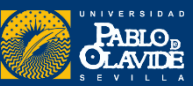

# Zotero **Nuestra biblioteca en Zotero**

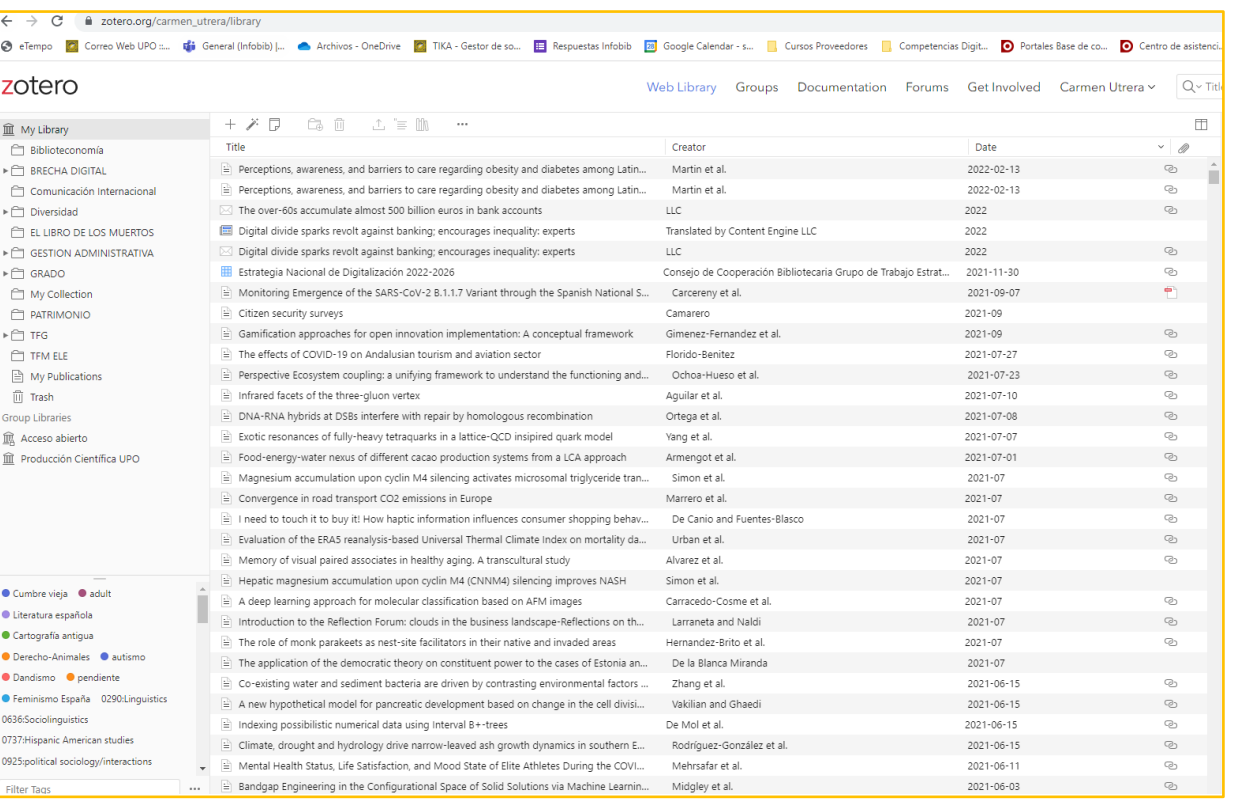

## Versión Web Versión de Escritorio

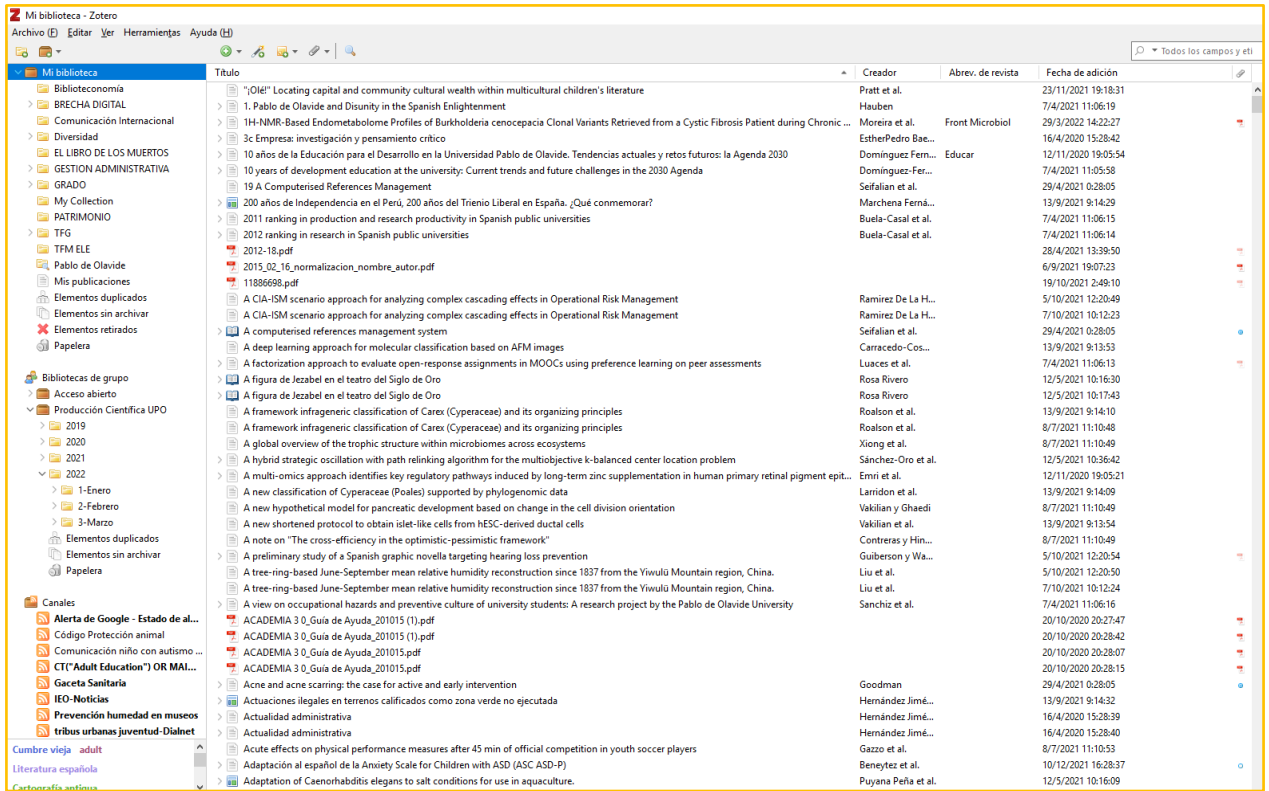

El software tiene prioridad sobre la web

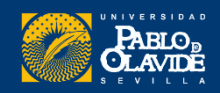

# Estructura de nuestra biblioteca

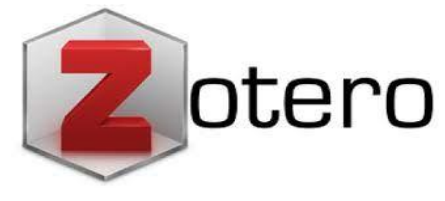

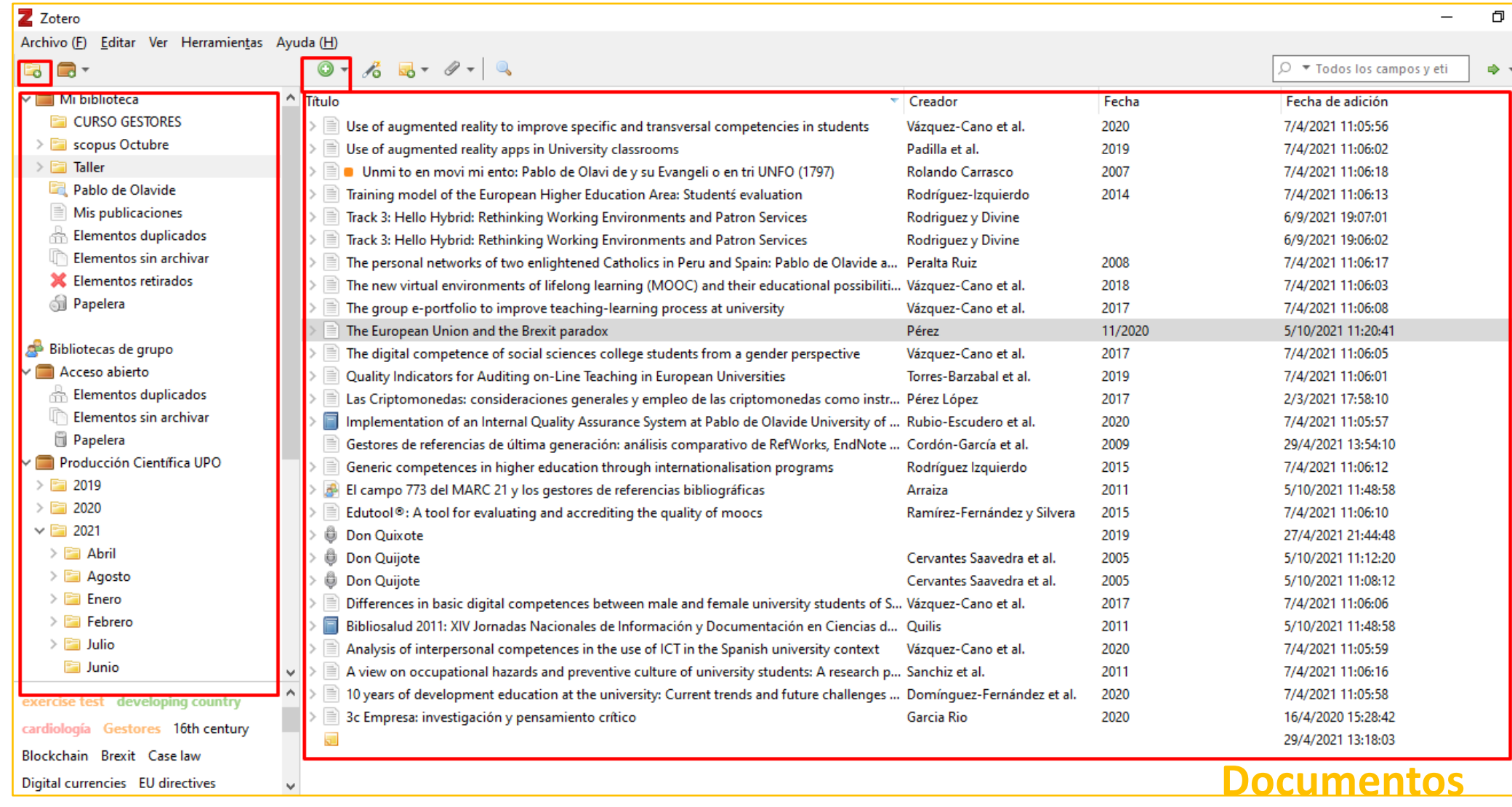

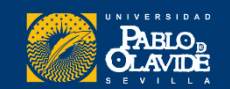

### Biblioteca/CRAI de la Universidad Pablo de Olavide

**Colecciones**(carpetas)

Colecciones (carpetas)

# Estructura de nuestra biblioteca

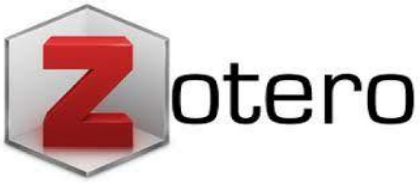

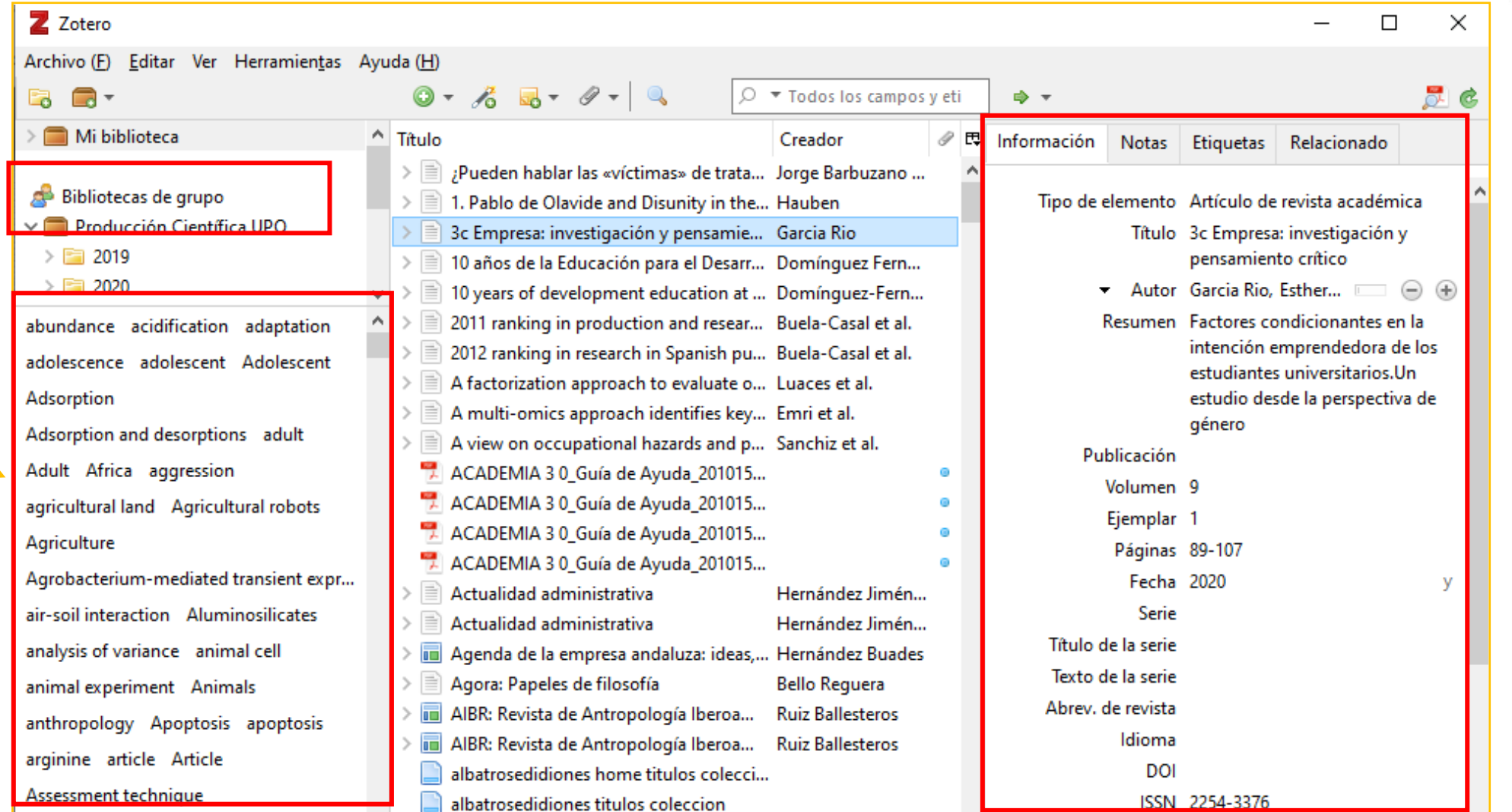

## **Datos bibliográficos**

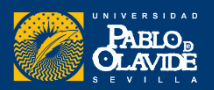

# Funcionalidad de los botones

- Crear una carpeta / subcarpeta (Nueva colección)
- Crear un nuevo grupo para compartir las referencias

Acciones (Importar/Exportar las referencias, escanear de un archivo RTF, crear una cronología a partir de las referencias, preferencias)

a Agregar una referencia manualmente

m Las referencias elimindas se mandan a la papelera. Para eliminarlas de manera permanente, solo es dar clic derecho sobre la papelera "vaciar la papelera"

Las referencias que no son asignadas a ninguna coleccion se guardan en esta carpeta

Esta carpeta muestra las referencias duplicadas en tu biblioteca. Desde esta carpeta, es posible fusionar los duplicados (atención las referencias deben ser del mismo tipo para ser desduplicadas).

- Crear una nueva referencia a partir de la página web actual
- Recuperar una referencia a partir de un identificador (ISBN, DOI, PubMed ID)
- Agregar una nota

Adjuntar una captura de pantalla o un enlace a la página actual | Adjuntar una copia de un archivo o un enlace a un archivo en su PC

- Realizar una búsqueda avanzada en su biblioteca
- b Lanzar la sincronización de su biblioteca on el servidor de Zotero.org
- Para mayor comodidad es posible ampliar la ventana de Zotero a pantalla completa

[Fuente: GuiasCRAI-UAO:](https://uao.libguides.com/) [Zotero: Investiga, almacena, cita y publica](https://uao.libguides.com/zotero)

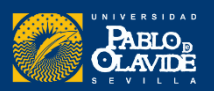

 $\Rightarrow$ 

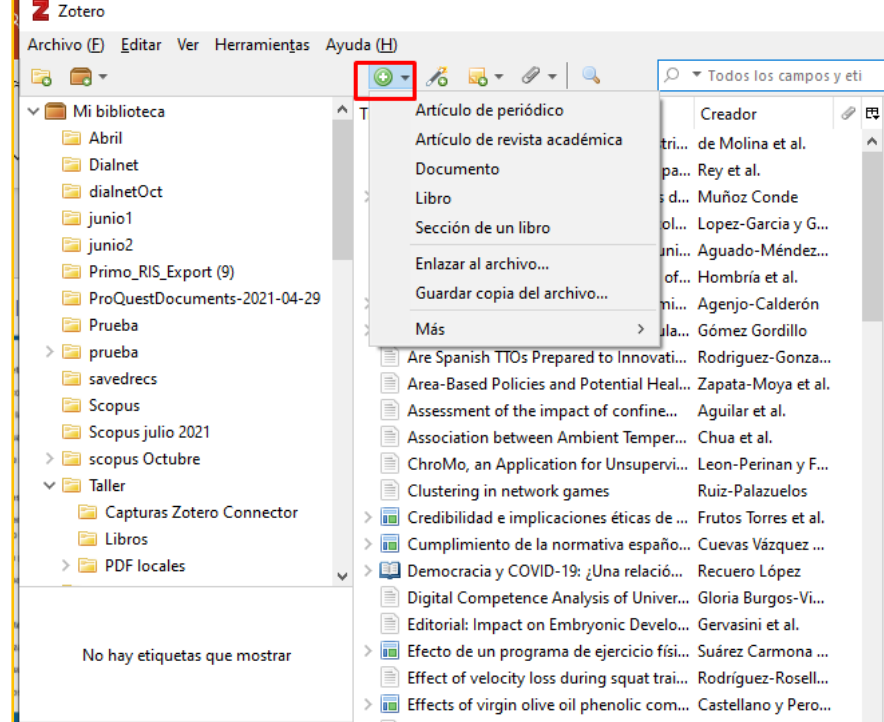

Seleccionamos el tipo documental y vamos cumplimentando los campos uno a uno

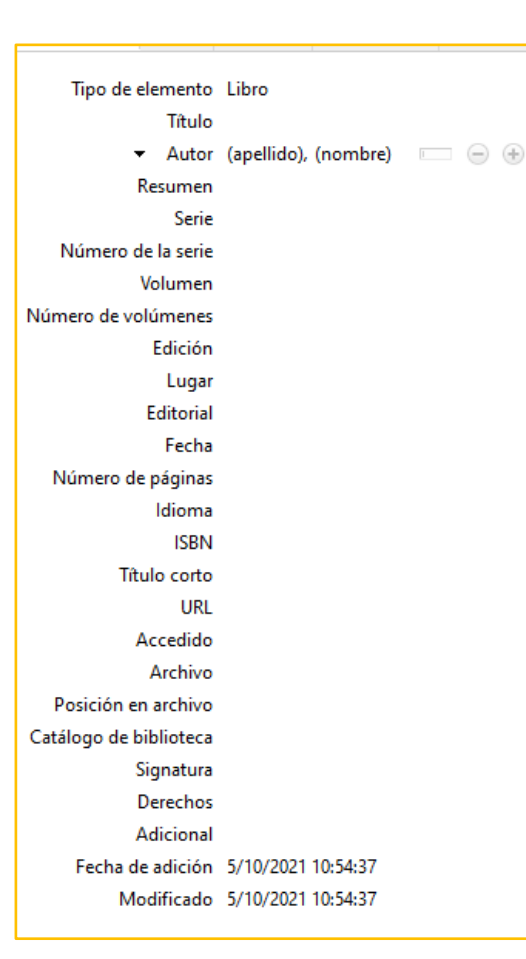

#### Manualmente

PDF Zotero Connector Desde un archivo o gestor Identificador Sindicación RSS

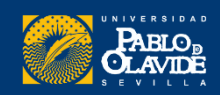

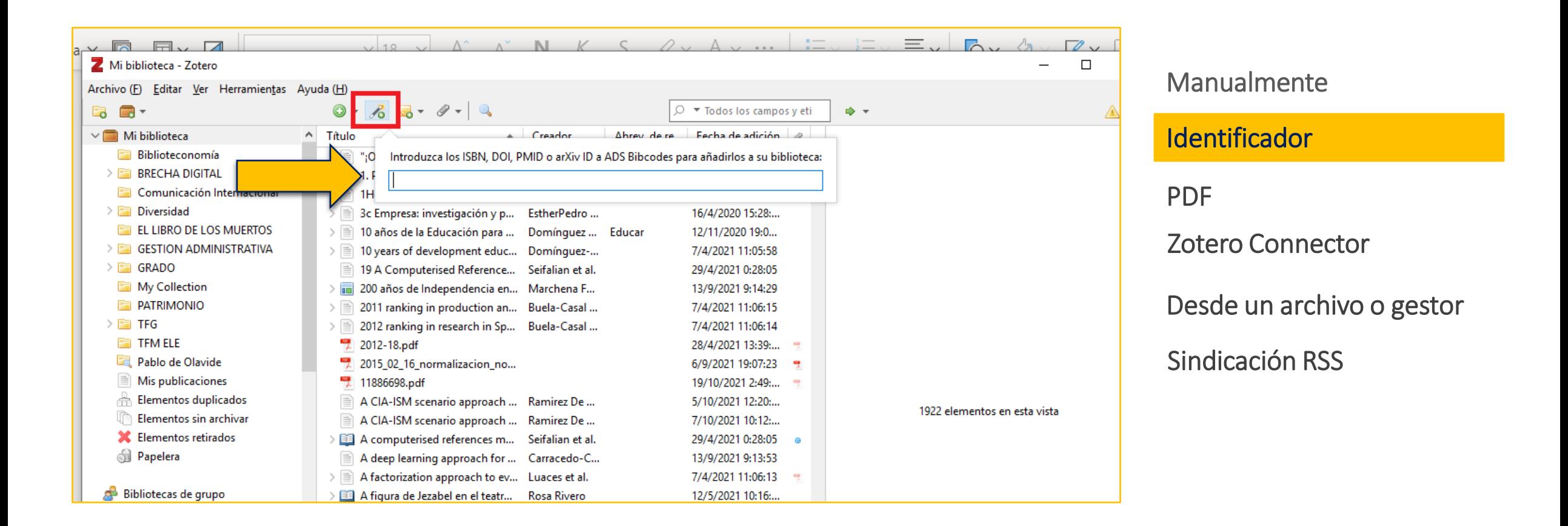

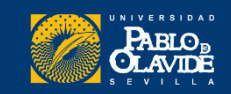

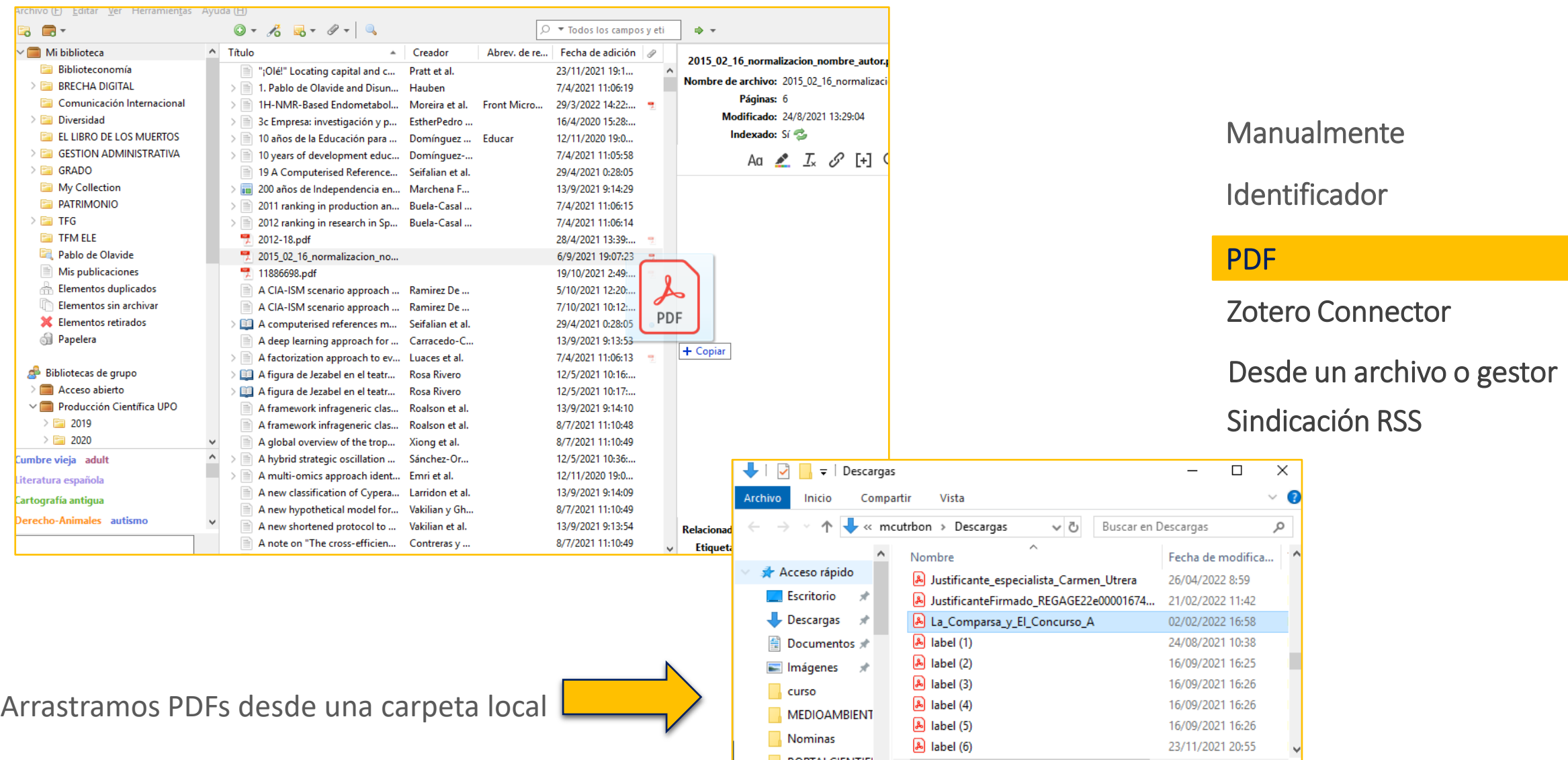

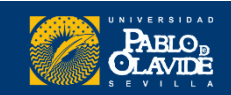

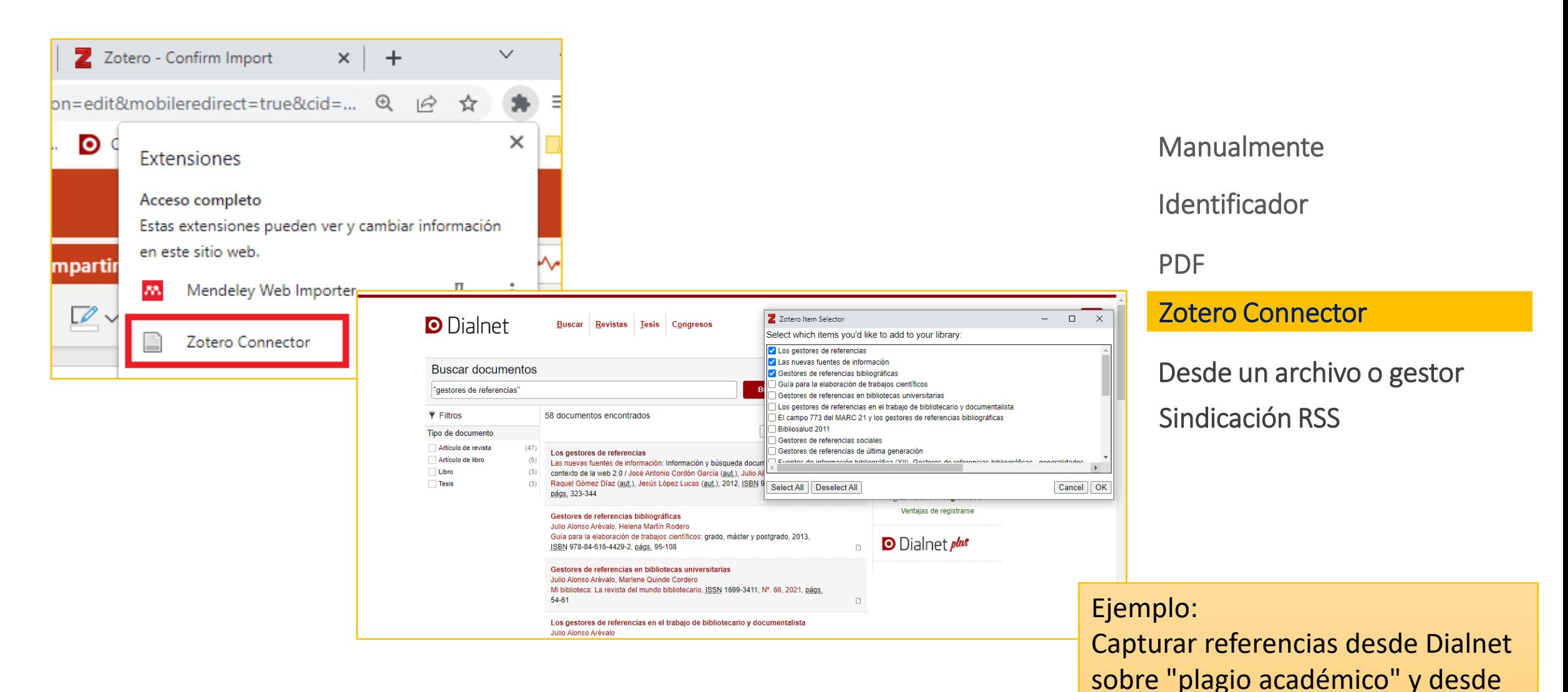

Biblioteca/CRAI de la Universidad Pablo de Olavide

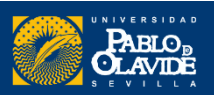

la WoS sobre "Covid en Andalucía"

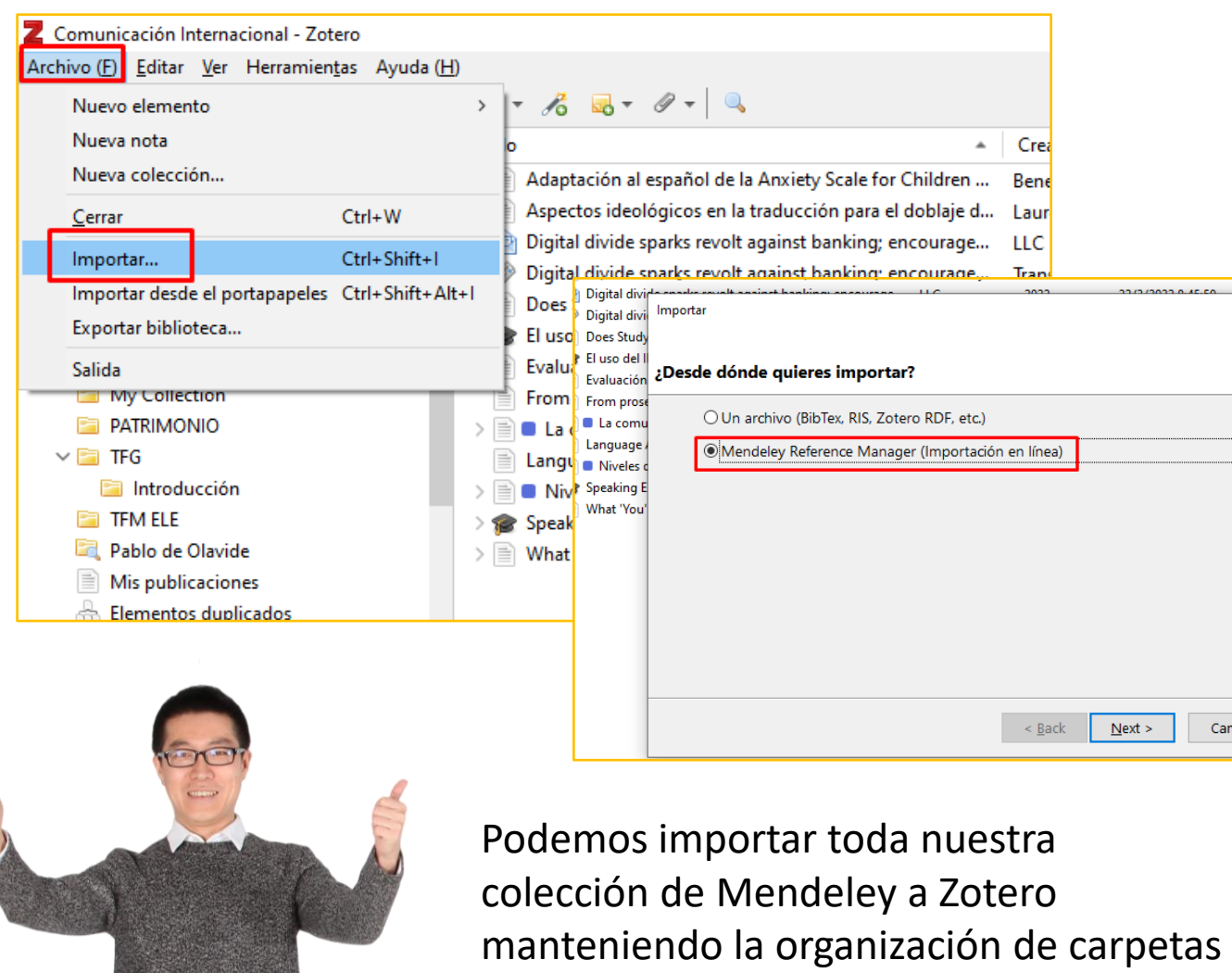

y subcarpetas

Manualmente PDF Zotero Connector Desde un archivo o gestor Identificador Ejemplo: 1- Exportar colección de Mendeley a Zotero 2- Exportar RIS de un documento Sindicación RSS

en Eureka

Cancel

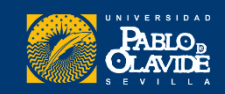

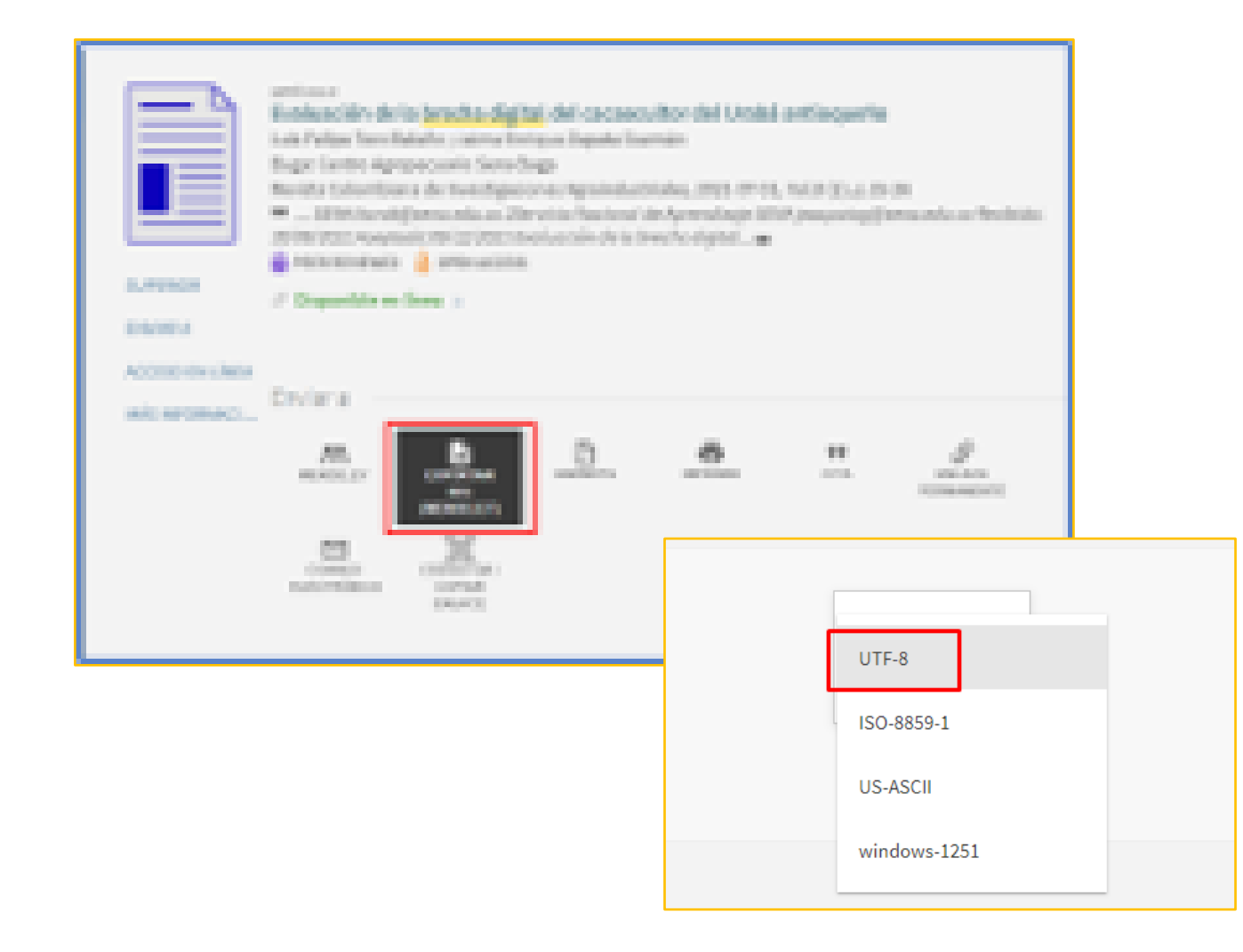

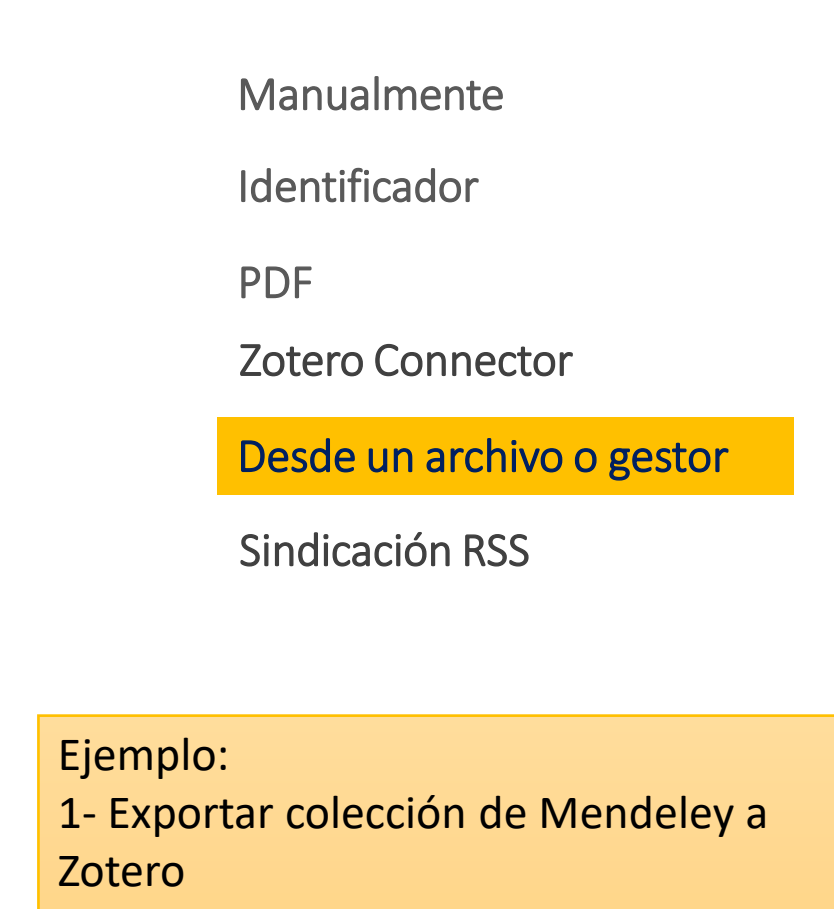

2- Exportar RIS de un documento en Eureka

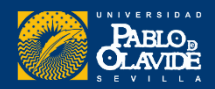

# zotero

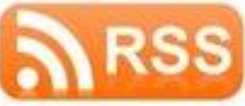

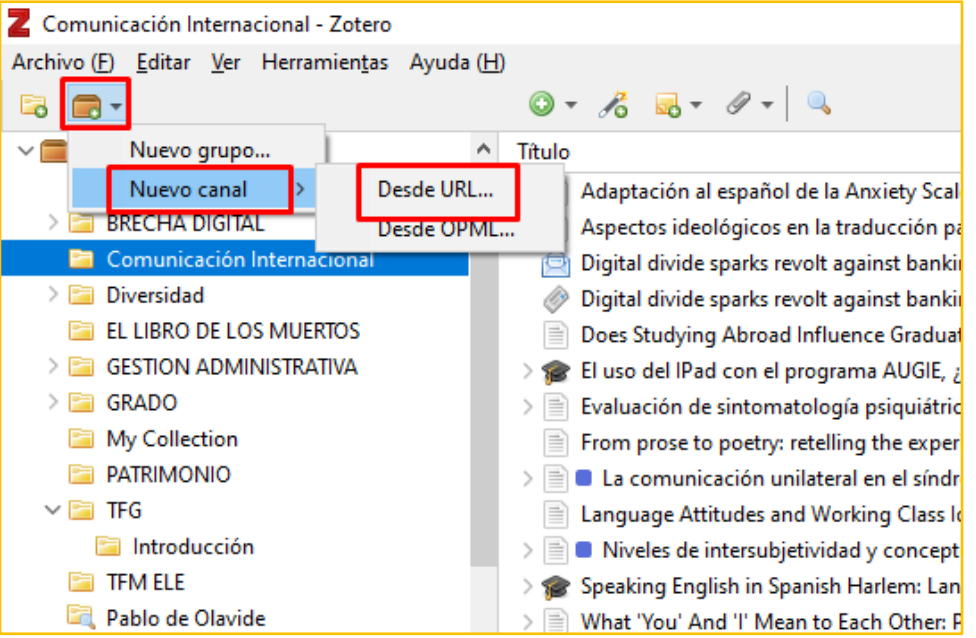

Manualmente PDF Zotero Connector Desde un archivo o gestor Identificador Ejemplo: 1: Insertar canal RSS de la revista de la Sindicación RSS

2: crear un canal RSS desde Google Alerts

DGT

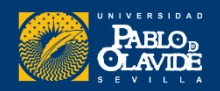

## **Introducción a los gestores de referencias bibliog ráficas**

- Introducción a los gestores de referencias bibliográficas: características y utilidad
- Creación de cuentas e instalación de software
- Creación de la base de datos, adición de referencias y textos completos
- **Lectura y análisis de la información**
- Opciones de trabajo colaborativo
- Redacción de trabajos con apoyo de los gestores de referencias

## Crear **subcarpetas**

## **Revisar y editar los registros** recopilados

## Crear **notas**

## Revisar la carpeta de **duplicados** y la de **referencias sin archivar**

Crear **etiquetas** 

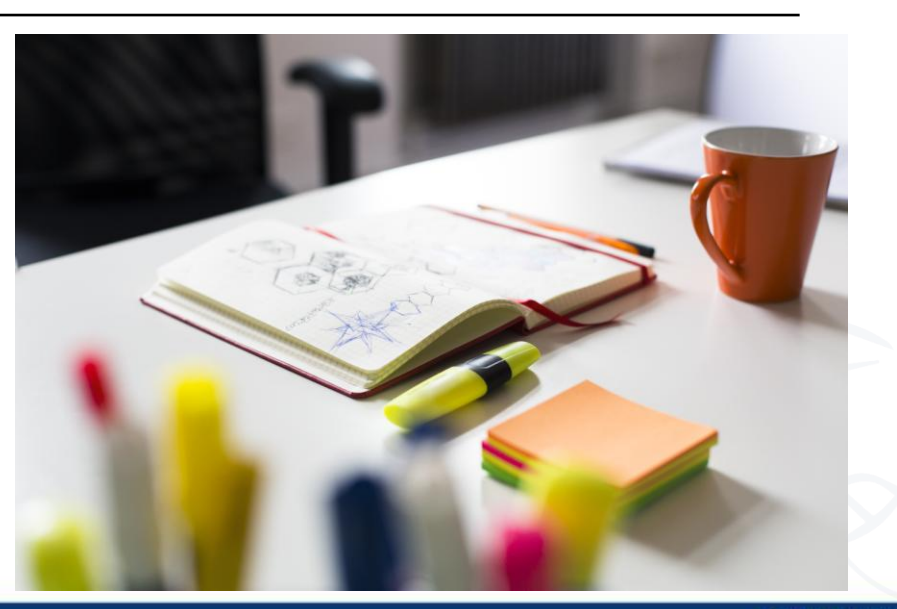

## **Gestionar referencias**

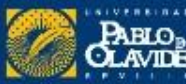

**Crear subcolecciones** Arrastramos una colección existente dentro de otra o seleccionamos una colección y hacemos clic con el botón derecho del ratón y seleccionamos la opción correspondiente.

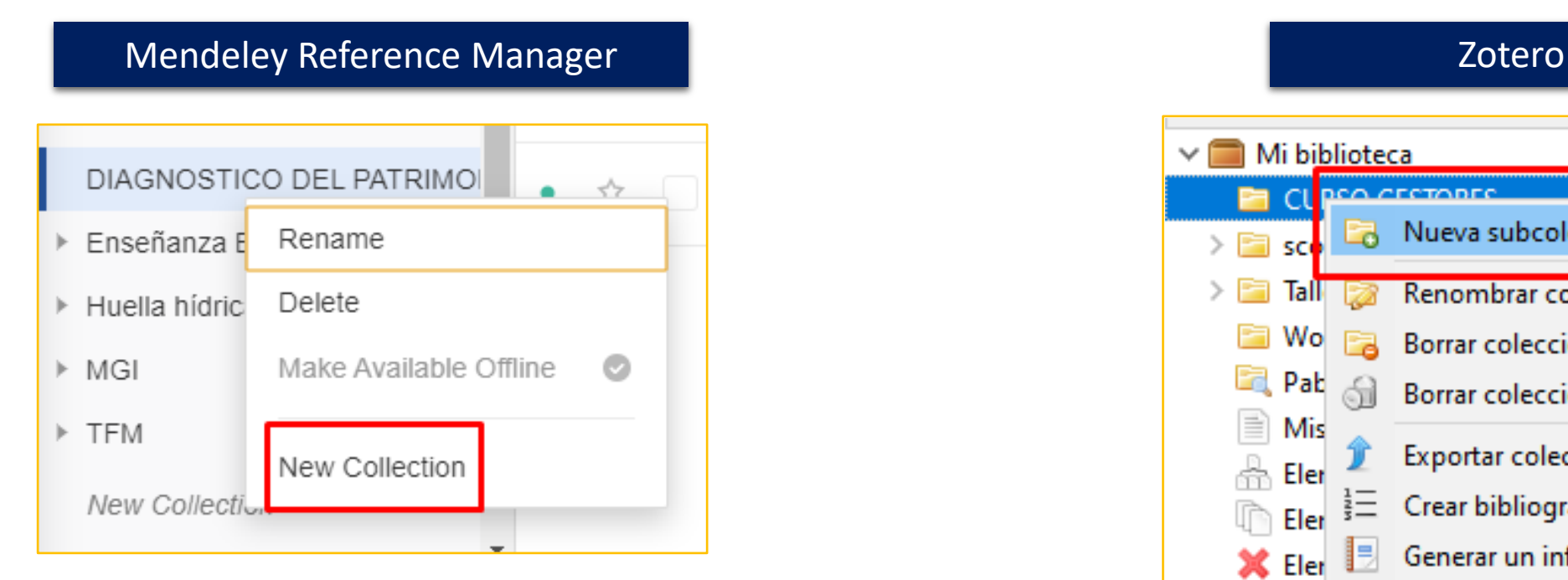

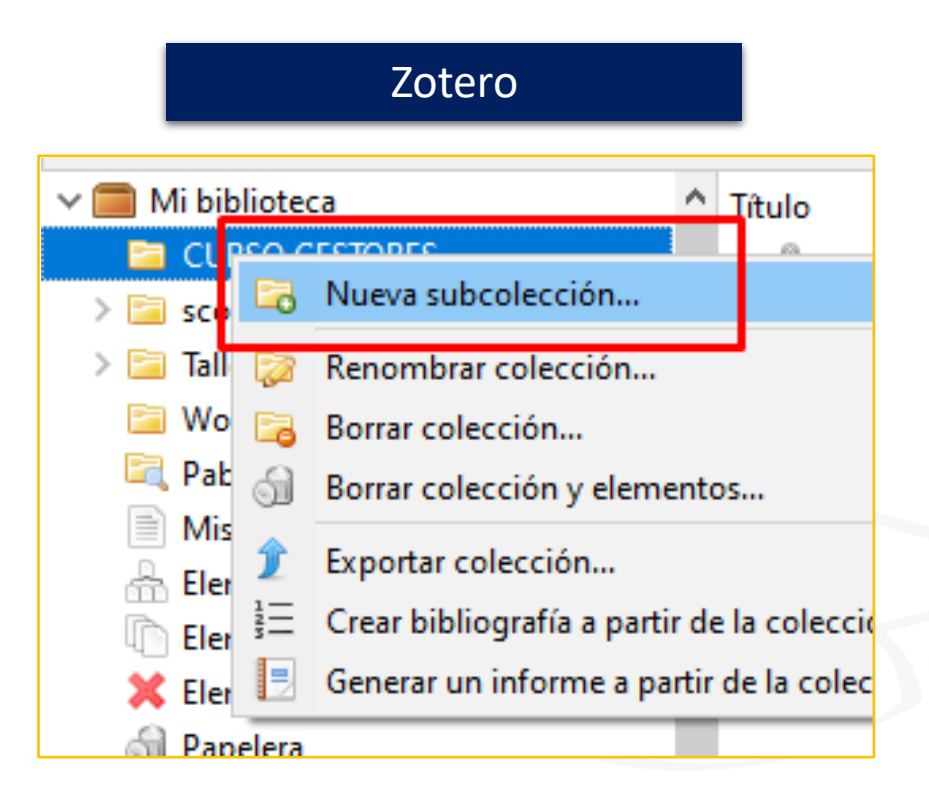

# **ABLO-**

## **Revisar y editar los registros recopilados**

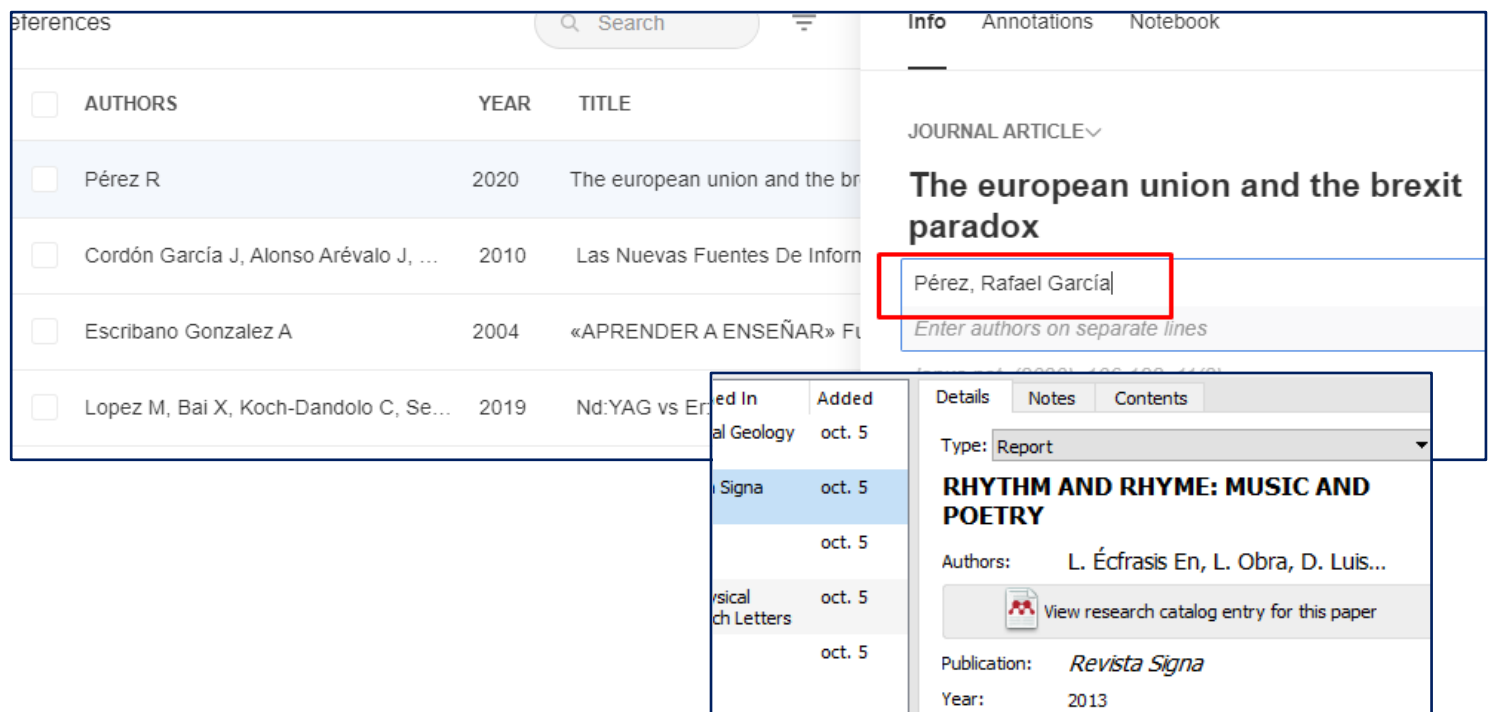

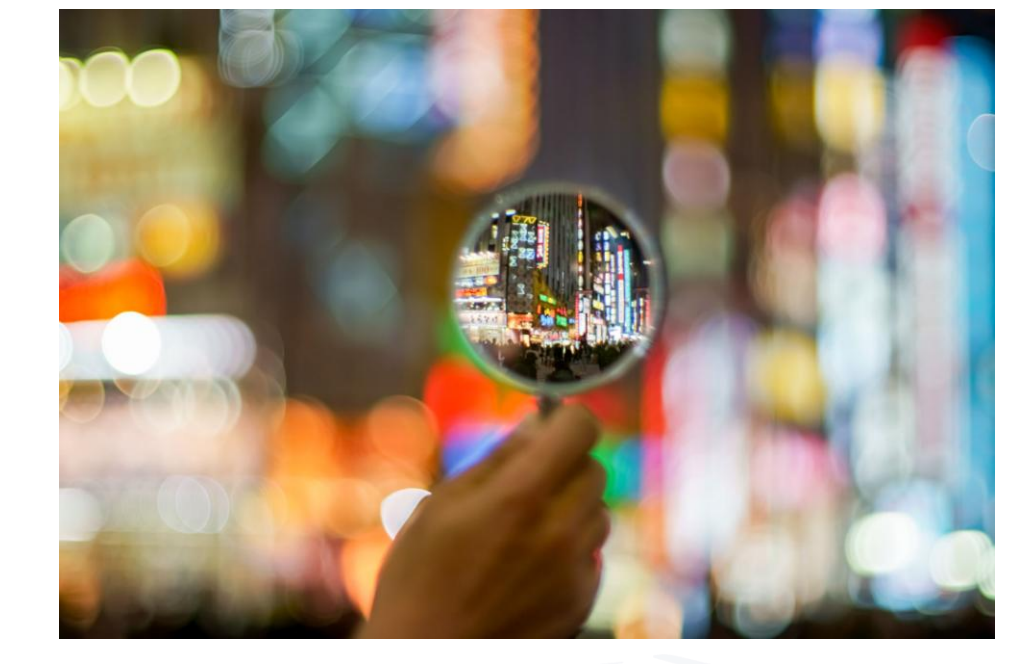

Una vez añadida la referencia,

es muy importante comprobar los metadatos comparándolos con el documento original para asegurarnos de que son correctos y que están completos.

Ejercicio: Corregir un título en mayúsculas y orden de los apellidos de un autor

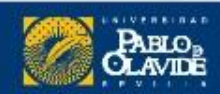

## **Crear notas**

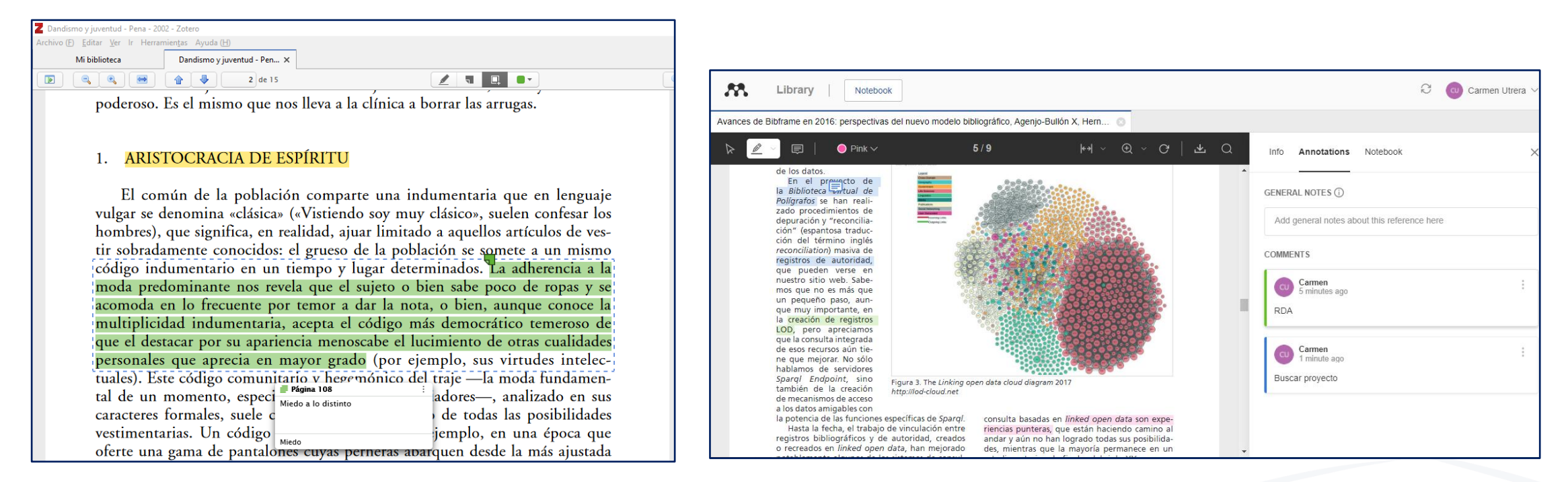

Tanto Mendeley Como Zotero tienen integrado un gestor de PDFs que te permite subrayar y escribir anotaciones sobre el documento

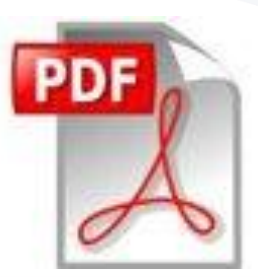

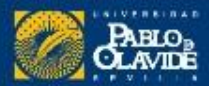

## **Revisar duplicados y referencias sin archivar**

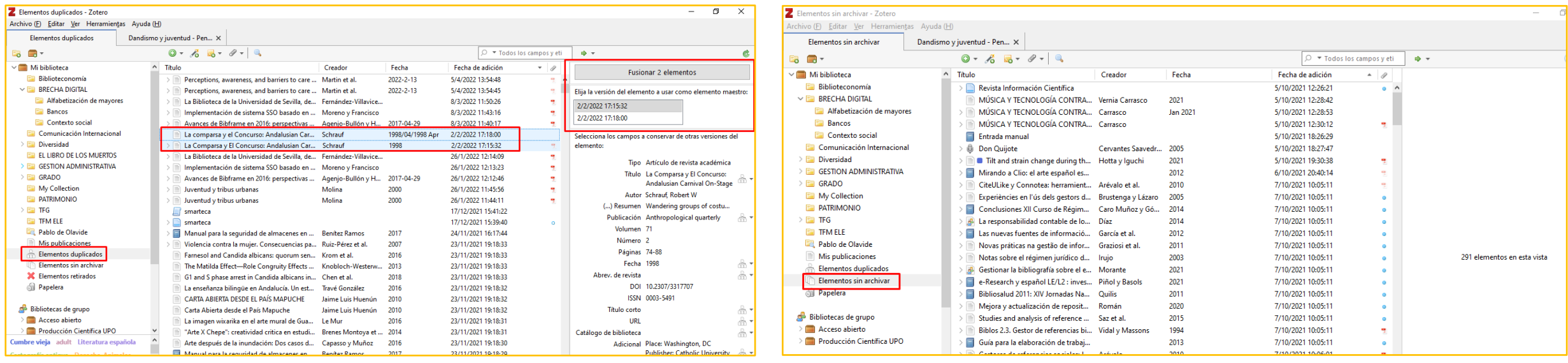

Mendeley Reference Manager no tiene estas funciones

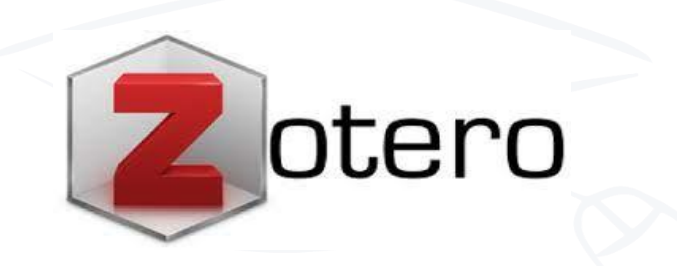

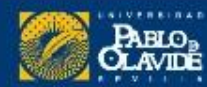
### **Marcar favoritos**

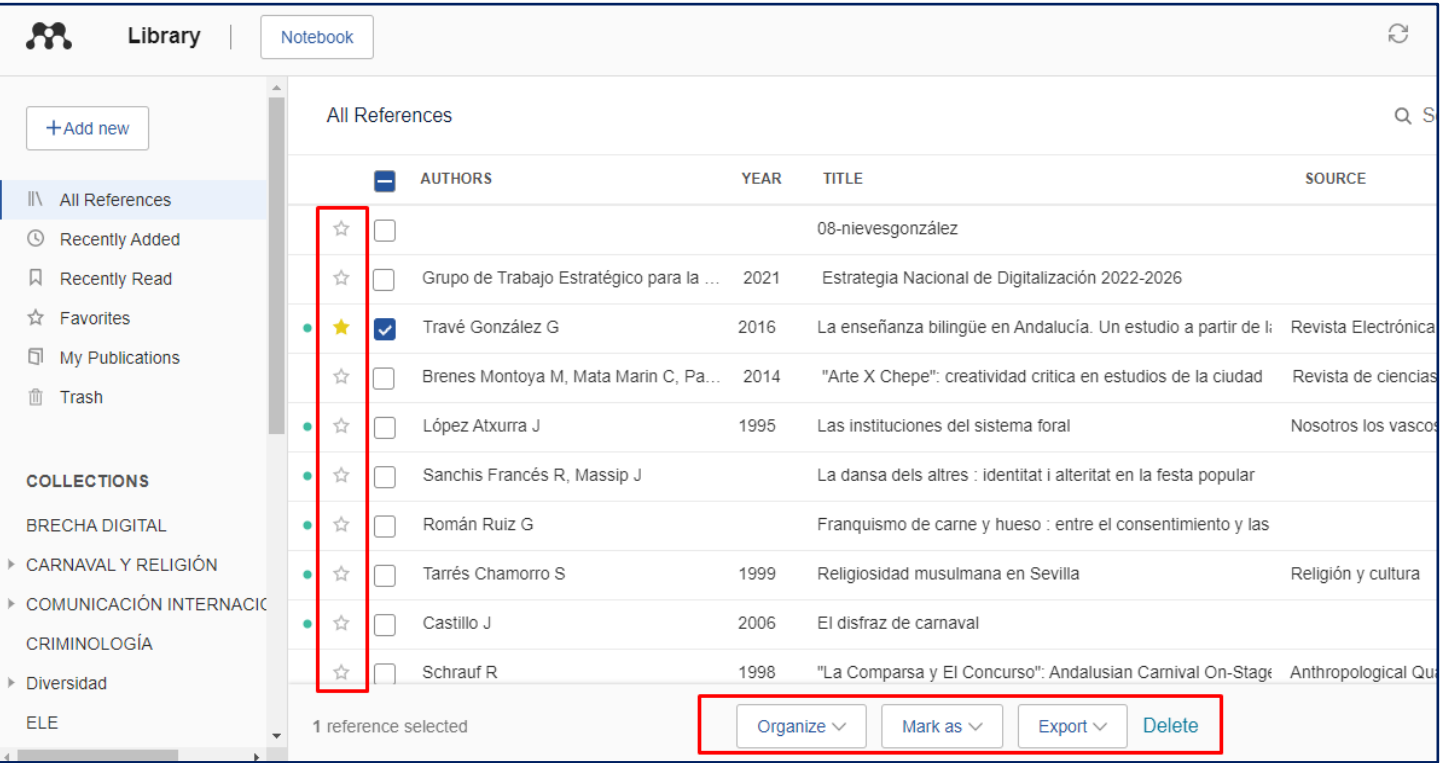

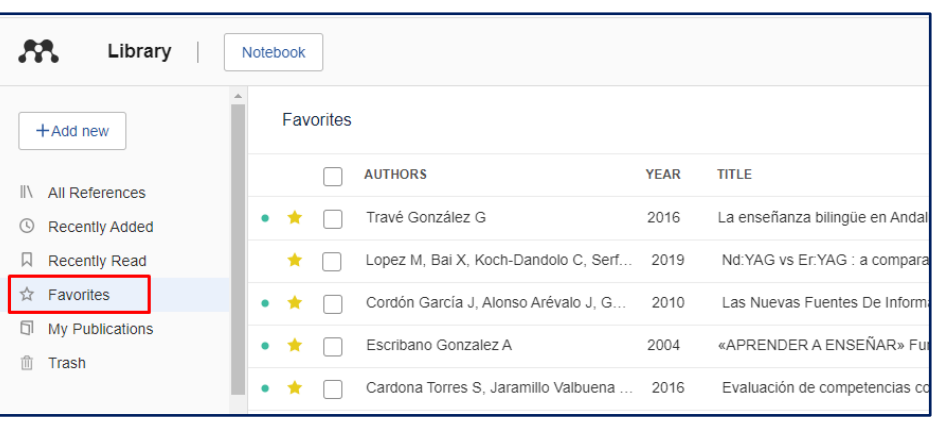

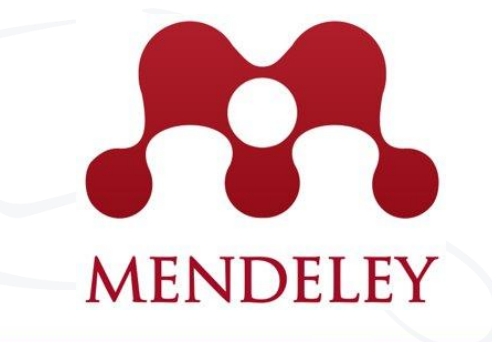

Mendeley permite marcar favoritos

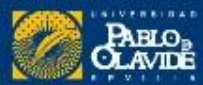

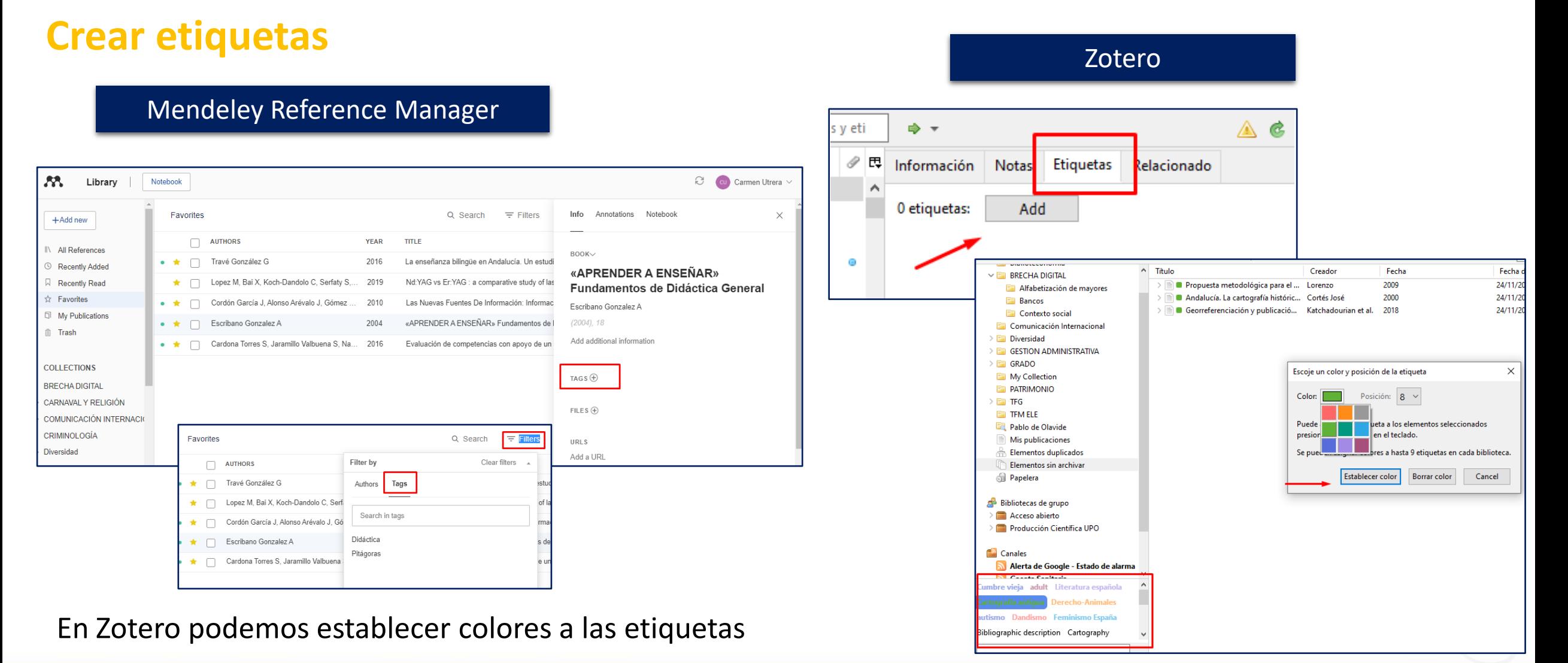

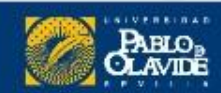

### **Artículos retractados**

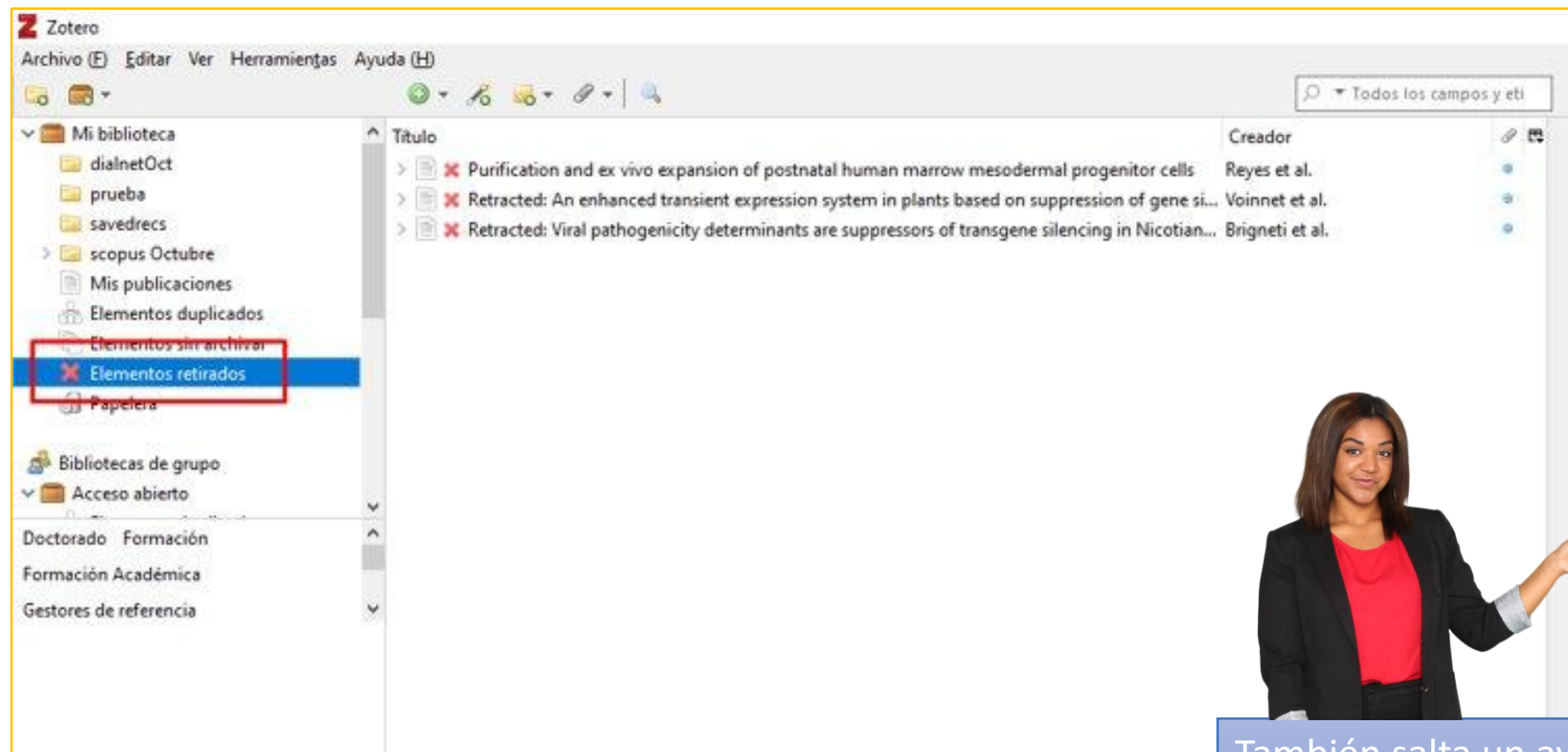

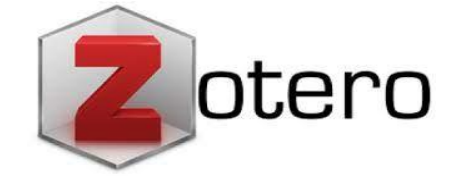

**Retraction Watch** 

Tracking retractions as a window into the scientific process

También salta un aviso desde Word cuando citamos un **artículo retractado**

### Zotero nos avisa si un artículo ha sido retirado

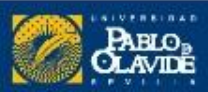

scite\_

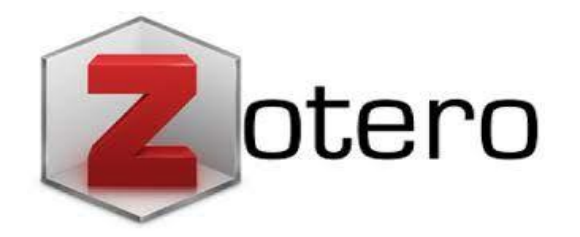

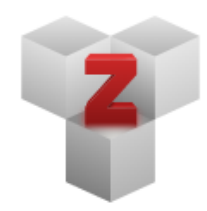

#### **Plugins**

Install one of the many third-party plugins and become even more productive. **Browse Plugins** 

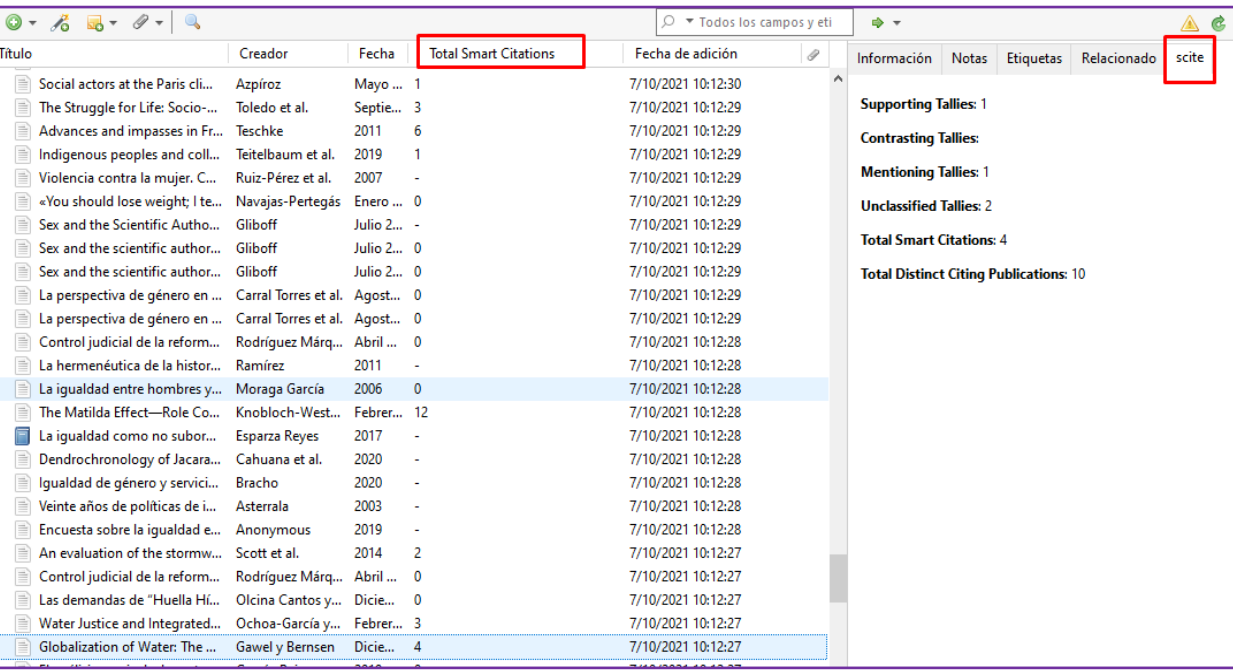

Podemos consultar cuántas **citas** hay en la base de datos de **scite** con la clasificación correspondiente.

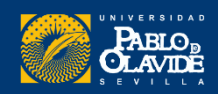

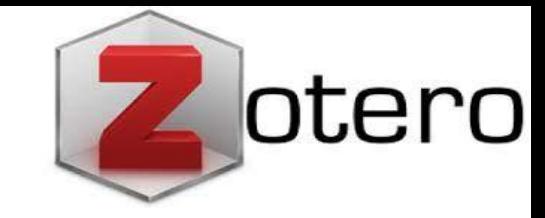

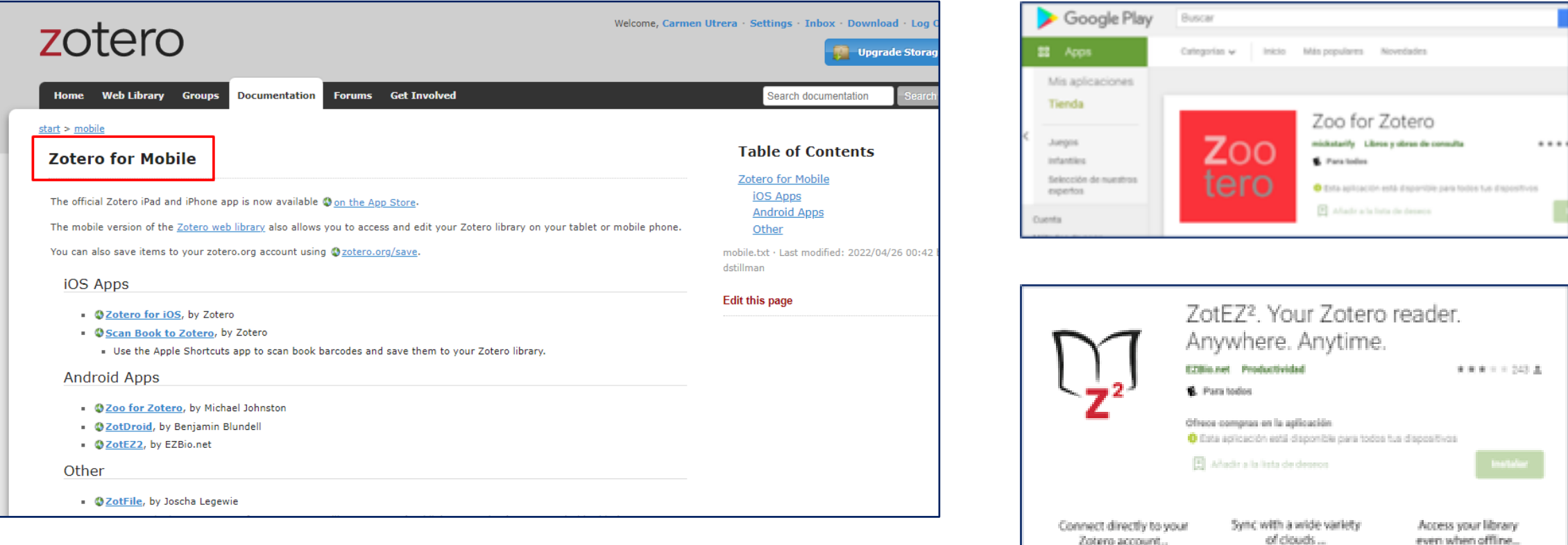

### **APP Zotero para móvil Accede a tu bibliografía en cualquier lugar**

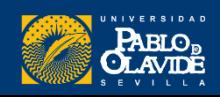

### **Introducción a los gestores de referencias bibliog ráficas**

- Introducción a los gestores de referencias bibliográficas: características y utilidad
- Creación de cuentas e instalación de software
- Creación de la base de datos, adición de referencias y textos completos
- Lectura y análisis de la información
- **Opciones de trabajo colaborativo**
- Redacción de trabajos con apoyo de los gestores de referencias

## Zotero

#### Opciones colaborativas

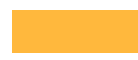

**Distribuir materiales** del curso a los estudiantes

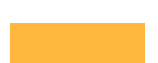

Crear una bibliografía colaborativa.

Compartir una biblioteca con un número ilimitado de personas

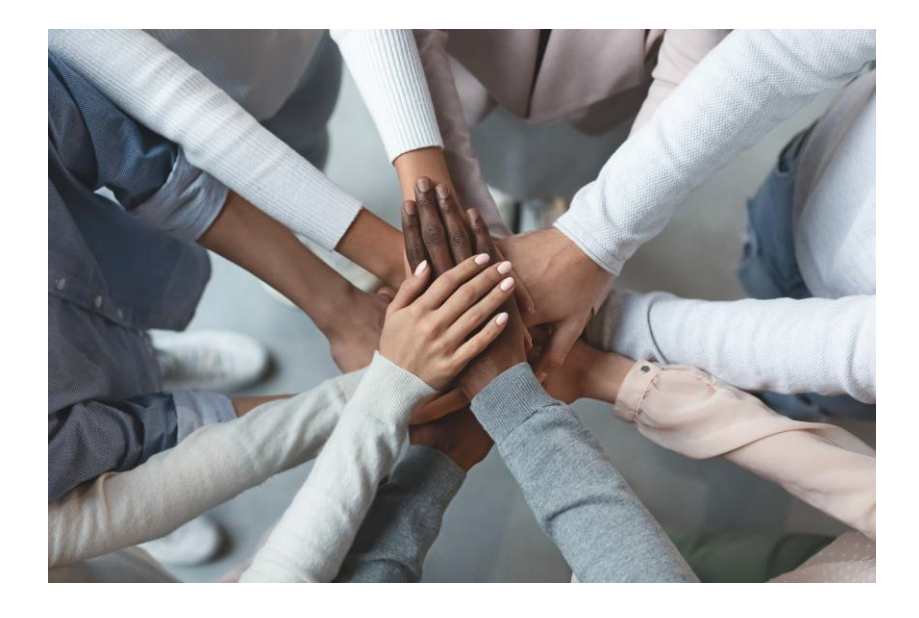

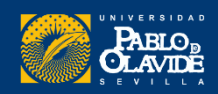

## Zotero como herramienta colaborativa

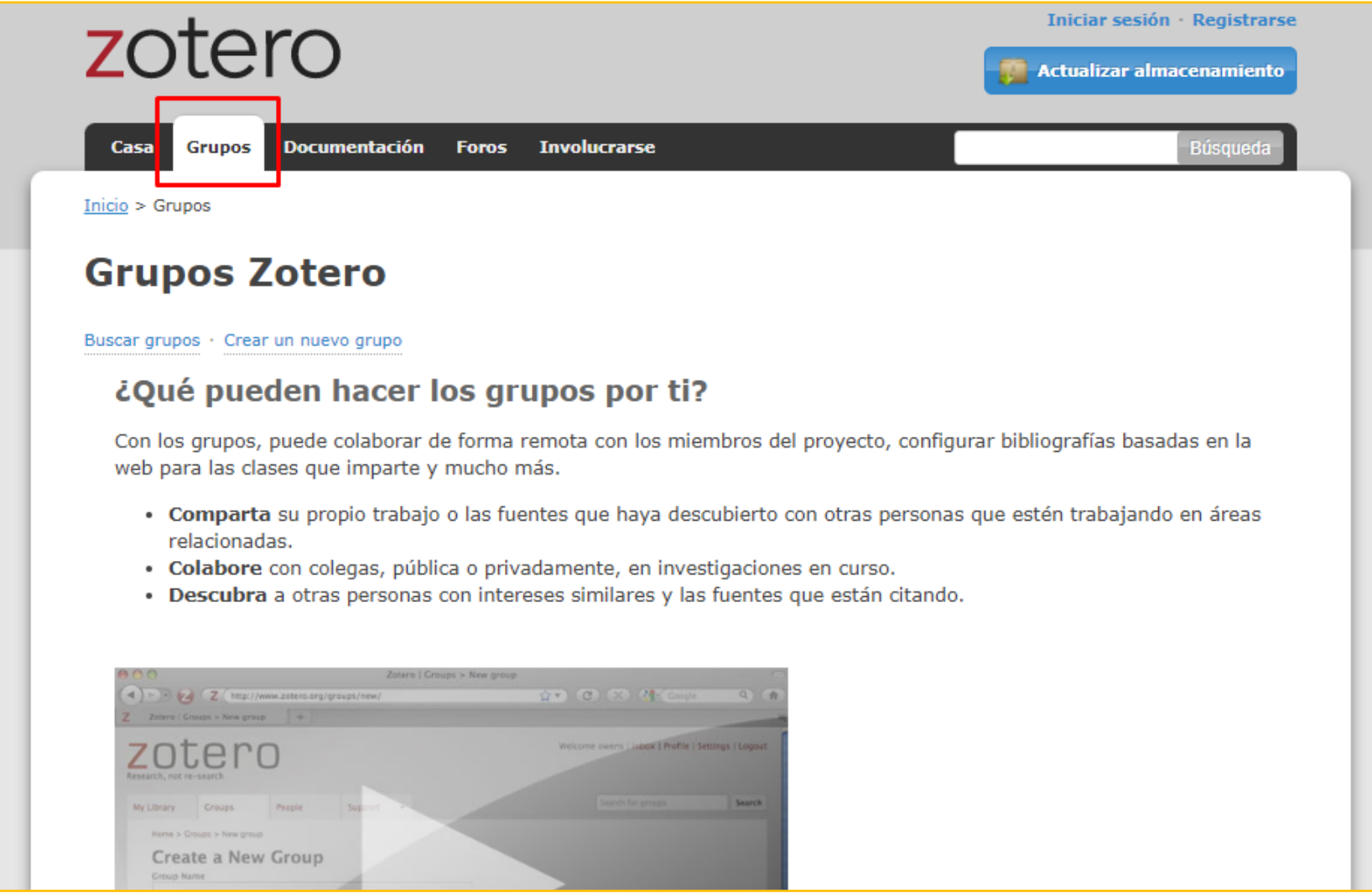

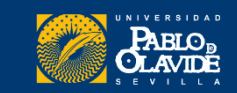

## Crear un grupo o unirnos a un grupo

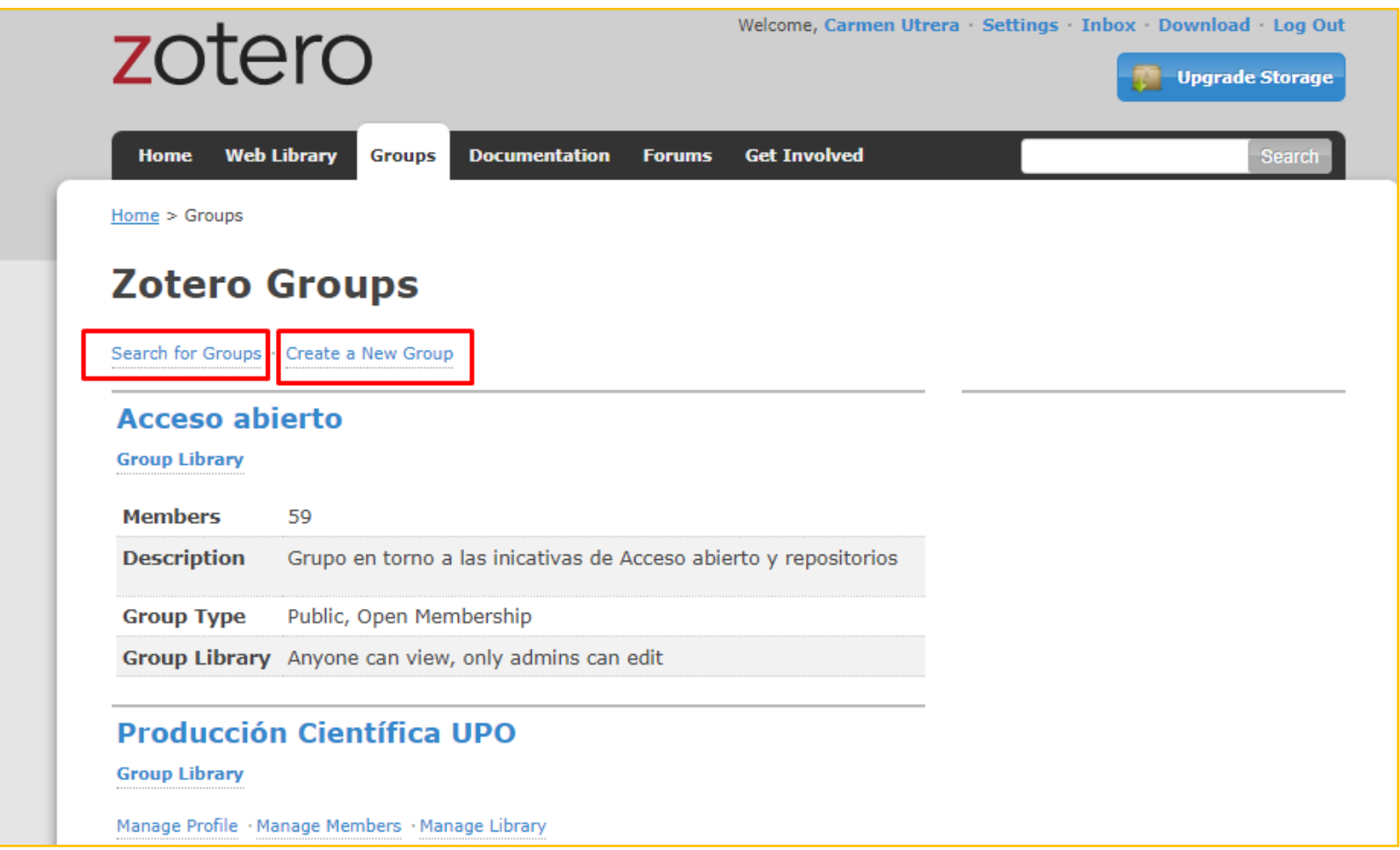

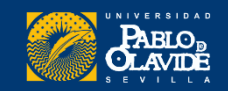

## Buscar un grupos y personas

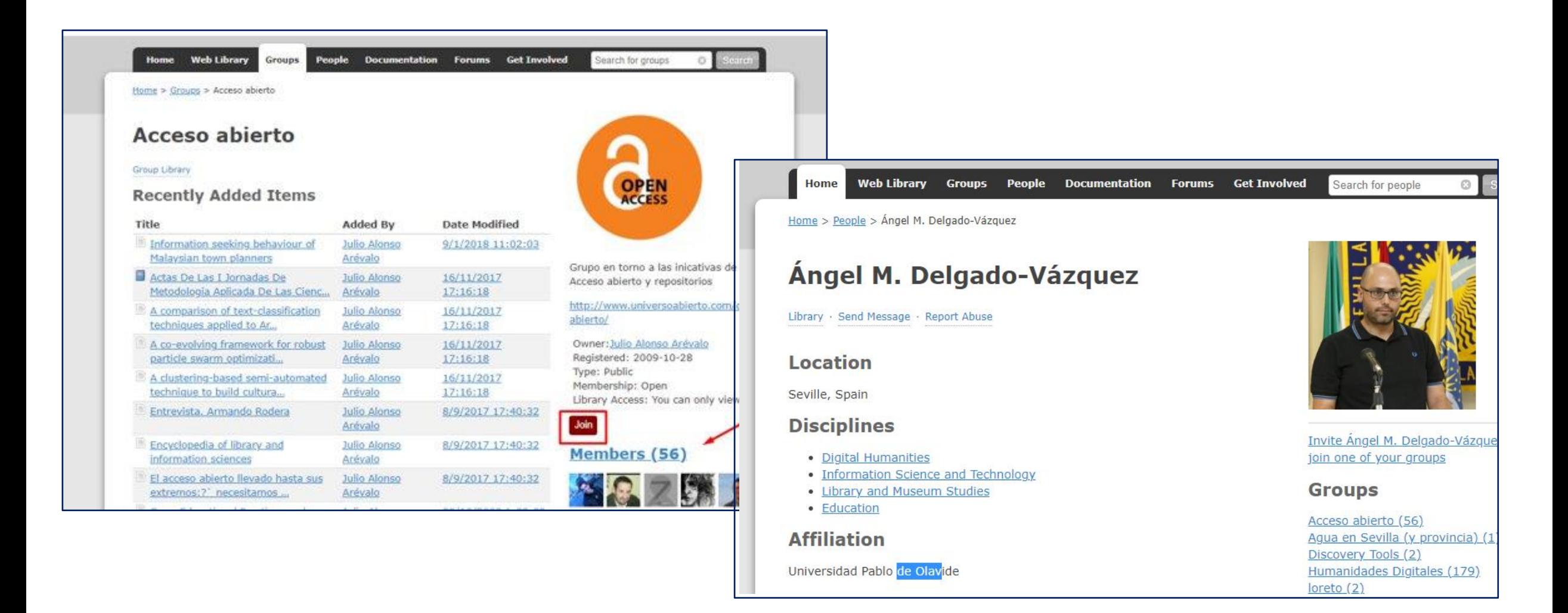

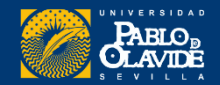

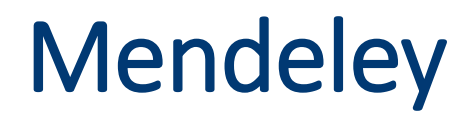

### Grupos privados

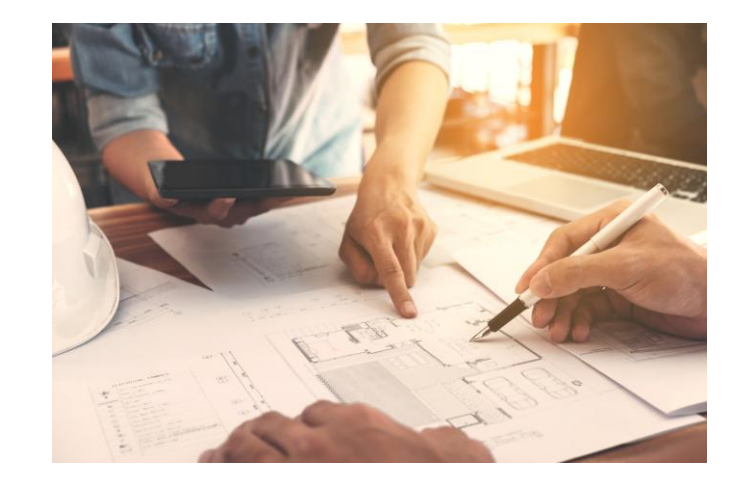

Se crean para compartir solo con un grupo seleccionado de personas. .

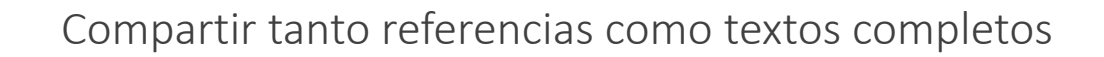

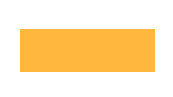

Todos los miembros pueden añadir referencias y textos y hacer anotaciones y comentarios en los PDFs

Se pueden crear hasta 1.000 grupos con hasta 100 miembros cada uno

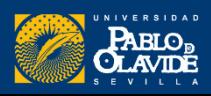

## Gestor de grupos

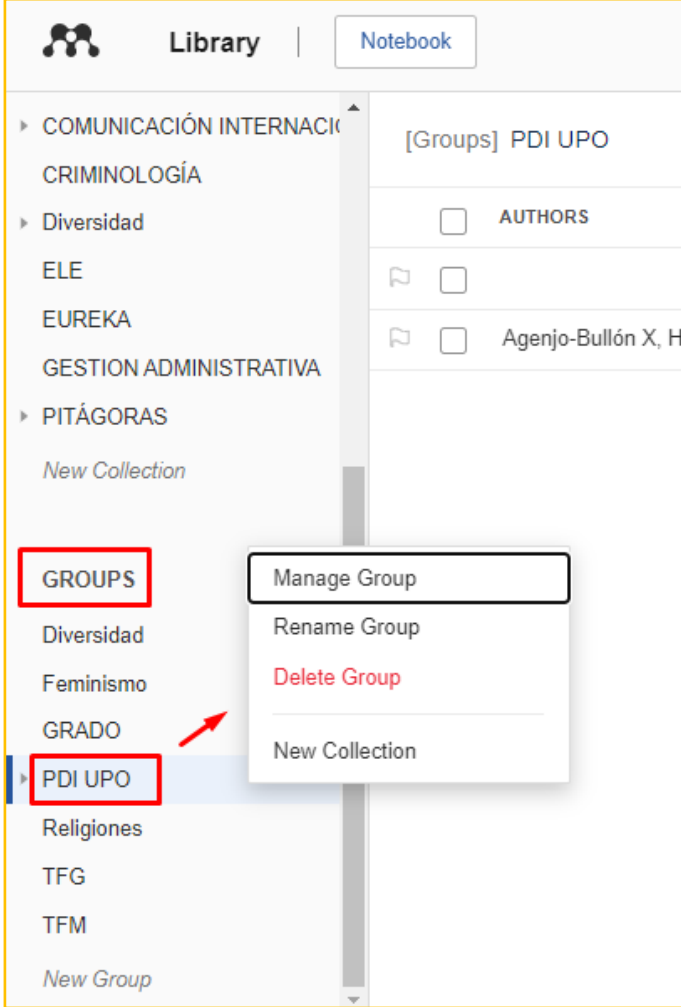

#### Invitación por correo electrónico

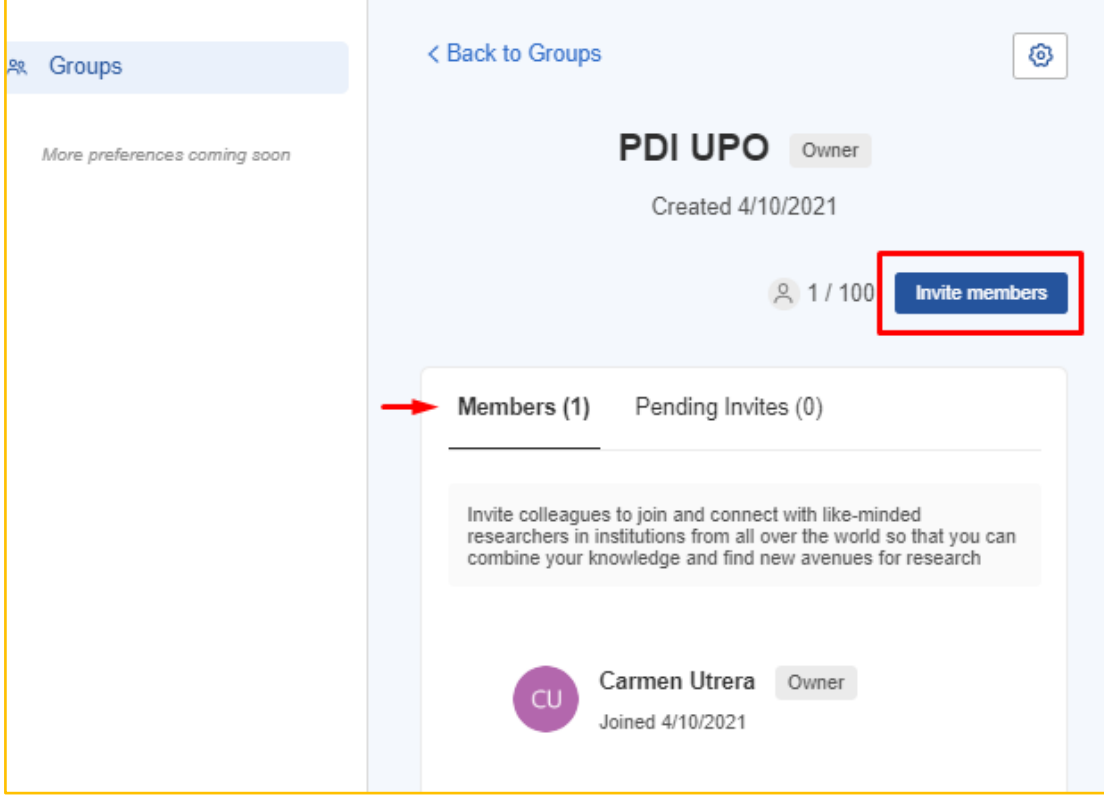

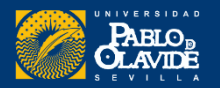

### **Introducción a los gestores de referencias bibliog ráficas**

- Introducción a los gestores de referencias bibliográficas: características y utilidad
- Creación de cuentas e instalación de software
- Creación de la base de datos, adición de referencias y textos completos
- Lectura y análisis de la información
- Opciones de trabajo colaborativo
- **Redacción de trabajos con apoyo de los gestores de referencias**

## Redacción de trabajos con apoyo de los gestores de referencias

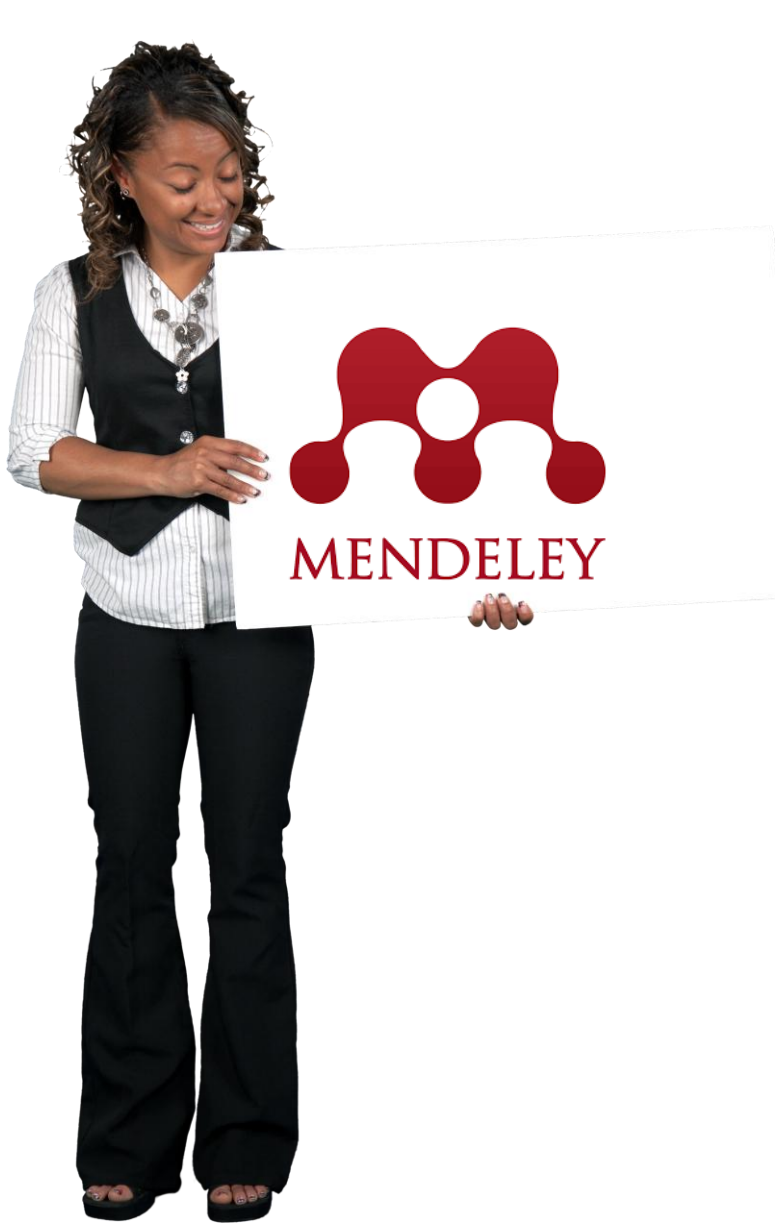

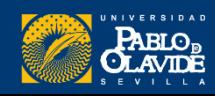

### Redacción de trabajos con apoyo de los gestores de referencias

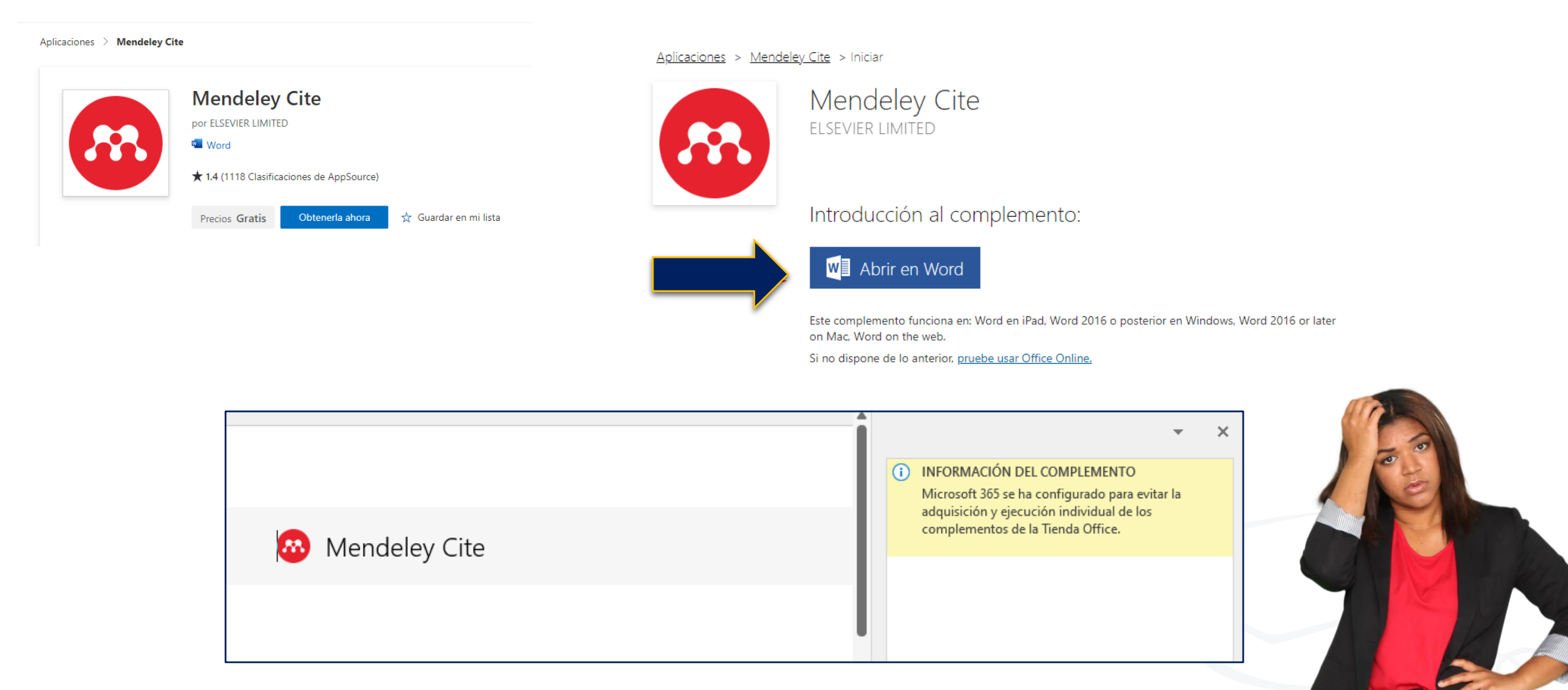

#### **<https://guiasbib.upo.es/mendeley2021/citar>**

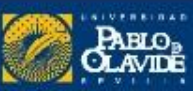

## Redacción de trabajos con apoyo de los gestores de referencias

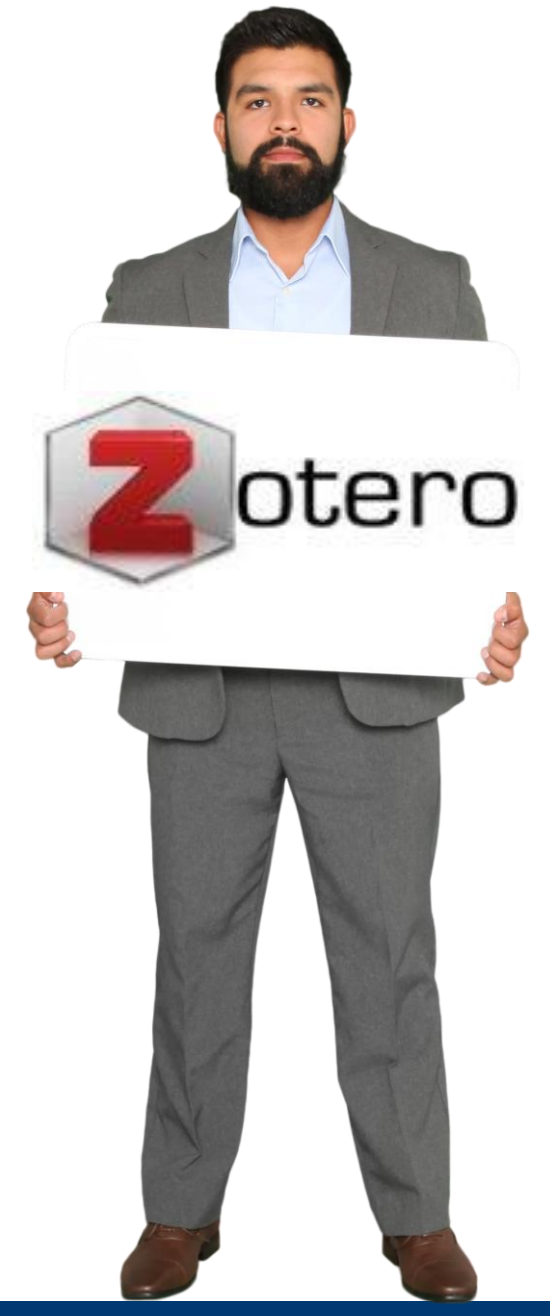

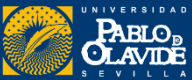

# Bibliografía independiente

#### Crear **bibliografía independiente** a partir de una colección en un archivo de texto

La perspectiva de género en ... Carral To E La perspectiva de género en ... Carral To Control judicial de la reform... Rodrígu La hermenéutica de la histor... Ramírez La igualdad entre hombres y... Moraga The Matilda Effect-Role Co... Knobloo La igualdad como no subor... Esparza Dendrochronology of Jacara... Cahuan Igualdad de género y servici... ⊫ Bracho Veinte años de políticas de i... ≣ Asterral Encuesta sobre la igualdad e... Anonyn An evaluation of the stormw... Scott et Control judicial de la reform... Rodrígu  $\equiv$ Ξ Las demandas de "Huella Hí... Olcina C Water Justice and Integrated... Ochoa-Globalization of Water: The ... Gawel y El análisis musical y los estu... García-F

 $\lambda$ 

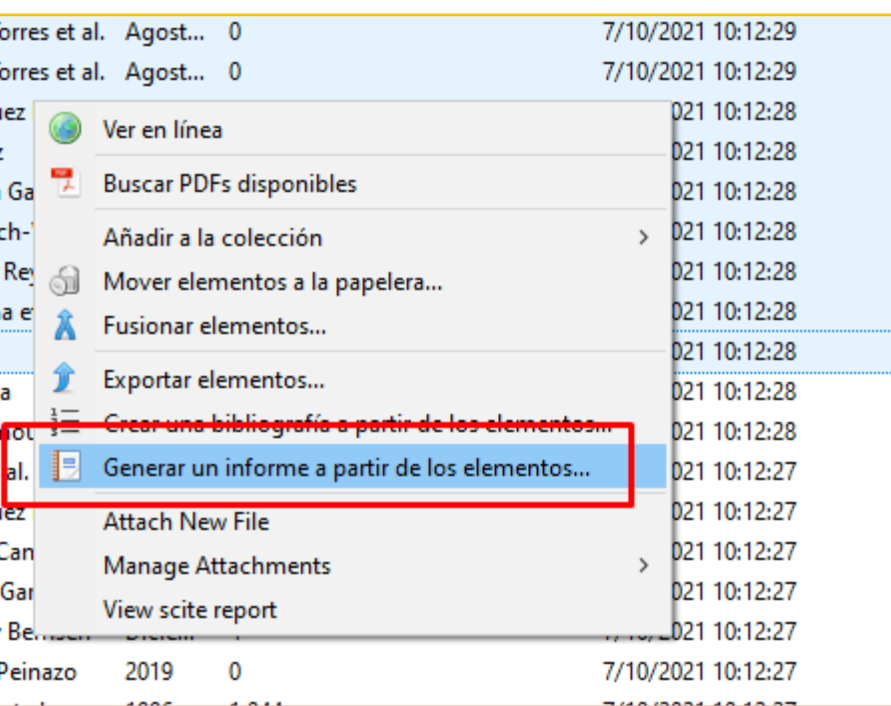

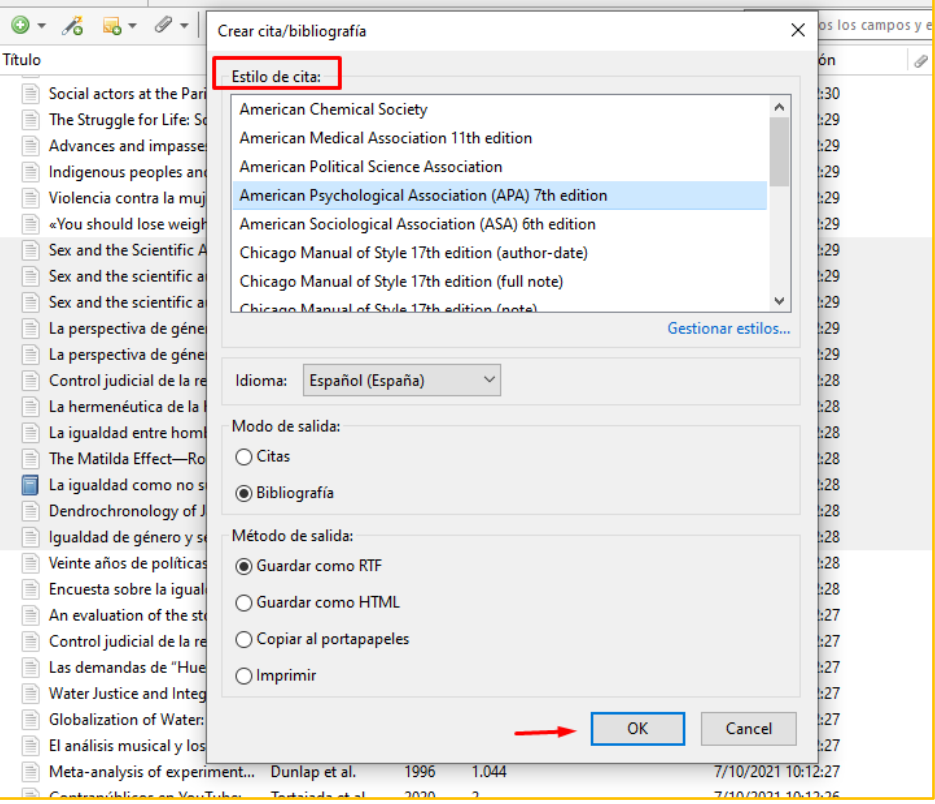

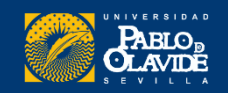

# Enviar bibliografía

#### Podemos arrastrar las referencias a un correo electrónico para que se copien como bibliografía

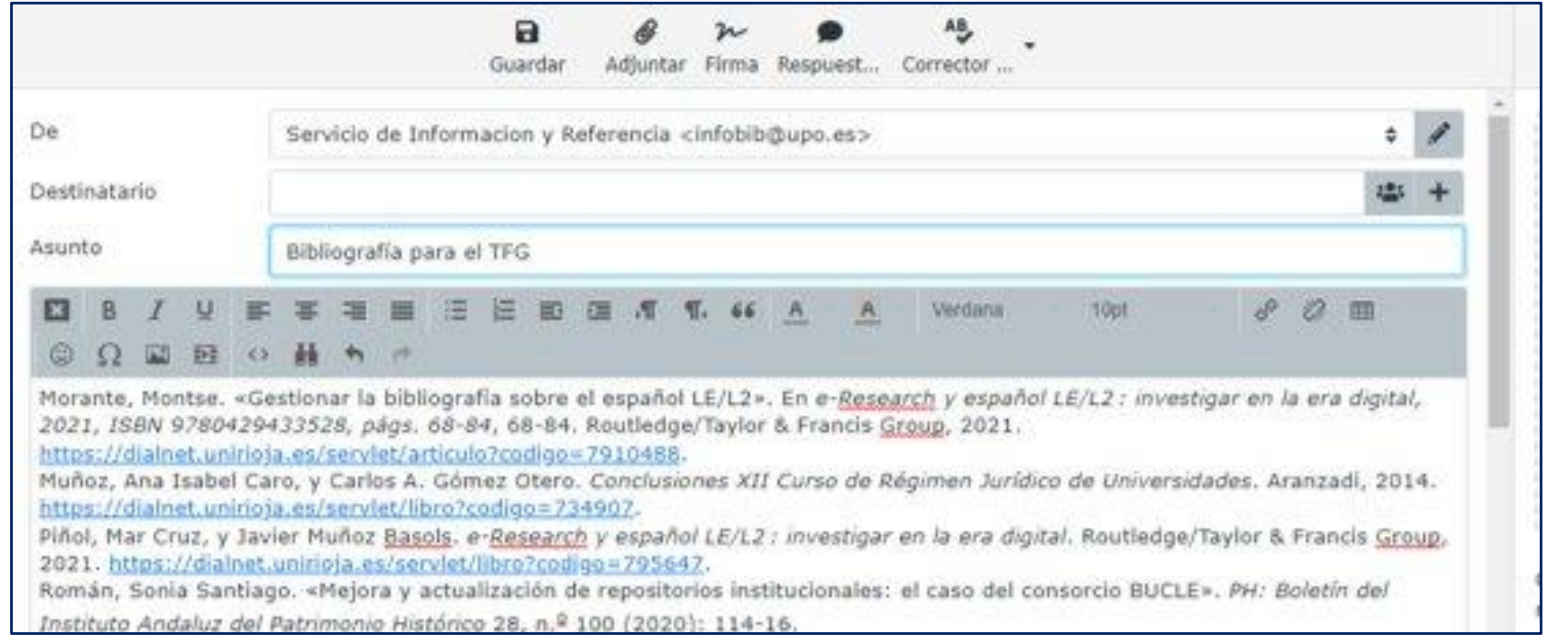

Solo con Zotero de escritorio

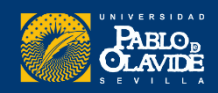

## Insertar citas y referencias bibliográficas

#### 聋 Complemento para Word y libre Officescite Plugin for Zotero **Disable** Remove Plugin for scite + zotero More Mi biblioteca - Zotero **Zotero LibreOffice Integration Disable** Archivo (F) Editar Ver Herramientas Ayuda (H) Integrates Zotero with LibreOffice More Crear una cronografía Mi biblioteca .. x **Zotero Word for Windows Integration Escaneo RTF** 5 G  $\mathbb{R} \cdot \mathscr{P} \cdot \mathbb{Q}$ Disable Integrates Zotero with Microsoft Word f... More Instalar conector de navegador  $\vee$  Mi biblioteca Creador Fecha Complementos Biblioteconom ctors at the … Azpíroz Mayo 20 **ZotFile**  $\vee$  **BRECHA DIGITA** Desarrollador **Disable** Remove lggle for Life... Toledo et al. Septiem Advanced PDF manage... More Alfabetizació Gestionar adjuntos  $\angle$  es and impa... Teschke 2011 **Bancos** 2019 ZotFile Preferences... ous peoples ... Teitelbaum et al. Contexto social Ruiz-Pérez et al. 2007 Violencia contra la ... Comunicación Internacional Documento sin título «You should lose we... Navajas-Pertegás Enero 202 Ξ  $\triangleright$   $\blacksquare$  Diversidad Sex and the Scientifi... Gliboff Julio 201 Archivo Editar Ver Insertar Formato Herramientas Complementos Zotero Ayuda  $\triangleright$   $\blacksquare$  GESTION ADMINISTRATIVA Sex and the scientifi... Gliboff Julio 201  $\geq$   $\Box$  GRADO  $11 + B I U A$   $\bullet$   $\circ$   $\Box$  $100\%$   $\star$  Texto norm...  $\star$  Arial Sex and the scientifi... Gliboff Julio 201 My Collection La perspectiva de gé... Carral Torres et al. Agosto 2 **ED PATRIMONIO** La perspectiva de gé... Carral Torres et al  $\leftarrow$ Los títulos que añadas al documento

aparecerán aguí.

También en **Google Docs**, (la pestaña de Zotero se incluye al agregar el complemento del navegador Zotero Connector)

#### Biblioteca/CRAI de la Universidad Pablo de Olavide

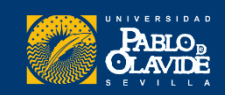

 $\frac{1}{2}$ 

### Redacción de trabajos con apoyo de los gestores de referencias

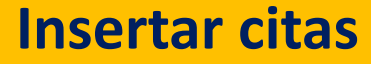

### **Insertar bibliografía**

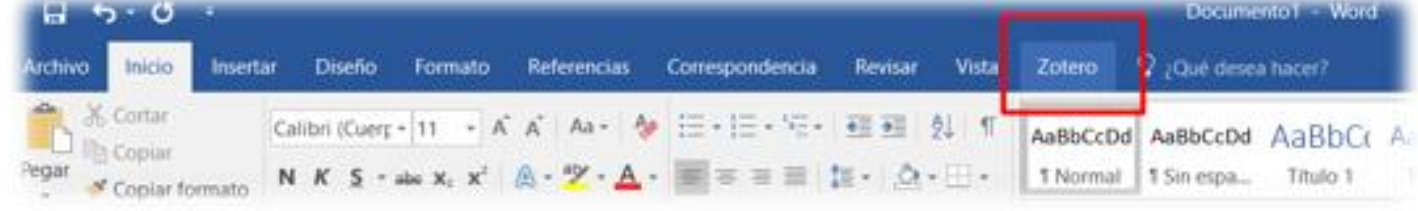

Cordón-García et al., 2009

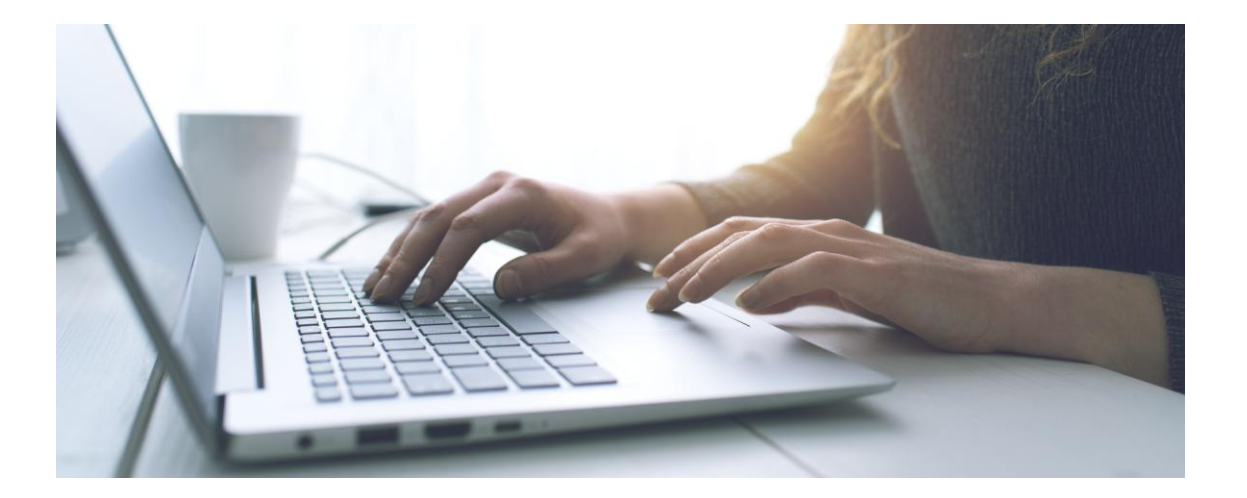

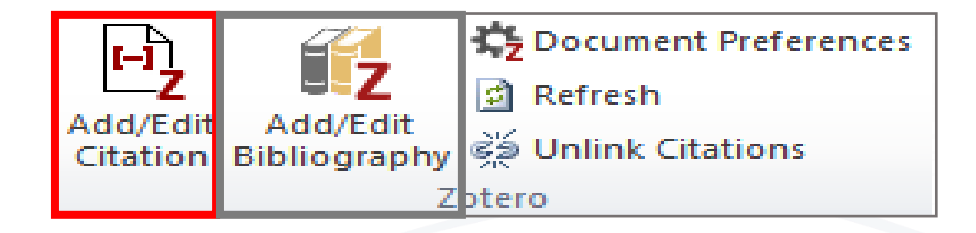

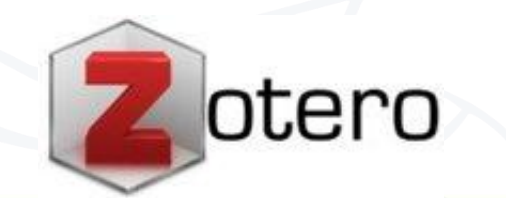

Vector de Personas creado por stories

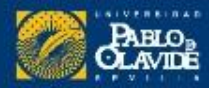

## Insertar citas y referencias bibliográficas

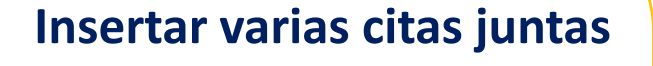

**Omitir al autor**

**Insertar número de página**

**Insertar bibliografía**

**Cambiar estilo de citas**

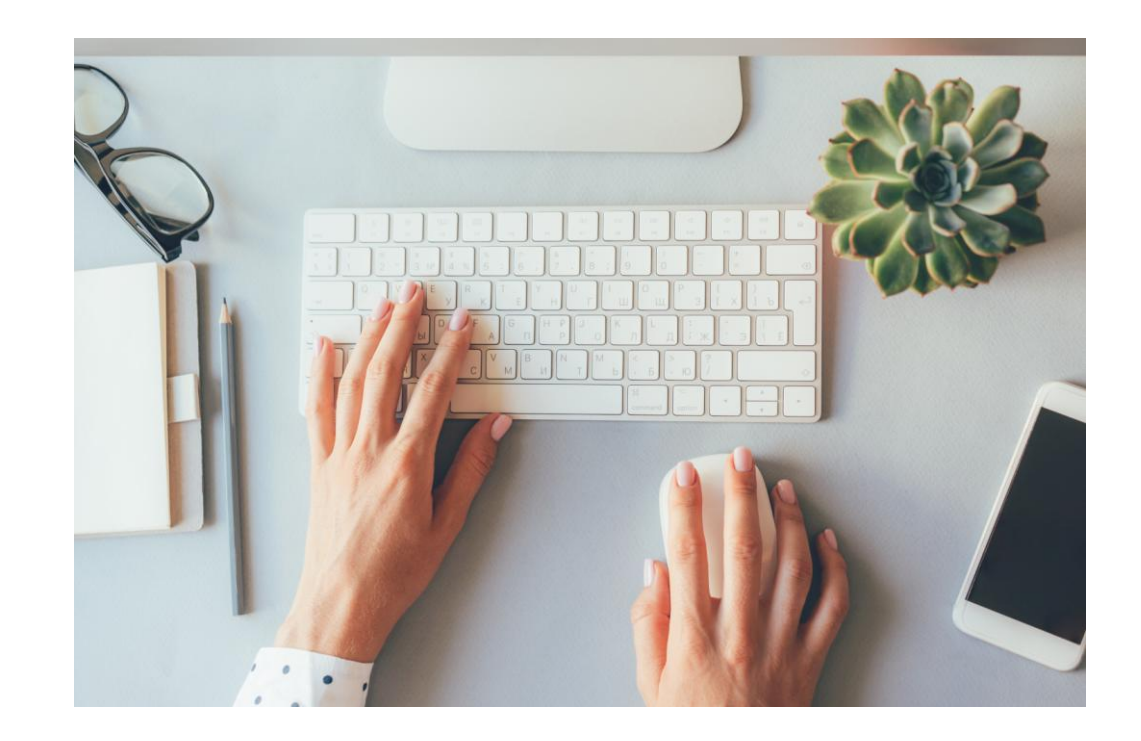

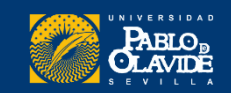

Cualquier corrección de la referencia tendremos que hacerla directamente desde e Zotero y luego, desde el procesador de texto, darle a Refresh

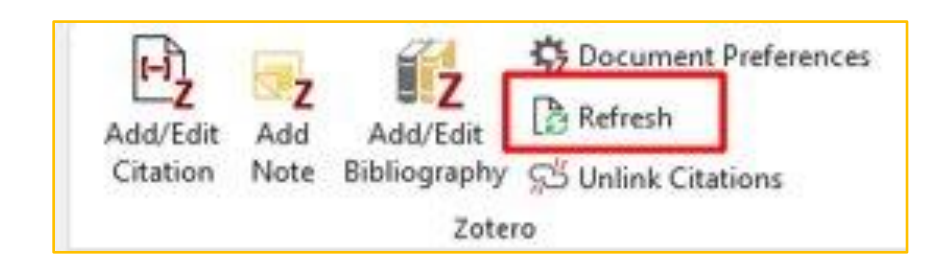

Sincronizar

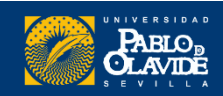

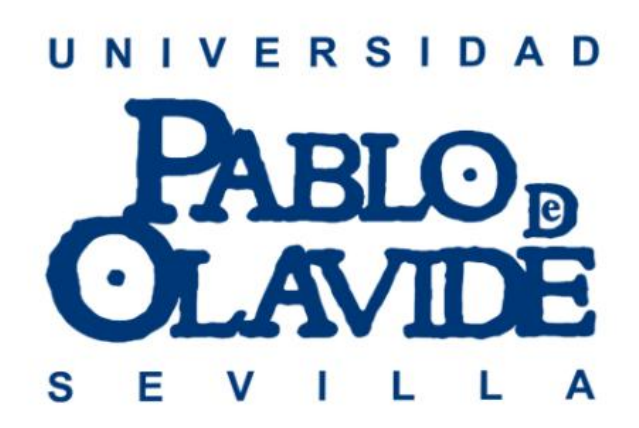

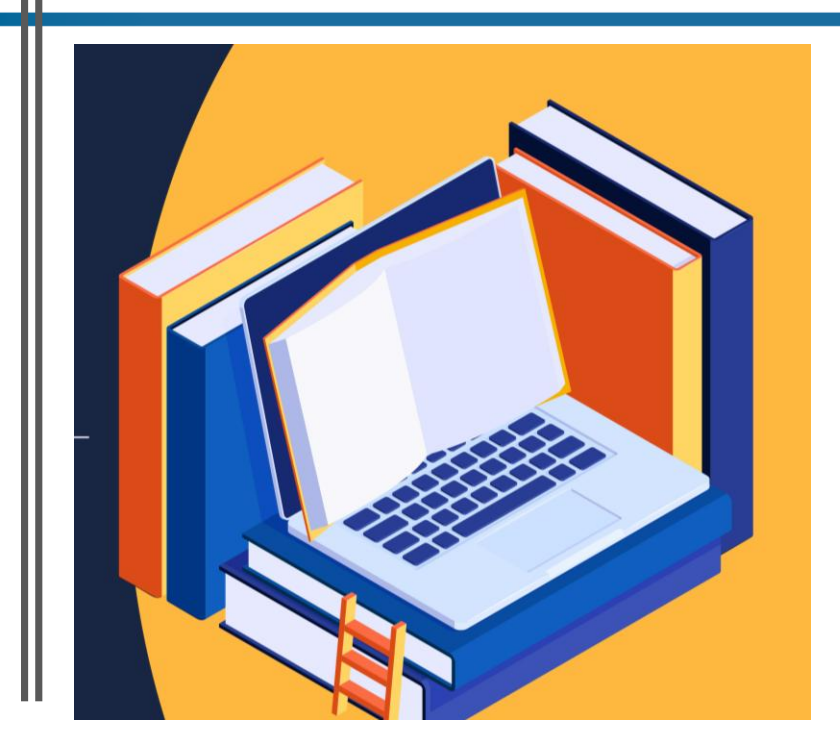

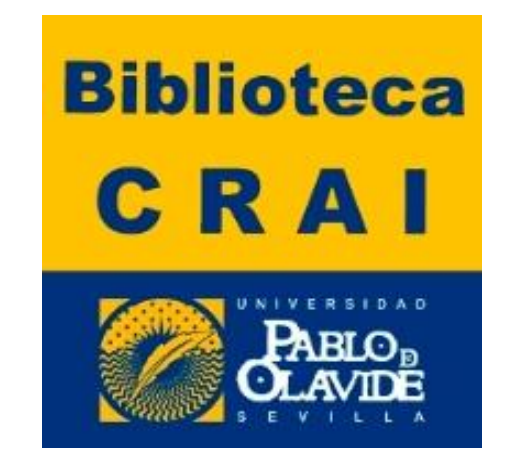

### **Infobib@upo.es**